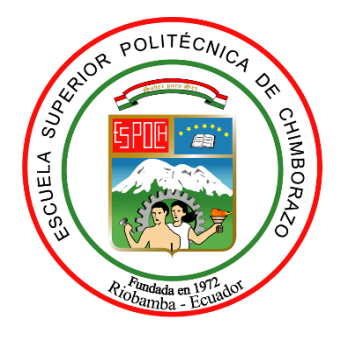

# **ESCUELA SUPERIOR POLITÉCNICA DE CHIMBORAZO FACULTAD DE MECÁNICA CARRERA DE INGENIERÍA AUTOMOTRIZ**

# **''ANÁLISIS DE LESIONES EN PEATONES PRODUCIDO EN ATROPELLAMIENTO POR VEHÍCULOS, SIMULADO EN PROGRAMA COMPUTACIONAL DE INGENIERÍA ASISTIDA POR COMPUTADORA''**

**Trabajo de titulación**

Tipo: Proyecto de Investigación

Presentado para optar el grado académico de:

# **INGENIERO AUTOMOTRIZ**

# **AUTOR:**

XAVIER IGNACIO MONTAÑO JARRO

Riobamba – Ecuador

2021

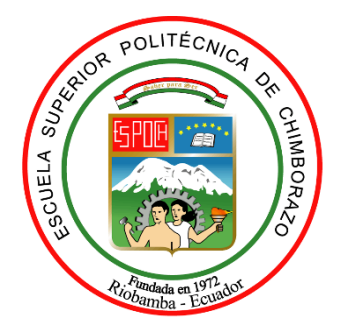

# **ESCUELA SUPERIOR POLITÉCNICA DE CHIMBORAZO FACULTAD DE MECÁNICA CARRERA DE INGENIERÍA AUTOMOTRIZ**

# **''ANÁLISIS DE LESIONES EN PEATONES PRODUCIDO EN ATROPELLAMIENTO POR VEHÍCULOS, SIMULADO EN PROGRAMA COMPUTACIONAL DE INGENIERÍA ASISTIDA POR COMPUTADORA''**

**Trabajo de titulación**

Tipo: Proyecto de Investigación

Presentado para optar el grado académico de:

# **INGENIERO AUTOMOTRIZ**

**AUTOR:** XAVIER IGNACIO MONTAÑO JARRO **DIRECTOR:** Ing. EDWIN RODOLFO POZO SAFLA

Riobamba – Ecuador

2021

# ©**2021, Xavier Ignacio Montaño Jarro**

Se autoriza la reproducción total o parcial, con fines académicos, por cualquier medio o procedimiento, incluyendo la cita bibliográfica del documento, siempre y cuando se reconozca el Derecho de Autor.

Yo, Xavier Ignacio Montaño Jarro, declaro que el presente trabajo de titulación es de mi autoría y los resultados del mismo son auténticos. Los textos en el documento que provienen de otras fuentes están debidamente citados y referenciados.

Como autor asumo la responsabilidad legal y académica de los contenidos de este trabajo de titulación; el patrimonio intelectual pertenece a la Escuela Superior Politécnica de Chimborazo.

Riobamba, 16 de julio de 2021

**Xavier Ignacio Montaño Jarro**

**020230106-5** 

# **ESCUELA SUPERIOR POLITÉCNICA DE CHIMBORAZO FACULTAD DE MECÁNICA CARRERA DE INGENIERÍA AUTOMOTRIZ**

El tribunal de trabajo de titulación certifica que: El trabajo de titulación: Tipo: Proyecto de investigación, **ANÁLISIS DE LESIONES EN PEATONES PRODUCIDO EN ATROPELLAMIENTO POR VEHÍCULOS, SIMULADO EN PROGRAMA COMPUTACIONAL DE INGENIERÍA ASISTIDA POR COMPUTADORA,** realizado por el señor: **XAVIER IGNACIO MONTAÑO JARRO**, ha sido minuciosamente revisados por los Miembros del Tribunal del trabajo de titulación, el mismo que cumple con los requisitos científicos, técnicos, legales, el tal virtud el Tribunal Autoriza su presentación.

> JOSE FRANCISCO PEREZ FIALLOS

**FIRMA FECHA**

Ing. José Francisco Pérez Fiallos

## **PRESIDENTE DEL TRIBUNAL TENDENTE DEL TRIBUNAL** 2021-07-16

Ing. Edwin Rodolfo Pozo Safla

**DIRECTOR DEL TRABAJO DE TITULACION**

**\_\_\_\_\_\_\_\_\_\_\_\_\_\_\_\_\_** Firmado electrónicamente por: **EDWIN RODOLFO POZO**

Firmado digitalmente por JOSE FRANCISCO PEREZ FIALLOS

2021-07-16

Ing. Sócrates Miguel Aquino Arroba

**MIEMBRO DE TRIBUNAL \_\_\_\_\_\_\_\_\_\_\_\_\_\_\_\_\_** 2021-07-16

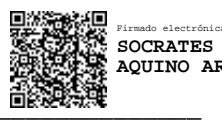

Firmado electrónicamente por: **SOCRATES MIGUEL AQUINO ARROBA**

## **DEDICATORIA**

El presente trabajo de titulación está dedicado principalmente a mis padres, Cesar Montaño y María Jarro quienes fueron mi mayor inspiración para poder culminar con la meta propuesta, a mis hermanas Sonia, Carmen, Sara quienes estuvieron apoyándome en los momentos más difíciles que se me presento, a mi abuelita Carmelina, a mis tíos que gracias a su apoyo moral me dieron motivación para seguir adelante.

Xavier

## **AGRADECIMIENTO**

Agradezco a Dios por haberme dado la vida y las fuerzas necesarias para salir adelante con mis objetivos y haberme dado unos padres maravillosos.

También agradezco a la Escuela Superior Politécnica de Chimborazo, de manera especial a la escuela de Ingeniería Automotriz, ya que con los logros de aprendizaje que obtuve me ayudaron a culminar con éxito para obtener la profesión.

Al ingeniero Edwin Pozo que gracias a sus conocimientos brindados pude culminar de manera satisfactoria mi trabajo de titulación.

**Xavier** 

## **TABLA DE CONTENIDO**

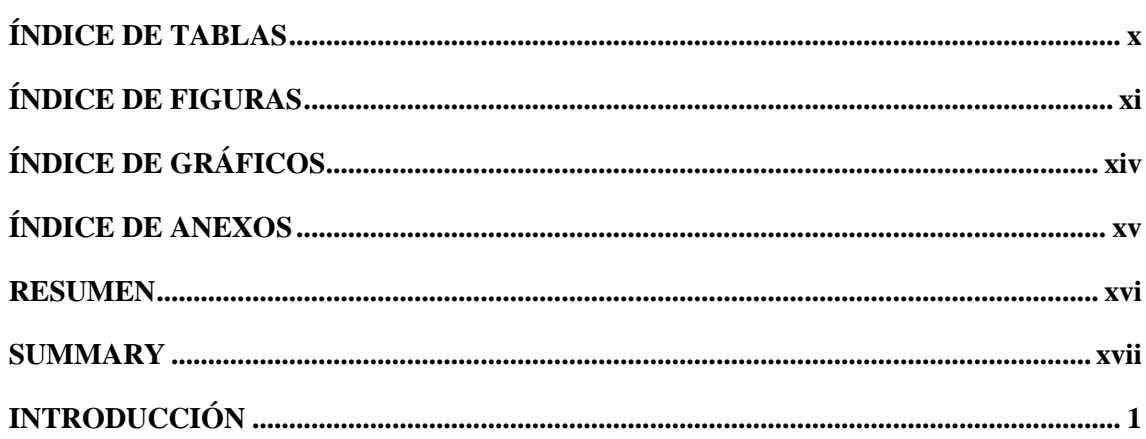

# **CAPITULO I**

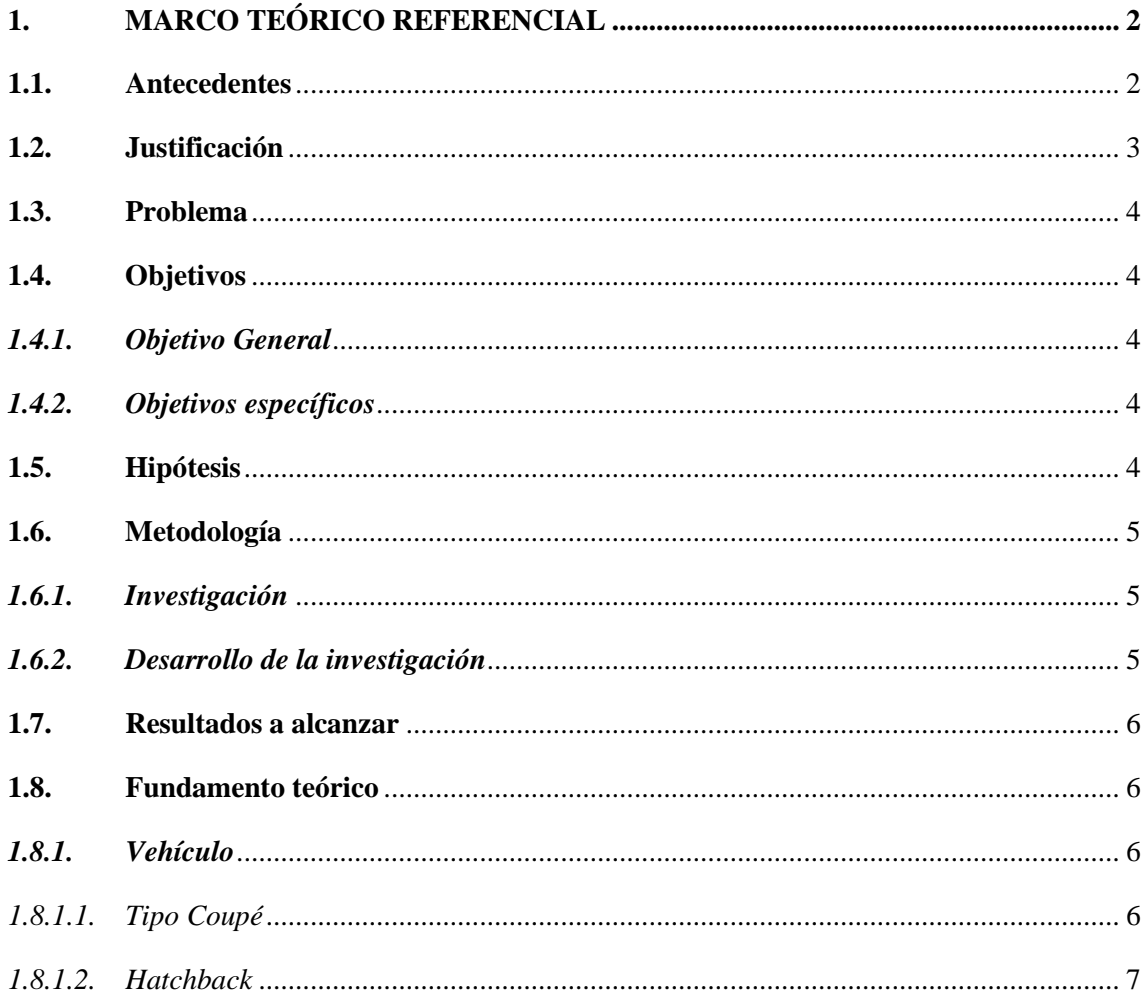

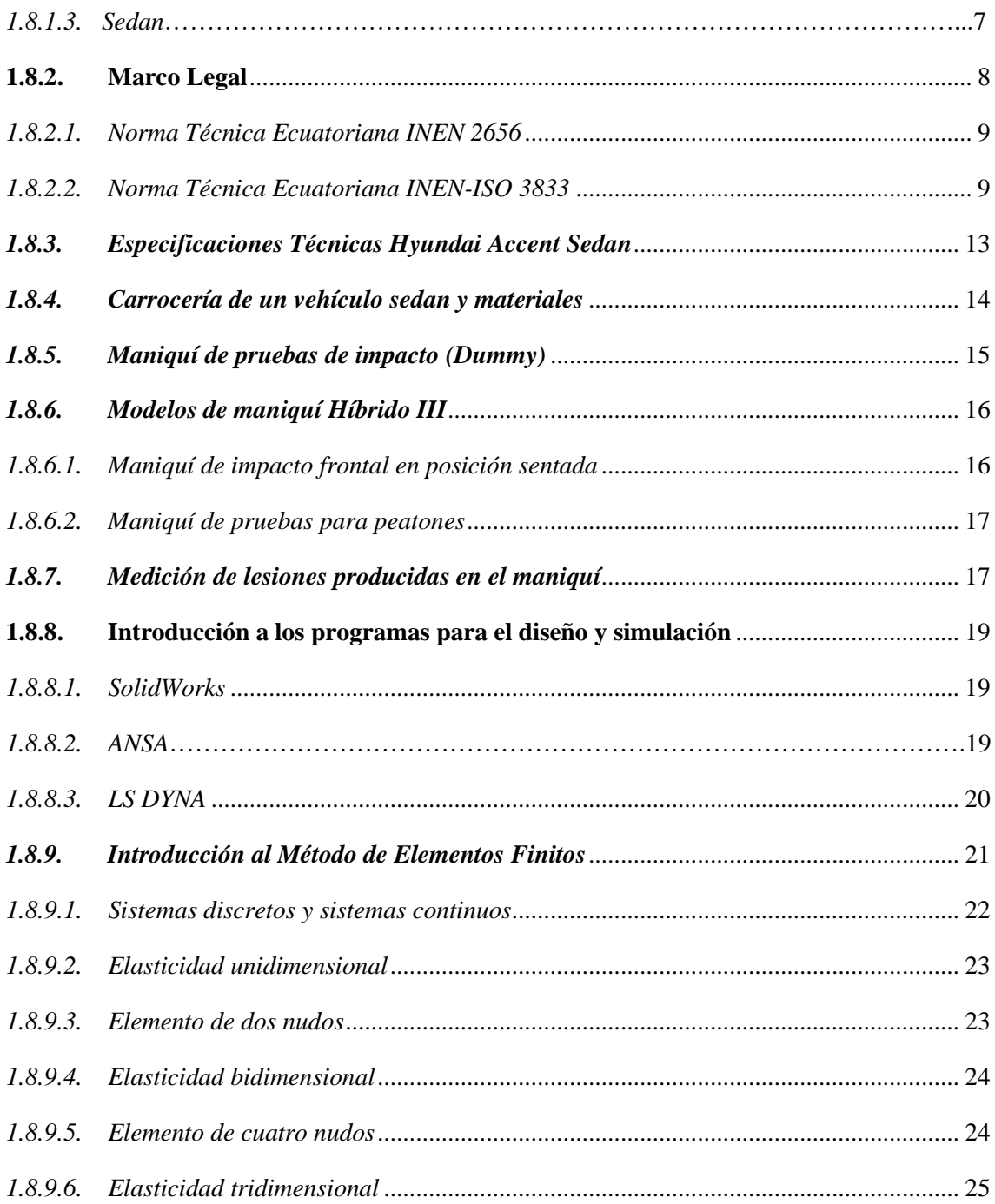

# **CAPÍTULO II**

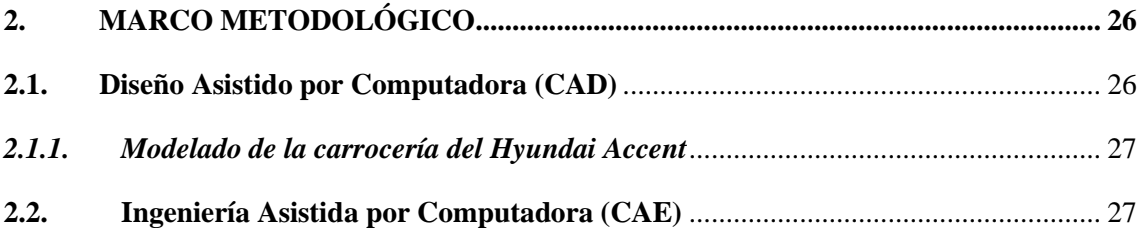

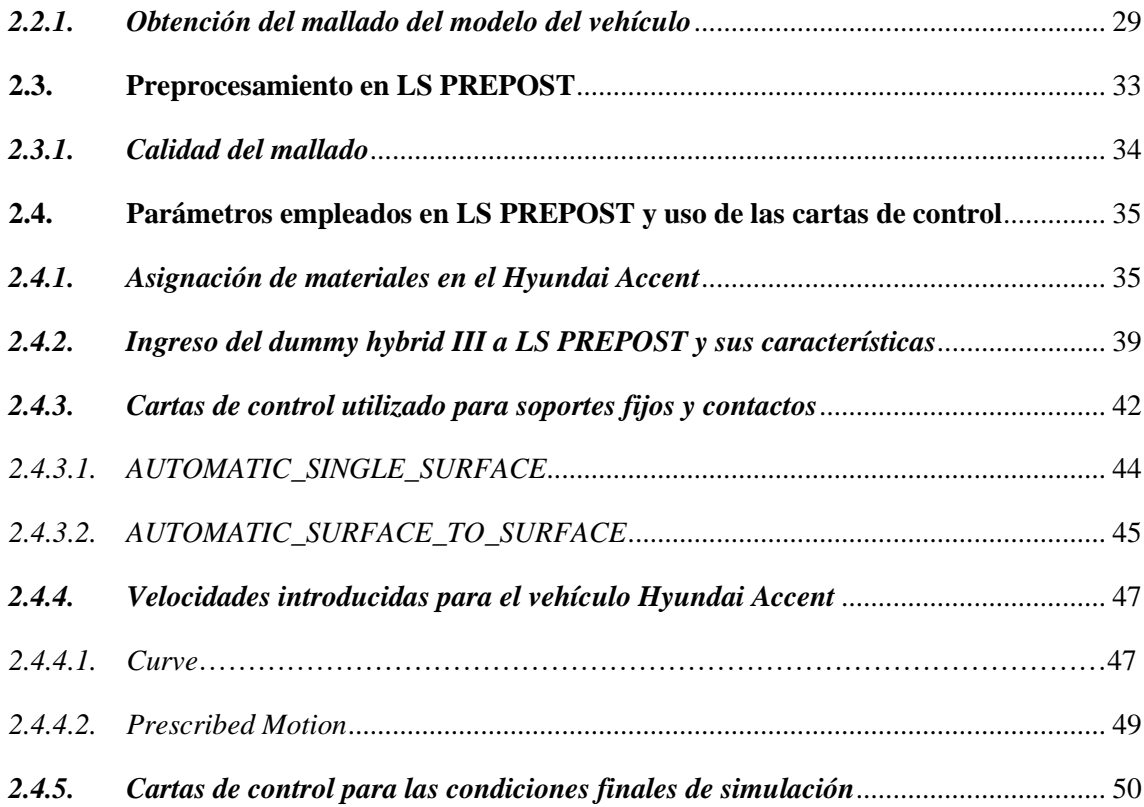

# **CAPITULO III**

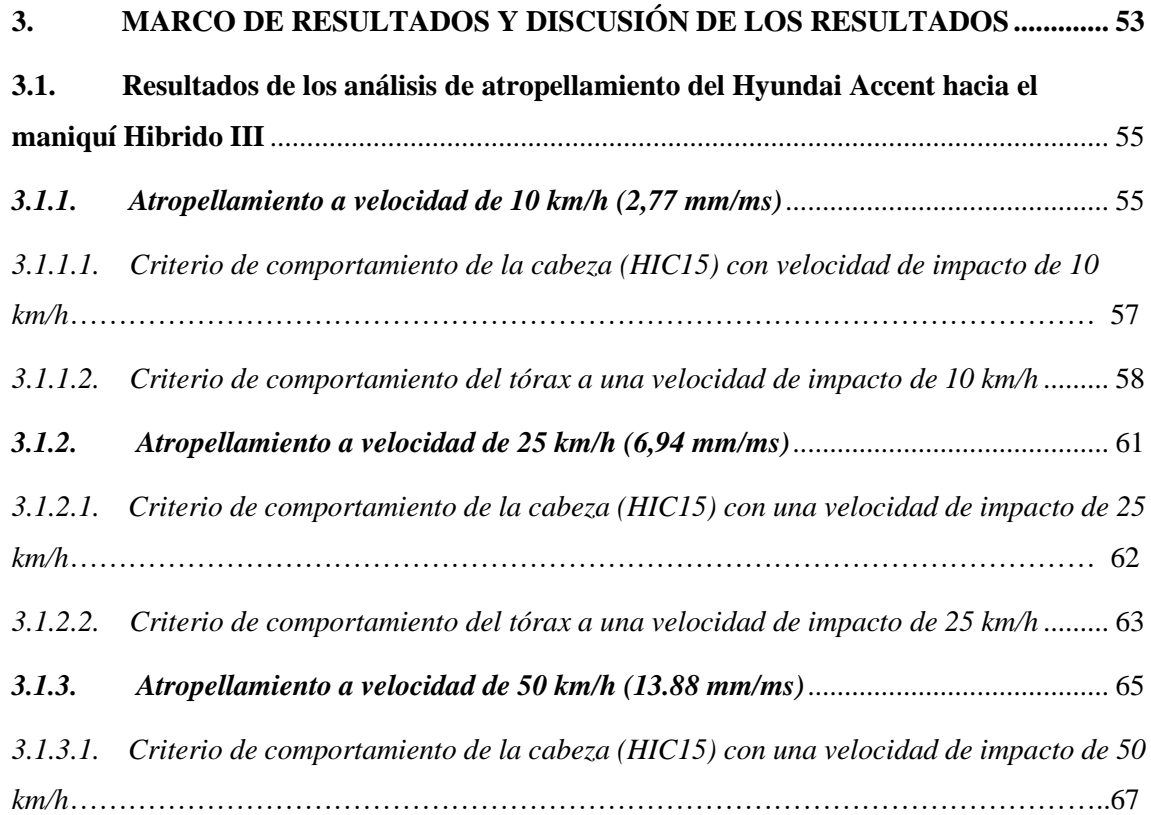

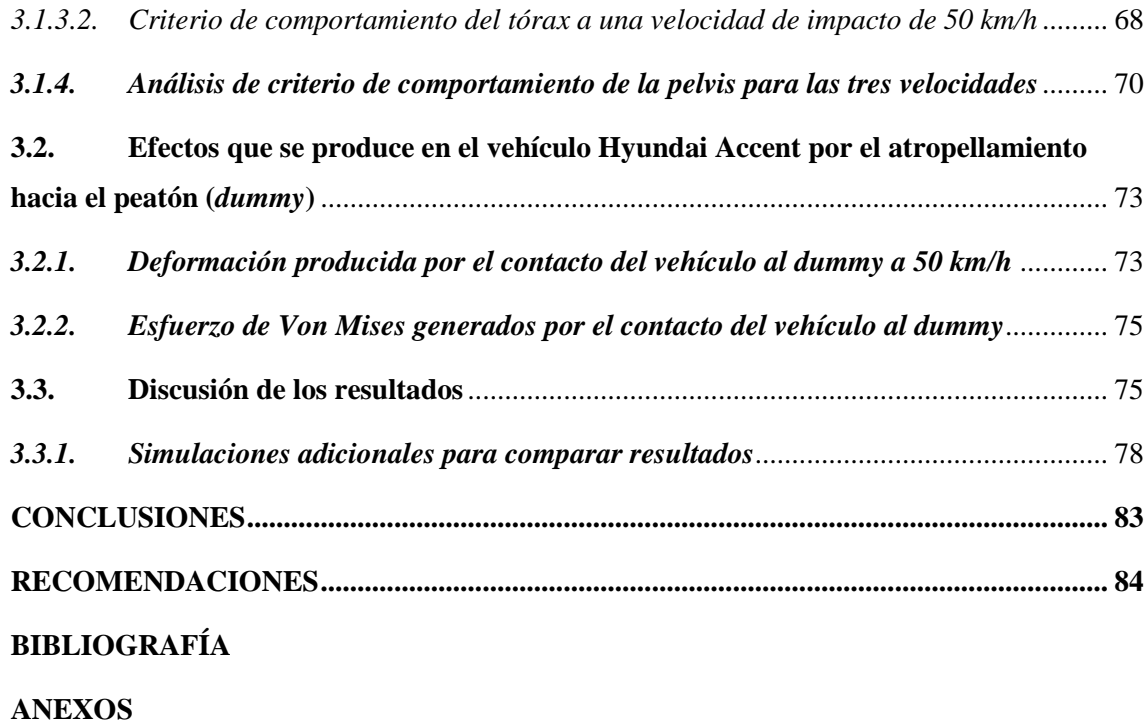

# **ÍNDICE DE TABLAS**

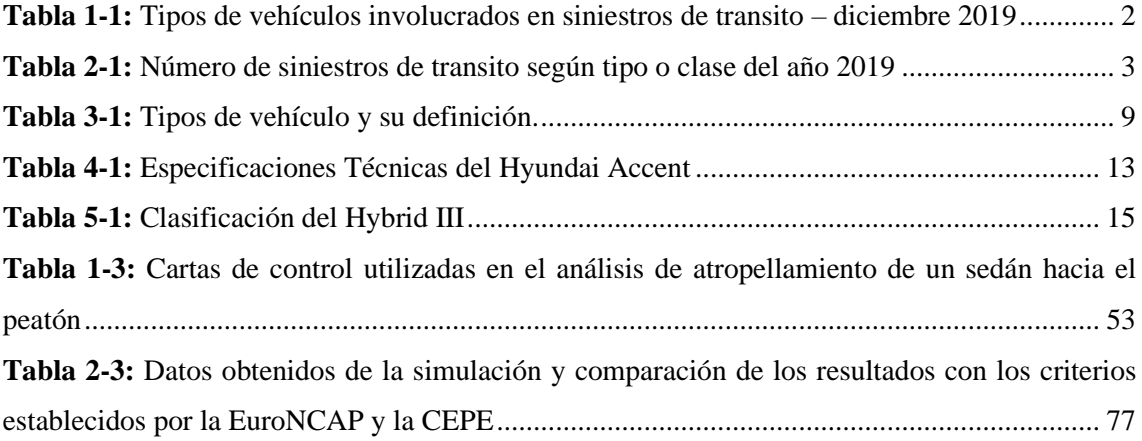

# **ÍNDICE DE FIGURAS**

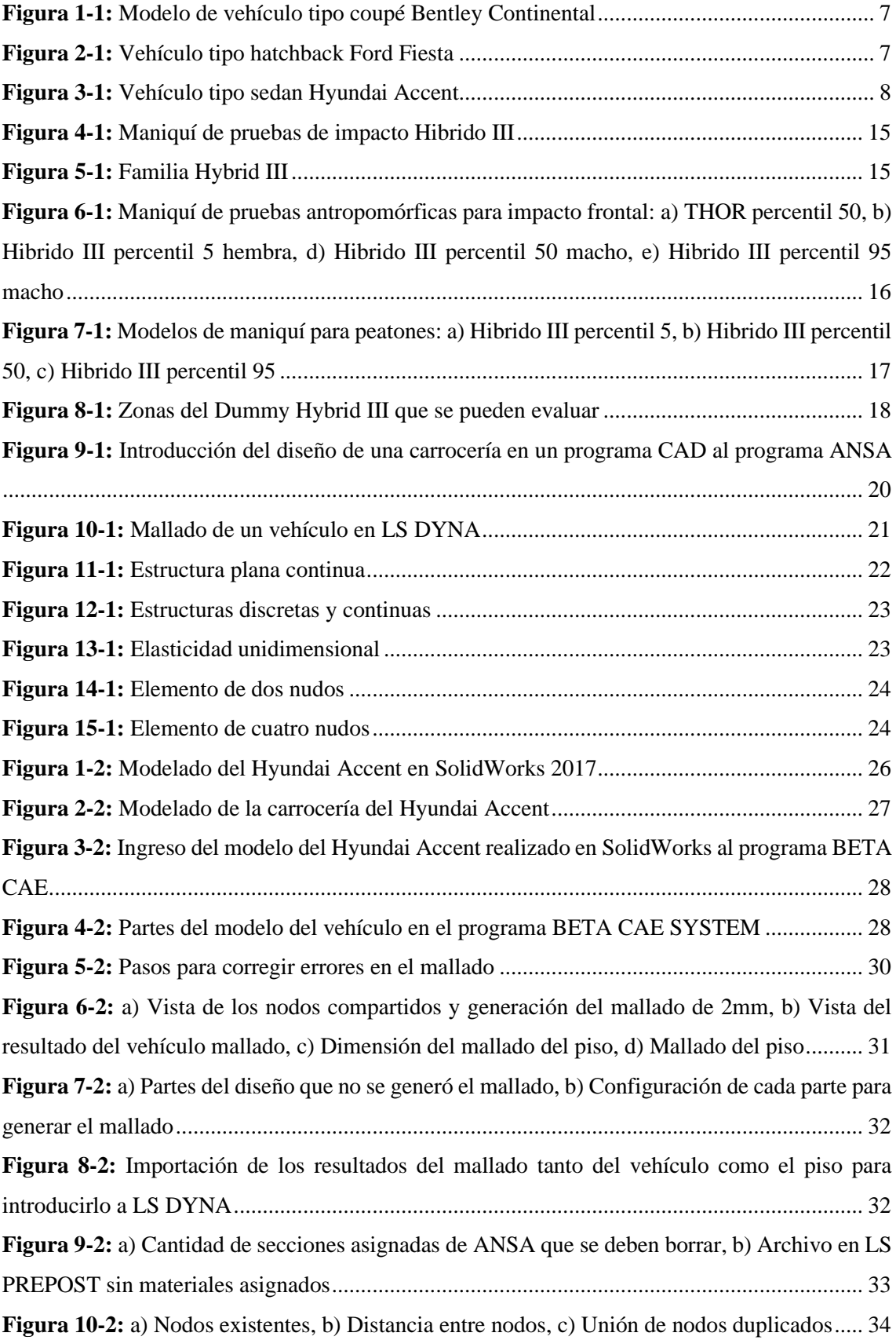

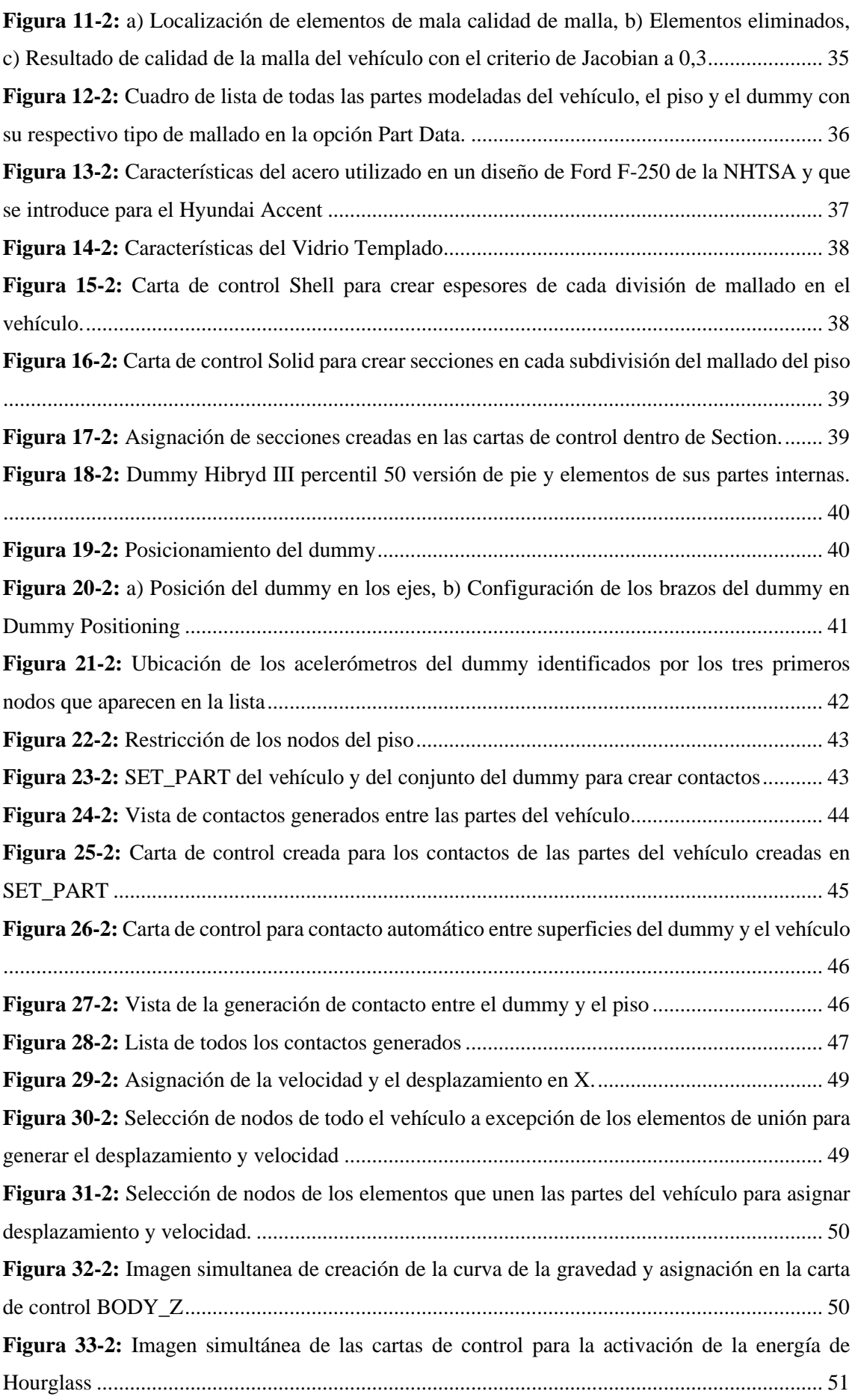

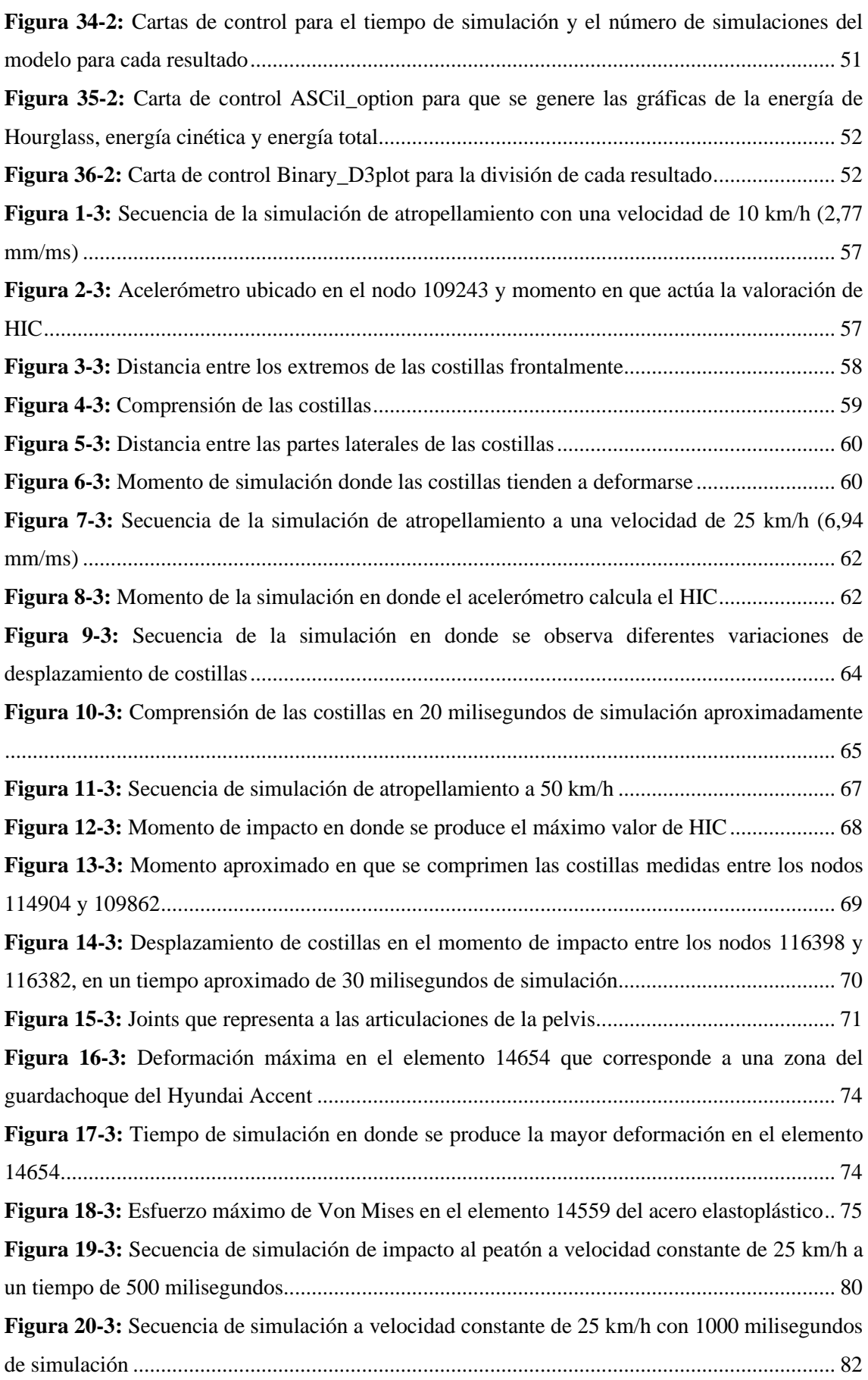

# **ÍNDICE DE GRÁFICOS**

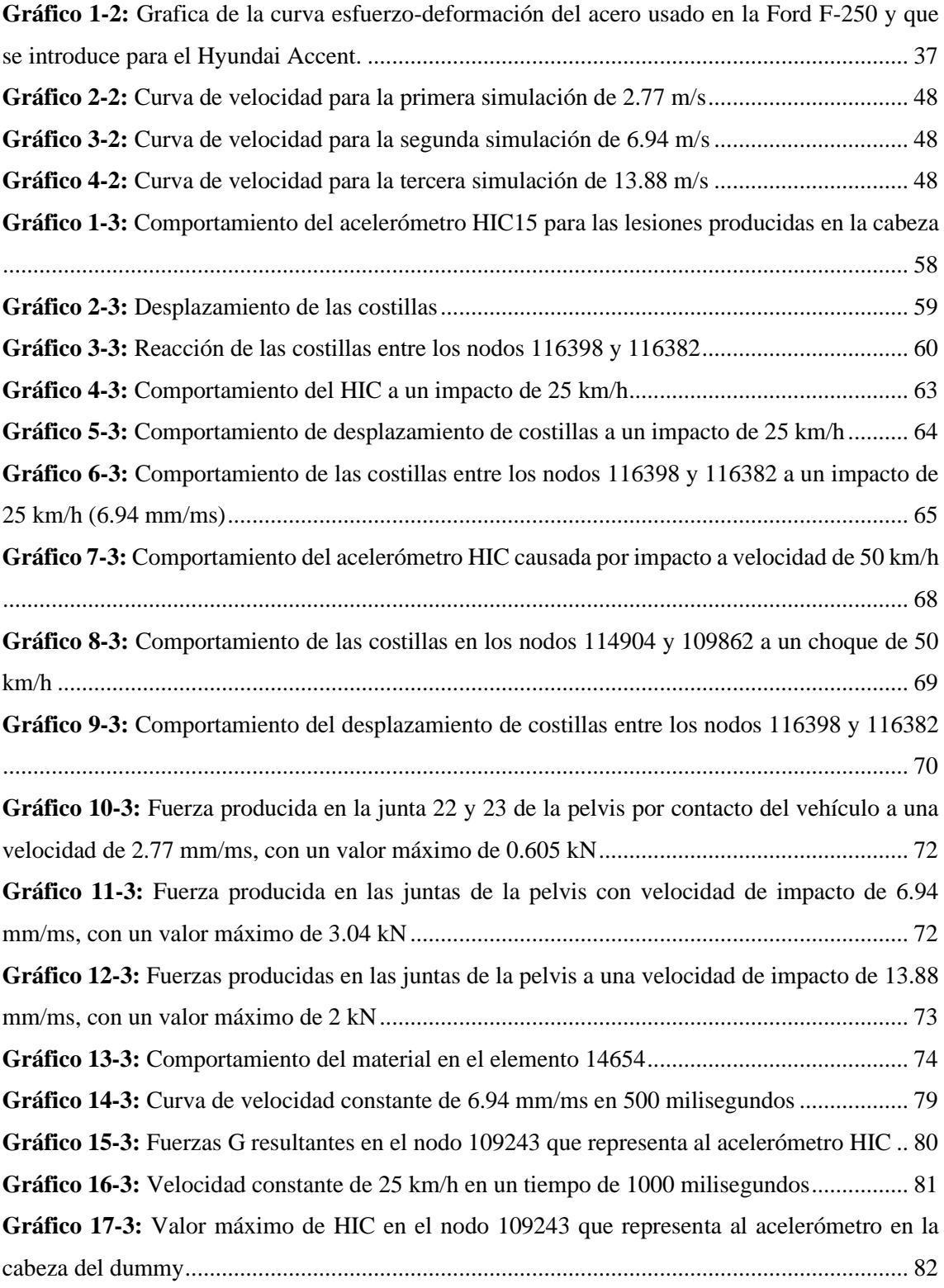

# **ÍNDICE DE ANEXOS**

**Anexo A:** Vista lateral del Hyundai Accent

**Anexo B:** Vista frontal del Hyundai Accent

**Anexo C:** Vista explosionada de todas las partes del vehículo modeladas en SolidWorks realizado en LS PREPOST

**Anexo D:** Datos de masa y centro de gravedad tanto del vehículo como del dummy en LS PREPOST

#### **RESUMEN**

El objetivo de esta investigación fue analizar lesiones producidas en peatones, causadas por atropellamiento de vehículos tipo sedán, según criterios de lesiones establecidos por la CEPE (Comisión Económica de las Naciones Unidas para Europa) y la EuroNCAP (Programa Europeo de Evaluación de Automóviles Nuevos), mediante el uso de un modelo computarizado de un maniquí de pruebas de impacto *Hibryd* III. Con los modelos digitalizados en 3D y los métodos de elementos finitos se llevó a cabo el comportamiento de los nodos de interés que existen en los maniquís, el vehículo seleccionado para este análisis es el Hyundai Accent 2018 y modelado en SolidWorks. Se introdujo materiales de fabricación común en estos tipos de vehículos, predominando el acero elastoplástico, las pruebas de atropellamiento del vehículo al *Hibryd* III se desarrolló con tres velocidades, hasta un máximo de 50 km/h. El *Hibryd* III versión de pie para peatones se analizó en posición lateral con respecto a la parte frontal del vehículo, estos parámetros mencionados y los requeridos para la simulación se introdujo en las conocidas cartas de control que contiene el programa LS-PREPOST. Los resultados se obtuvieron según los datos empleados en las cartas de control y se realizó el post procesamiento en el programa LS-DYNA, con los datos establecidos tanto de la CEPE como de la EuroNCAP y comparándolos con los datos obtenidos en la simulación, se analizó si el atropellamiento provoca lesiones leves, graves o incluso la muerte del peatón. Como conclusión se obtuvo que se puede regular la velocidad máxima permitida para circular este tipo de vehículos en zonas urbanas, así como también intervenir en el análisis de los materiales que componen el vehículo. Se recomienda realizar nuevas simulaciones con parámetros específicos como la velocidad del vehículo o la posición del maniquí para comparar resultados.

**Palabras clave:** <ACCIDENTES DE TRÁNSITO> <MODELO COMPUTARIZADO 3D> <MÉTODO DE ELEMENTOS FINITOS> <MANIQUÍ DE PRUEBAS> <SOLIDWORKS (SOFTWARE)>.

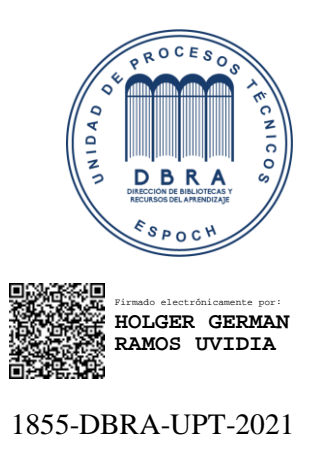

2021-10-05

#### **SUMMARY**

This research aimed to analyze injuries produced in pedestrians caused collisions in sedan-type vehicles. According to injury criteria established by the CEPE (United Nations Economic Commission for Europe) and EuroNCAP (The European New Car Assessment Programm). By using a computerized model of a manikin of Hybrid III crash tests. The behavior of the nodes of interest that exist in the manikin was carried out with the digitized 3D models and the element methods finite the vehicle selected for this analysis is the 2018 Hyundai Accent and modeled in SolidWorks. It was introduced common manufacturing materials in these types of vehicles, predominantly elastoplastic steel. The vehicle collision tests to the Hybrid III were developed with three speeds, up to a maximum of 50 km / h. The Hybrid III pedestrian standing version was reviewed in lateral position concerning the front of the vehicle. The mentioned parameters and the required for the simulation were introduced in the well-known control charts contained in the program LS-PRE POST. The results were obtained according to the data used in the control charts and were carried out the post-processing in the LS- DYNA program, with the data established from both CEPE as EuroNCAP and comparing them with the data obtained in the simulation. It was analyzed whether the collisions cause minor, serious injury, or even death to the pedestrian. As a gathered conclusion it is possible to regulate the maximum speed allowed to circulate this type of vehicle in urban areas. As well as intervening in the analysis of the materials that make up the vehicle. It is recommended to carry out new simulations with specific parameters such as the speed of the vehicle or manikin position to compare results.

**Keywords:** <TRAFFIC ACCIDENTS> <3D COMPUTER MODEL> <FINITE ELEMENTS METHOD> <TEST MANIKINS> <SOLIDWORKS (SOFTWARE)>.

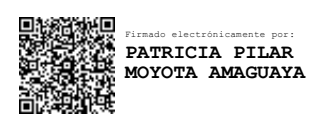

## **INTRODUCCIÓN**

Los accidentes provocados por vehículos han ido en aumento a través de los años, uno de los tipos de accidente se da por atropellamiento al peatón más ocurrido en zonas urbanas, por varias causas como el exceso de velocidad, la congestión vehicular, la imprudencia del peatón, entre otros. En diferentes casos el peatón ha sufrido lesiones leves, graves e incluso la muerte, es por esta razón que la presente investigación se analiza cómo se va desarrollando estos efectos que producen en el cuerpo humano por impacto de un vehículo, considerando varios parámetros como velocidades, fuerzas, aceleraciones, etc. Mediante softwares de diseño y simulación se puede tener datos más objetivos y poder sacar mayor provecho del uso de estos programas como son: SolidWorks, Beta Cae System y LS-DYNA, programas utilizados para esta investigación.

El modelo del vehículo y otro factor importante como el material utilizado en el mismo va a ser muy fundamental para el análisis en el impacto hacia el peatón, emulado por un maniquí de pruebas de impacto que está diseñado por la LSTC *(Livermore Software Technology Corporation)*.

## **CAPITULO I**

# **1. MARCO TEÓRICO REFERENCIAL**

#### **1.1.Antecedentes**

En el país se han producido muchos accidentes de tránsito en la zona urbana, produciendo en algunos casos la muerte del peatón, muchos de estos accidentes se han dado por atropellamiento del vehículo hacia el peatón, la mayor parte en la zona urbana. Este tipo de accidentes es provocado en su mayoría por diferentes tipos de automóviles entre ellos tenemos los de tipo sedán, los *hatchbacks*, los de tipo coupé, que son de mayor circulación dentro del casco urbano.

Como referencia tenemos la tabla 1-1 y 1-2, relacionados a los siniestros ocurridos en el año 2019.

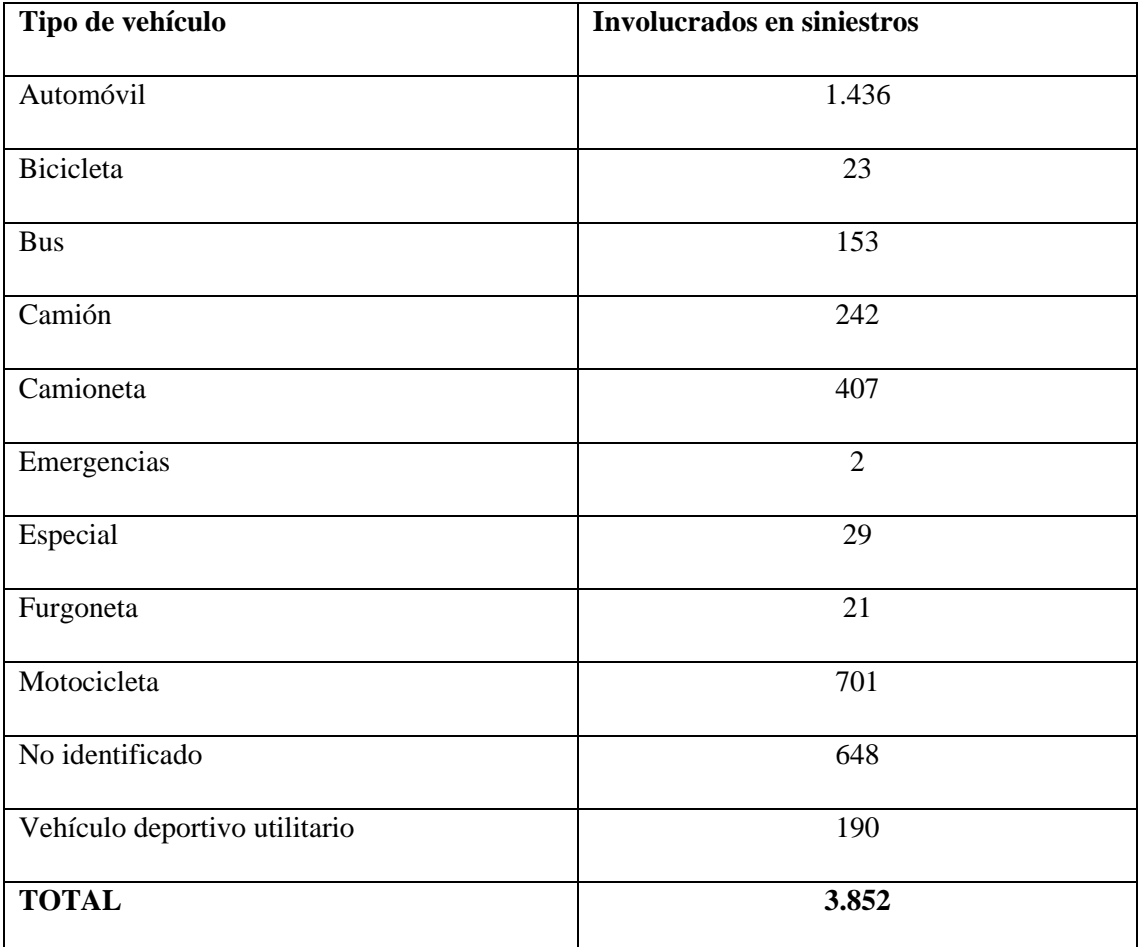

**Tabla 1-1:** Tipos de vehículos involucrados en siniestros de transito – diciembre 2019

**Fuente:** (Agencia Nacional de Tránsito, 2020)

**Realizado por**: Montaño Jarro Xavier, 2021

| Tipo de siniestros | <b>Siniestros</b> | <b>Lesionados</b> | <b>Fallecidos</b> |
|--------------------|-------------------|-------------------|-------------------|
| Arrollamientos     | 233               | 115               | 116               |
| Atropellos         | 3.759             | 3.609             | 515               |
| Choque frontal     | 1.357             | 1.604             | 339               |
| Choque Lateral     | 6.887             | 6.082             | 227               |
| Choque posterior   | 2.489             | 1.788             | 147               |
| Colisión           | 639               | 366               | 3                 |
| Estrellamientos    | 3.234             | 1.477             | 212               |

 **Tabla 2-1:** Número de siniestros de tránsito según tipo o clase del año 2019

 **Fuente:** (Agencia Nacional de Tránsito, 2020)

 **Realizado por:** Montaño Xavier, 2021

Para analizar las lesiones provocadas en el cuerpo humano, en los años 30 se utilizaban cadáveres en las pruebas de impacto, para que el análisis fuera más allegado a la realidad, los cuerpos generalmente se hacían de personas que sobrepasaban los 70 años de edad y debido al deterior de estos cuerpos, los resultados no eran los esperados. Se obtuvieron datos interesantes como las fuerzas de aplastamiento y desgarros ocurridos a diferentes velocidades, sin lograr resultados convincentes, debido a este problema surgió el maniquí de pruebas de impacto. (Varela, 2017)

#### **1.2. Justificación**

Consultando proyectos en el país no se ha desarrollado estudios de impacto del vehículo hacia el peatón y su comportamiento, por lo que se desarrolló utilizando un vehículo de tipo sedán, no existe normativas ecuatorianas que regulen medidas para este tipo de vehículo, se tomó como referencia las medidas de la ficha técnica del vehículo que se desarrolló.

Anteriormente se desarrollaban simulaciones con personas y animales, por lo que se facilita para las pruebas de impacto a través de un maniquí de impactos Hibrido III ya diseñado para este tipo de investigaciones, tiene la ventaja de ser más económico, debido a que un maniquí de pruebas en su forma física sería muy costoso.

A través del uso de programas de diseño y simulación se puede llevar a cabo diferentes análisis en cuanto al material utilizado en el vehículo y como va a influenciar en este tipo de investigación, dado que la mayor parte de la investigación se centra en las lesiones que puede provocar este tipo de accidentes a velocidades reguladas dentro del área urbana.

Para esta investigación se utilizó el modelo del vehículo Hyundai Accent, que en el país circula en gran número este tipo de vehículo y se comercializa en gran cantidad, suele ser de mayor uso para el transporte público a través del servicio de taxi.

#### **1.3.Problema**

En el área de biomecánica hace falta el conocimiento necesario sobre las lesiones que puede producir un impacto frontal de un vehículo hacia el peatón en la zona urbana, para a futuro requerir de diseños y normativas para regulaciones de este tipo de vehículos, sobre todo en la parte frontal en cuanto a sus materiales y sus características, de ser el caso de que esto influenciara dependiendo de las velocidades que vamos a analizar sin sobrepasar el límite de velocidad permitido en las zonas urbanas.

#### **1.4.Objetivos**

#### *1.4.1. Objetivo General*

Analizar lesiones en peatones producido en atropellamiento por vehículos, simulado en programa computacional de ingeniería asistida por computadora.

## *1.4.2. Objetivos específicos*

- Investigar los criterios de lesiones de los maniquís, para obtener los datos máximos de lesión permitidos, por medio de fuentes técnicas y bibliográficas de laboratorios de ensayo de impactos y reglamentos internacionales.
- Simular atropellamiento frontal producido por un vehículo sedan, para evaluar los criterios de lesiones en el maniquí de pruebas de impacto Hibrido III, utilizando el programa computacional CAE.
- Analizar la estructura de la carrocería en el momento del impacto para mejorar la seguridad del maniquí de pruebas de impacto al producirse el atropellamiento, por medio de los datos obtenidos en la simulación inicial.

#### **1.5.Hipótesis**

Una vez culminado el estudio se indica que el vehículo de tipo sedán, con las características registradas en la norma NTE INEN 2656 y NTE INEN ISO 3838 vigentes con un diseño de fabricación común a velocidad máxima permitida en zonas urbanas produce graves lesiones o la muerte en peatones por impacto del mismo.

#### **1.6.Metodología**

#### *1.6.1. Investigación*

Para el presente trabajo se recolecto toda la información necesaria en cuanto a las dimensiones del vehículo, consultando las fichas técnicas y consultando a profesionales del área de diseño y simulación para su modelado correcto del vehículo a ser analizado en este caso, se obtuvo los conocimientos necesarios mediante capacitaciones del manejo de los softwares que vamos a incluir para este tipo de investigación.

#### *1.6.2. Desarrollo de la investigación*

#### **Dibujo asistido por computadora CAD:**

- Se realizo una investigación de los requisitos y dimensiones para representar un modelo de vehículo.
- Se dibujo en tres dimensiones el vehículo y todas las componentes más importantes para representar el modelo real como computacional, se utilizará el programa SolidWorks para el dibujo CAD.
- Una vez terminado el modelo se preparará para eliminar cualquier tipo de error en el modelo y dejarlo preparado para la simulación.

#### **Simulación por medio de programa CAE:**

- Se realiza una investigación para determinar las propiedades y condiciones de materiales y componentes de para realizar la simulación.
- Se mallará el modelo utilizando el programa BETA CAE SYSTEMS en el que se revisará que cuente con una malla de óptima calidad.
- La asignación de cargas como velocidades aceleraciones y otro tipo de condiciones se realizará utilizando el programa LS-Prepost.
- Se colocará el modelo computacional de maniquí de pruebas de impacto HIBRIDO III 50 % de pie desarrollado y validado por George Washinton University y aprobado por National Crash Analysis Center NCAC para el mismo tenemos la disponibilidad para usarlo.
- Una vez el modelo esté listo se utilizará el programa LS-DYNA para ejecutar la simulación.

#### **Análisis de la estructura del modelo del vehículo**

Con los datos obtenidos se analizará la estructura del vehículo para verificar el comportamiento del material y su incidencia en el impacto al peatón. Se realizará dos simulaciones adicionales para comparar resultados.

#### **1.7.Resultados a alcanzar**

Resultados de atropellamiento en maniquí de pruebas de impacto:

- HIC criterio de lesión en la cabeza
- Deformación de costillas
- Fuerza producida en pelvis
- Comportamiento general de maniquí de pruebas de impacto

Resultados de impacto en carrocería del vehículo datos de:

- Esfuerzos
- Deformaciones
- Desplazamientos
- Energías
- Entre otras

#### **1.8.Fundamento teórico**

#### *1.8.1. Vehículo*

Un vehículo es un medio de transporte, que es más utilizado en el medio urbano cuenta para un máximo de cinco pasajeros, cabe recalcar que la palabra vehículo no especifica qué tipo de transporte se refiere, solo se lo hace referencia de manera general.

A continuación, se describe tres tipos de vehículos que son de mayor uso en el país y a nivel mundial:

#### *1.8.1.1. Tipo Coupé*

Este modelo puede venir ya sea de dos o tres volúmenes y tiene dos puertas laterales en su gran mayoría. En sus inicios los vehículos coupé solo contaban con dos asientos delanteros y en la parte trasera venia incluido un tercer asiento más pequeño, la variante del vehículo coupé tiene dos filas de asientos.

En la actualidad muchos de los vehículos sedan se los denomina coupé, en general a los que viene fabricado de dos puertas. (Nexu, 2016)

Los vehículos tipo coupé que se distinguen de los otros tipos de vehículos son los que llevan únicamente dos ventanas en cada lado de la puerta. (Torres, 2016)

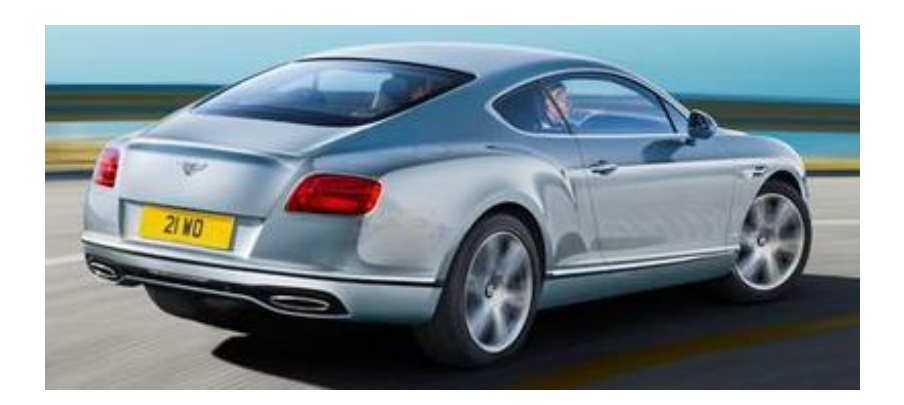

 **Figura 1-1:** Modelo de vehículo tipo coupé Bentley Continental  **Fuente:** (Torres, 2016)

## *1.8.1.2. Hatchback*

Estos tipos de vehículos son de dos volúmenes, en el cual consiste en una zona para pasajeros con el espacio del maletero integrado, el cual tiene su propia puerta. La puerta incluye un vidrio trasero y es considerada como una puerta más, así que los modelos con dos puertas o cuatro puertas laterales se consideran como modelos con tres y cinco puertas. (Pruebaderuta.com, 2018)

Incluye el acceso al maletero, el cual viene a ser una puerta, así tenemos este tipo de vehículos de tres o cinco puertas.

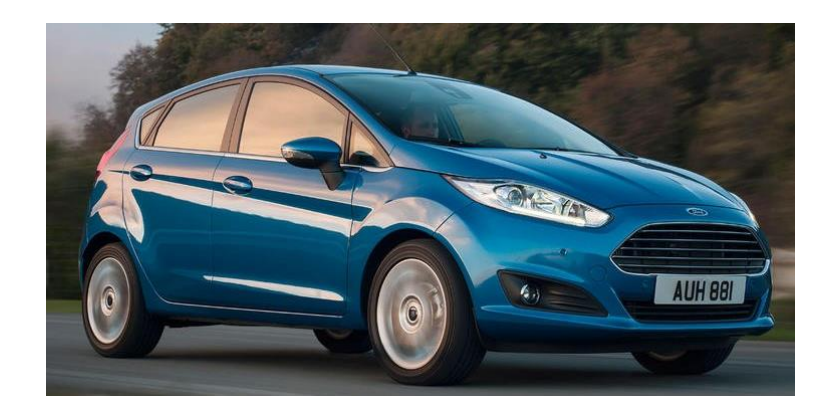

 **Figura 2-1:** Vehículo tipo hatchback Ford Fiesta

 **Fuente:** (AutoABC, 2012)

## *1.8.1.3. Sedan*

Este tipo de vehículo es muy utilizado en los servicios de taxi porque son amplios, el cual son de tres volúmenes y la cajuela no tiene vidrio trasero, pueden ser vehículos de dos o de cuatro puertas laterales. Son ideales ya que en la ciudad se torna cómodo hasta con tres pasajeros en la parte trasera, y con dos pasajeros en recorridos largos. (Pruebaderuta.com, 2018)

Los vehículos sedán están diseñados para la estabilidad y fiabilidad en distintos terrenos y circunstancias. Desde el motor hasta los neumáticos cuentan con un alto grado de eficiencia y rendimiento. (Loscoches.com, 2020)

#### **Ventajas:**

En el aspecto estructural, fácil de diseñar ya que se vuelve más rígido su carrocería por su separación de volúmenes.

Tiene la ventaja de ser más espacioso, debido a que la cajuela suele ser de mayor tamaño.

## **Desventaja:**

El espacio que queda encima del maletero al aire libre queda desperdiciado. En comparación a automóviles más modernos es menos ventajoso, porque estos nuevos diseños son más verticales su portón trasero. (Pruebaderuta.com, 2018)

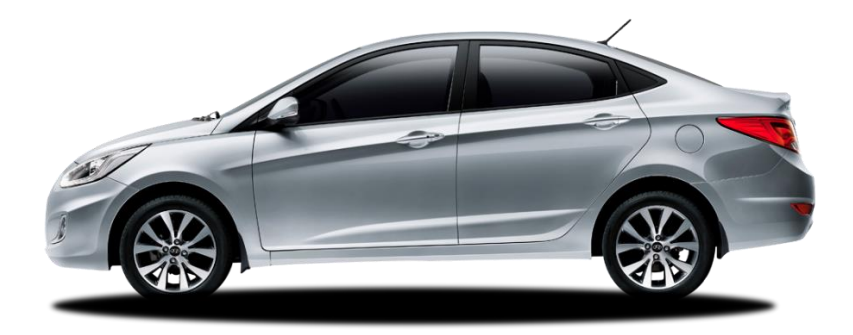

 **Figura 3-1:** Vehículo tipo sedan Hyundai Accent

 **Fuente:** <http://vehysa.ec/wp-content/uploads/2019/09/accent-img-exteriores-lateral-2.png>

#### **1.8.2. Marco Legal**

Dentro del marco legal se tiene en cuenta dos normativas ecuatorianas que describen los tipos de automotores que circulan en el país, empezando por la norma INEN 2656 que nos describe la clasificación vehicular, y la norma INEN 3833, que describe más detalladamente diferentes tipos de vehículos, según nos indique revisar en la norma INEN 2656.

## *1.8.2.1. Norma Técnica Ecuatoriana INEN 2656*

Dentro de esta normativa de clasificación vehicular, se encuentra el inciso 4.2.1 Subcategoría M1 de los vehículos motorizados de hasta ocho plazas, exceptuando el lugar del conductor (INEN 2656, 2016) y se describe los primeros cuatro tipos de vehículos que se encuentran detallados en este inciso:

- Sedan, con código SED, características descritas en la norma INEN 3383
- Station Wagon, con código SWG, características descritas en la norma INEN 3383.
- Hatchback (HBK), características descritas en la norma INEN 3383
- Coupé (CPE), características descritas en la norma INEN 3383 (INEN 2656, 2016)

## *1.8.2.2. Norma Técnica Ecuatoriana INEN-ISO 3833*

En esta normativa se encuentran detallados los diferentes tipos de vehículos automotores, sus términos y definiciones (NTE INEN-ISO 3383:2008), algunos citados en la norma INEN 2656 para poder verificar en esta norma, como se observa en la tabla 3-1.

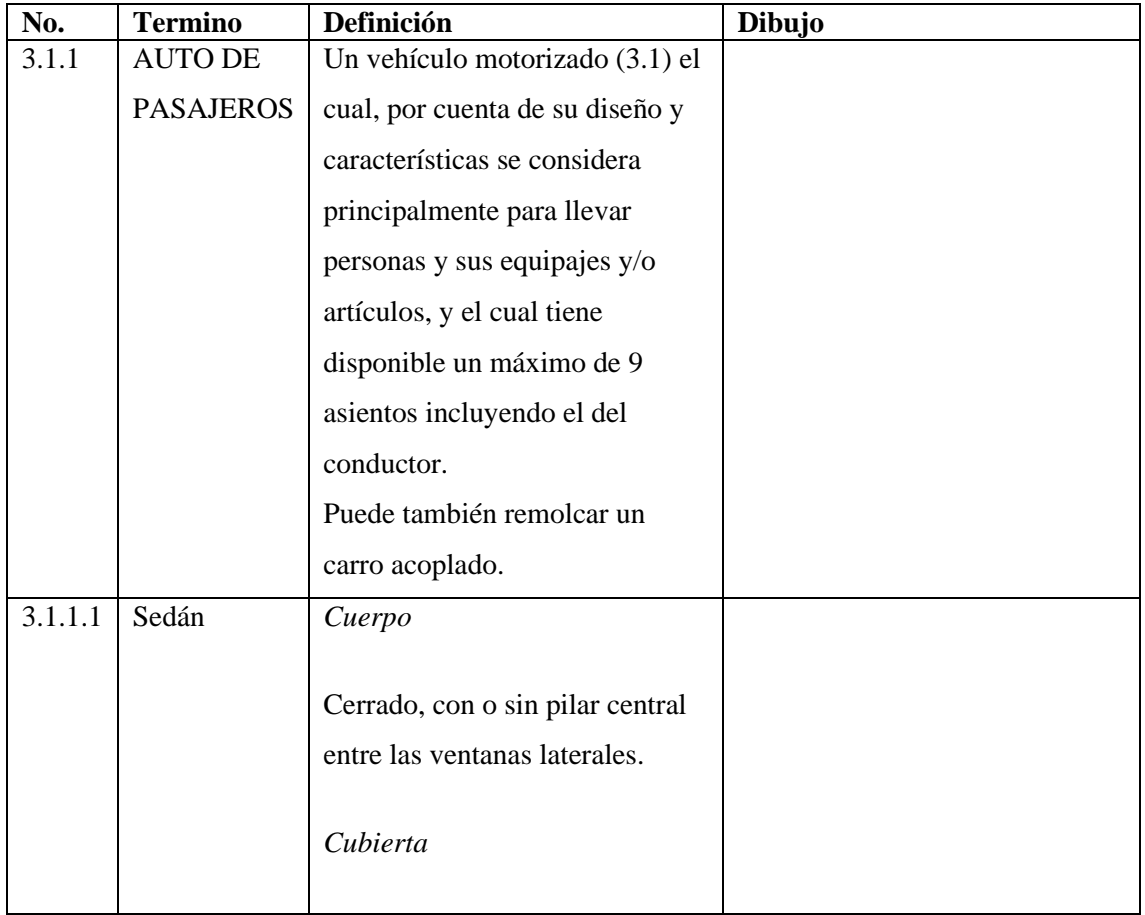

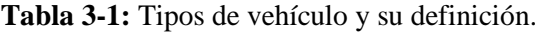

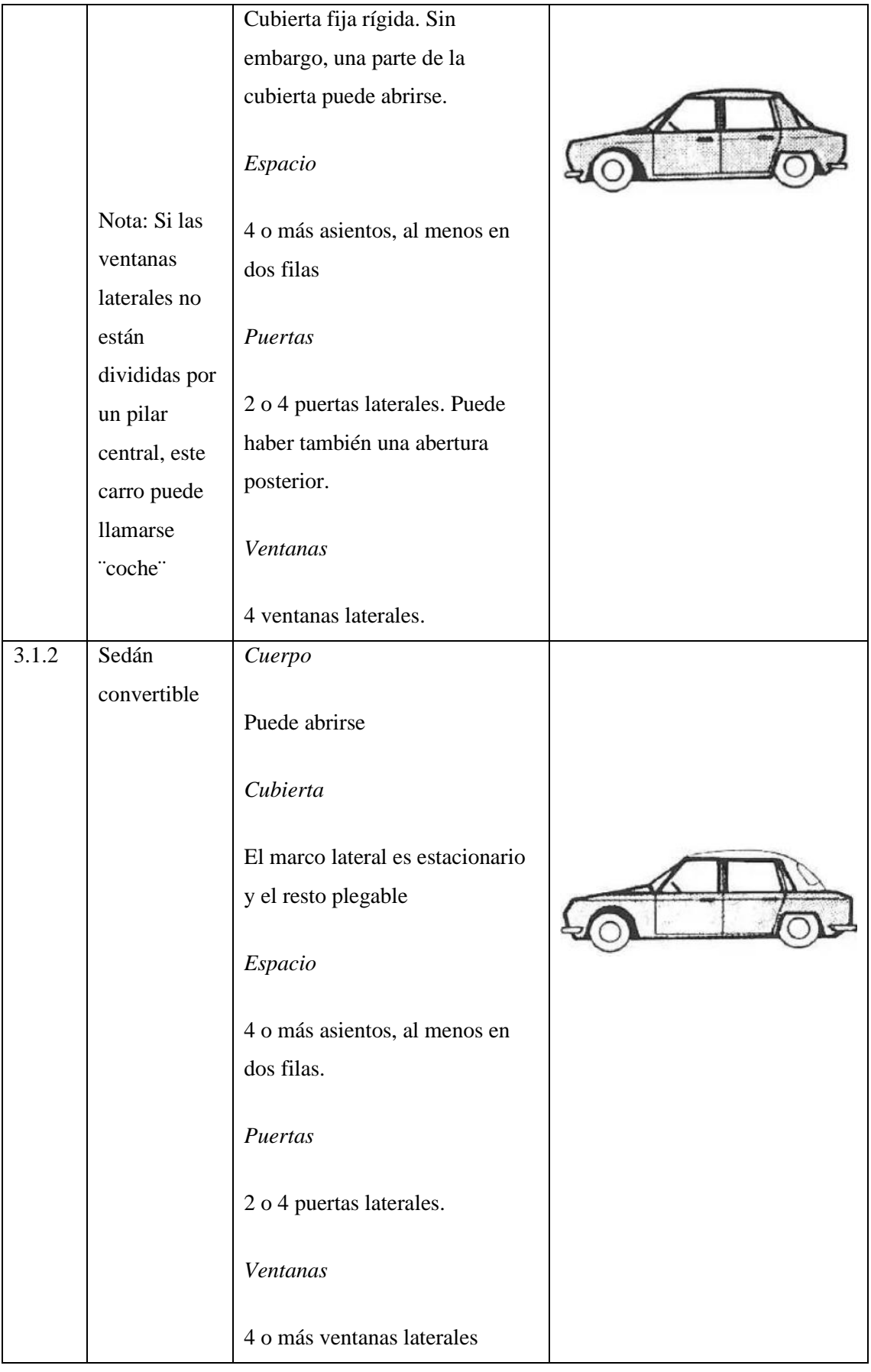

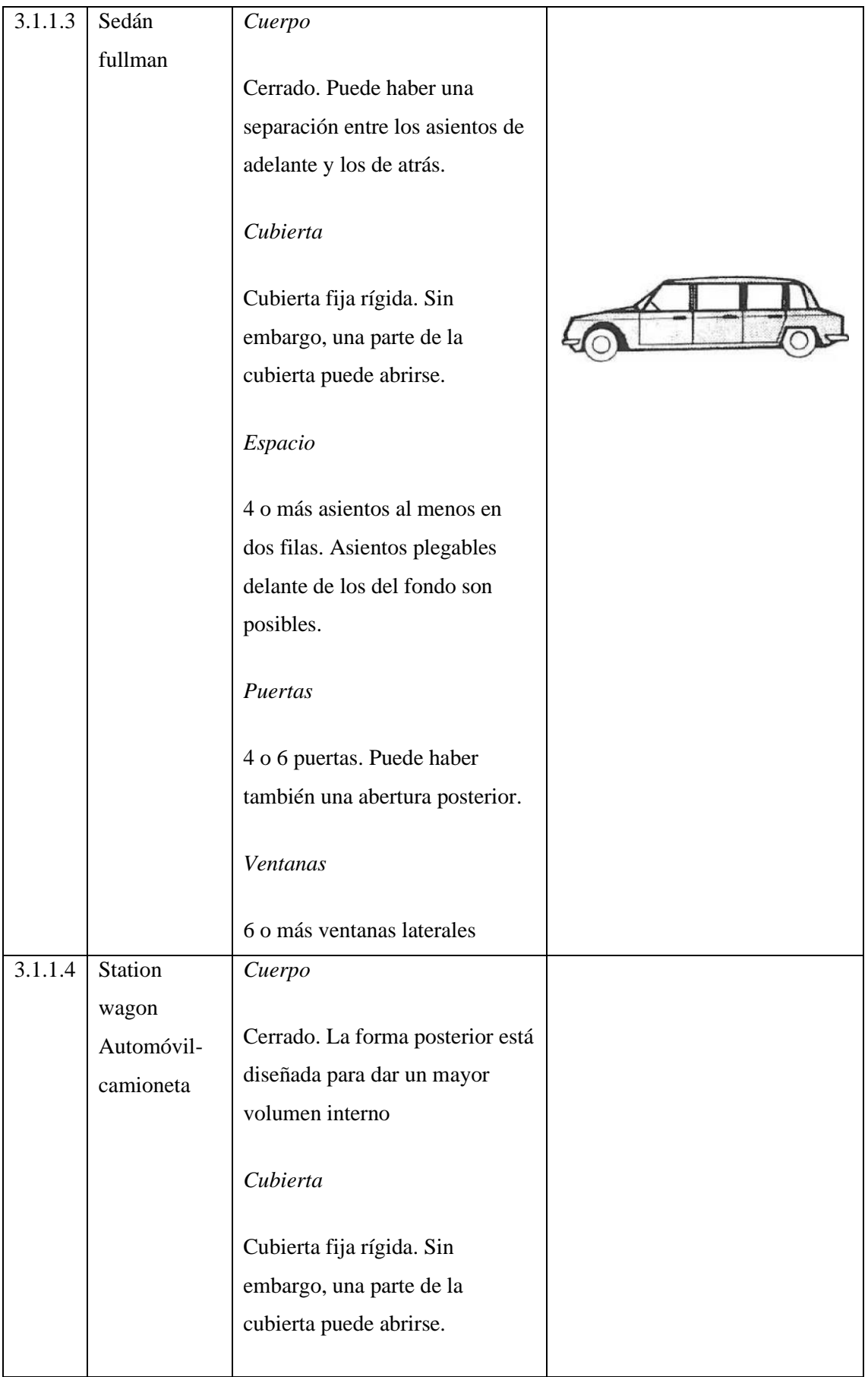

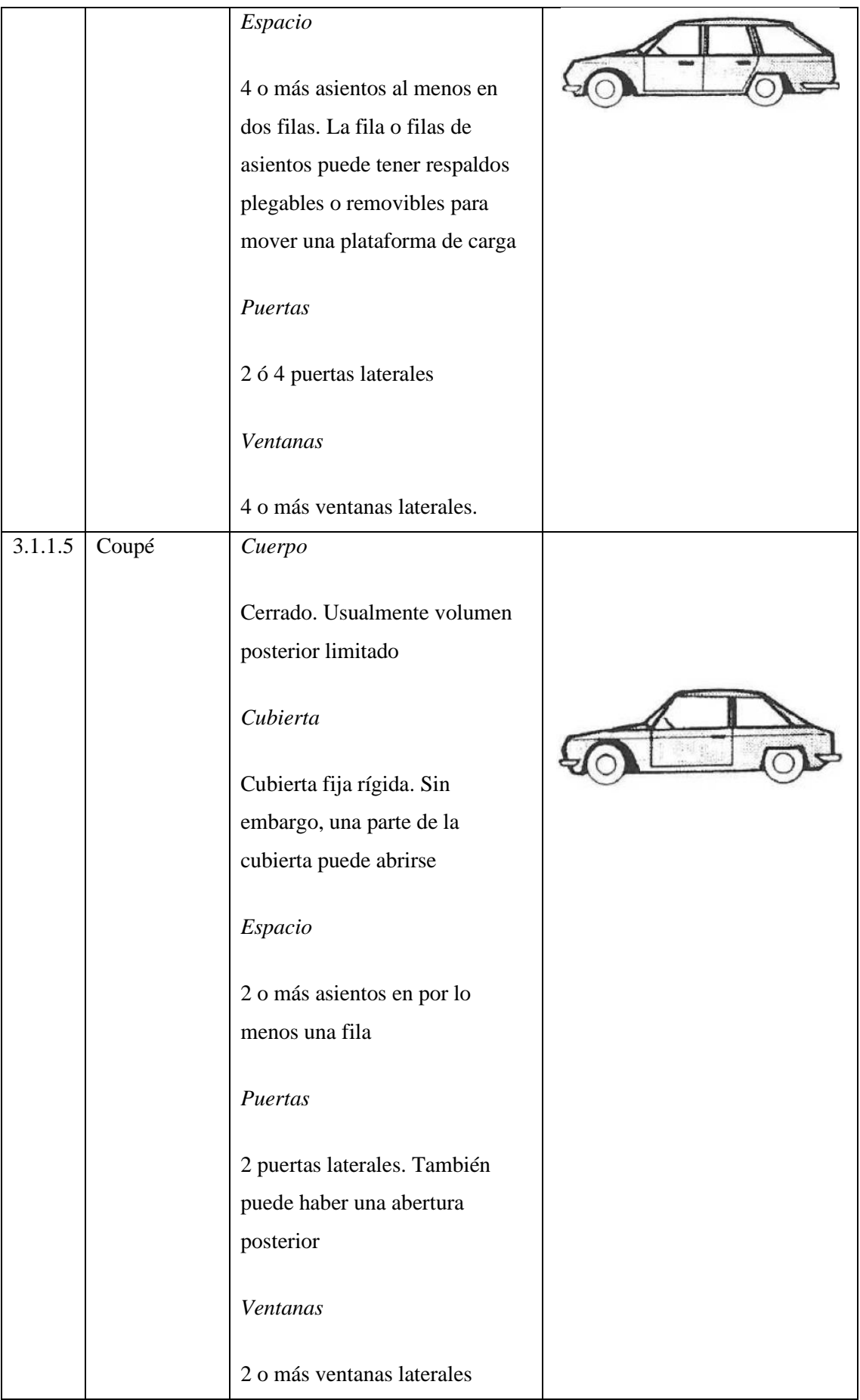

**Realizado por**: Montaño Jarro Xavier, 2021

#### *1.8.3. Especificaciones Técnicas Hyundai Accent Sedan*

En la tabla 4-1 se observa las especificaciones técnicas del Hyundai Accent, que se encuentra en la ficha técnica de la página web Hyundai Motor México, para su posterior desarrollo del modelado de este vehículo sedán.

## **Tabla 4-1:** Especificaciones Técnicas del Hyundai Accent

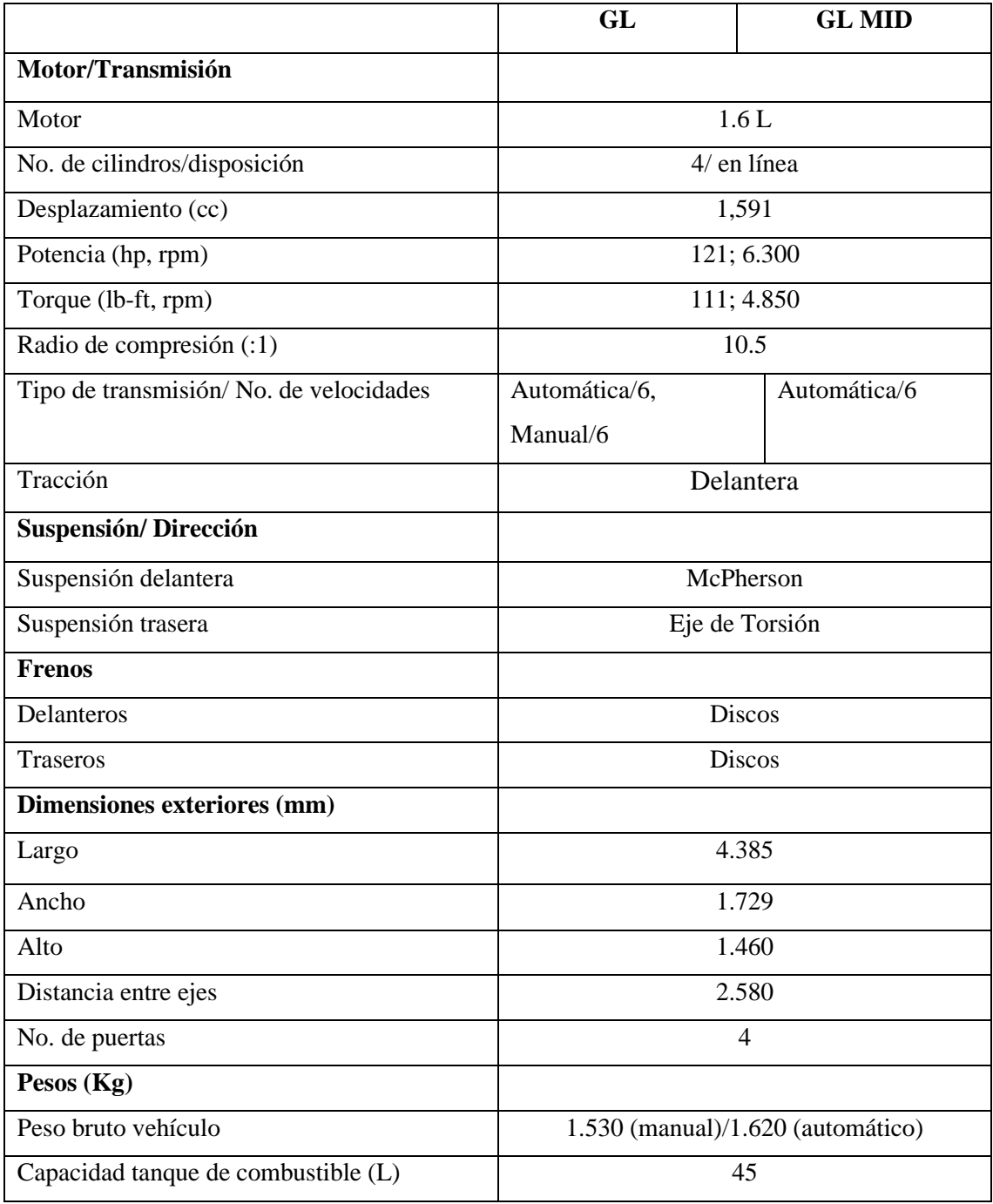

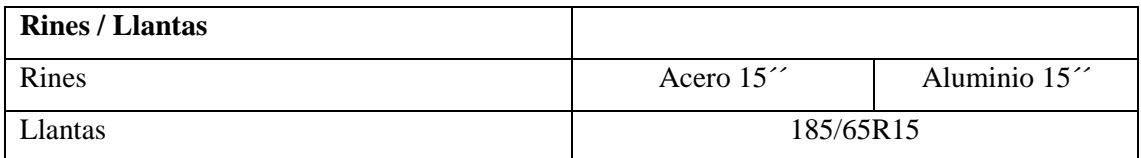

**Fuente:** (Hyundai Motor Mexico, 2017)

**Realizado por:** Montaño Jarro Xavier, 2021

#### *1.8.4. Carrocería de un vehículo sedan y materiales*

Es una capa exterior que va montado en el chasis, lo que le da forma y utilidad. En el interior de esta capa se monta el habitáculo para los pasajeros y la carga.

Existe variedad de materiales que se utilizan para las carrocerías de un vehículo sedan y es frecuente encontrar componentes, estructuras o carrocerías de coche en las que se combinan elementos de distinta naturaleza. (Henkel Ibérica, 2021)

Entre los materiales que se han venido utilizando en los vehículos tenemos:

- Aleaciones de hierro: acero y aceros aleados
- Aleaciones de aluminio
- Aleaciones de magnesio
- Plásticos y aleaciones de estos, con opción de estar o no reforzados
- Resinas termoestables con fibra de vidrio o de carbono
- Cristales

Hoy en día el acero ha sido el material de mayor utilización en el mundo para la fabricación de carrocerías de vehículos, seguido del plástico, el aluminio y la fibra de vidrio que, actualmente, no se fabrica para vehículos utilitarios.(Henkel Ibérica, 2021). La aleación entre el hierro, que es un material duro y dúctil y carbono, elemento no metal forman el acero. Entre el hierro y el acero la diferencia está en el porcentaje de carbono, el acero es hierro con un porcentaje de carbono, que también incluye otros elementos como el silicio y el manganeso. (Soldadura)

La resistencia a la tensión del acero se refiere cuando el elemento puede soportar una tensión máxima antes de que provoque una rotura, a un valor de 2800 kg/cm<sup>2</sup>, el material representa una reacción elastoplástica. (Ingeniería Civil, 2010)

#### *1.8.5. Maniquí de pruebas de impacto (Dummy)*

En 1976 nace el Hybrid III para analizar lesiones en impactos frontales, y fue mejorando tiempo después por los años 80, para otras pruebas de impacto, por ejemplo, los laterales, asi fue como fueron perfeccionando al diseñar versiones masculinas, femenina y para niños de 6 y 3 años. (Varela, 2017)

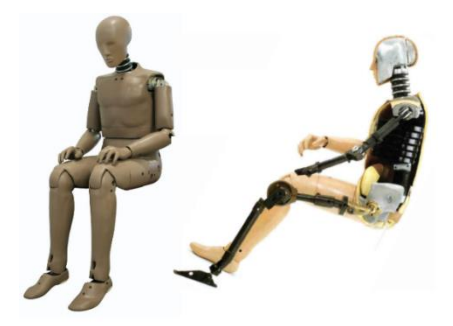

 **Figura 4-1:** Maniquí de pruebas de impacto Hibrido III

 **Fuente:** (Mohammed, y otros, 2017)

En la época actual, hay varios tamaños de maniquí de pruebas de impacto Hibrido III, podemos encontrar maniquí que emulan una persona adulta, tanto para el sexo masculino como para el femenino, niños, mujer embarazada. Para el caso de los adultos los clasifican de acuerdo al percentil, en ellas están los de percentil 50 y 95 correspondientes a maniquíes de sexo masculino, y para el sexo femenino tenemos el percentil 5. Para los maniquís que representan a niños están en función de edad sin distinción de sexo. (Azcárate, 2017, p.28)

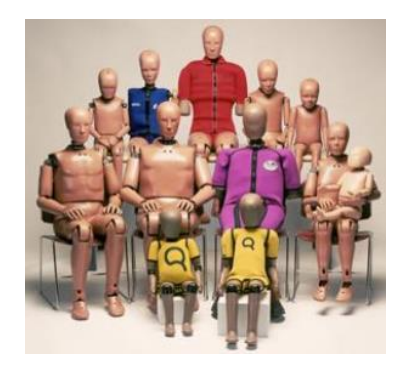

 **Figura 5-1:** Familia *Hybrid* III

 **Fuente:** (Azcárate, 2017)

 **Tabla 5-1:** Clasificación del *Hybrid* III

| <b>Clasificación</b> | $\vert$ Altura (cm) $\vert$ Peso (kg) |  |
|----------------------|---------------------------------------|--|
|----------------------|---------------------------------------|--|

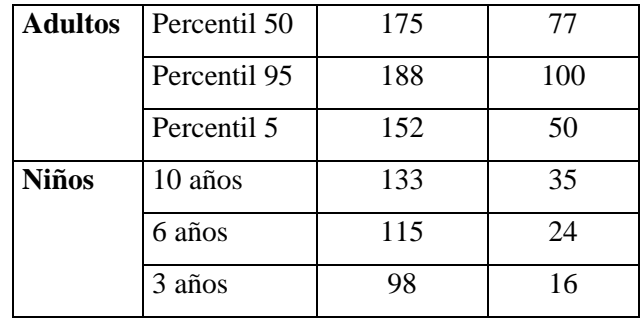

 **Fuente:** (Azcárate, 2017)

 **Realizado por:** Montaño Jarro Xavier, 2021

#### *1.8.6. Modelos de maniquí Híbrido III*

Existen diferentes modelos de maniquí que son utilizados en el área automotriz, en las formas infantil, masculino y femenino. Estos diseños son utilizados para diferentes estudios que se van a realizar para diferentes tipos de vehículos, podemos encontrar en la posición sentado para el análisis de lesiones en el conductor, pasajeros o en la posición de pie que simula a un peatón para su respectivo análisis de lesiones que provocan un choque. (HUMANETICS, 2020)

A continuación, se detalla algunos modelos de maniquíes de prueba antropomórficos que existen:

#### *1.8.6.1. Maniquí de impacto frontal en posición sentada*

En el mercado existen los maniquíes THORD e Hybrid III de larga duración que son especialmente usados en choque frontal, van montados en diferentes tipos de vehículos que se van a realizar las pruebas. (HUMANETICS, 2020)

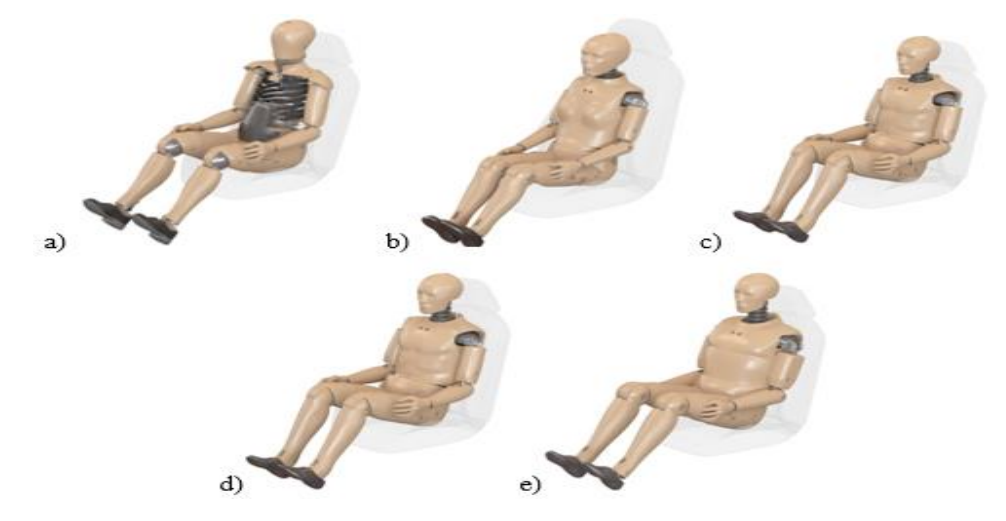

**Figura 6-1:** Maniquí de pruebas antropomórficas para impacto frontal: a) THOR percentil 50, b) Hibrido III percentil 5 hembra, d) Hibrido III percentil 50 macho, e) Hibrido III percentil 95 macho

#### *1.8.6.2. Maniquí de pruebas para peatones*

Los peatones son los más propensos a sufrir mayores lesiones en accidentes de tránsito porque se encuentra desprotegido a los choques de las diferentes partes del vehículo, principalmente en la parte frontal, como en el capo, el para choque, el guardafango y el parabrisas del vehículo. Estas lesiones se pueden producir en las áreas más significativas del cuerpo humano, como en el tórax, la cabeza y las piernas.

Estos modelos de maniquíes están en la posición de pie, que pueden hacerse las pruebas con el maniquí en posición frontal en relación al vehículo o lateral. (HUMANETICS, 2020)

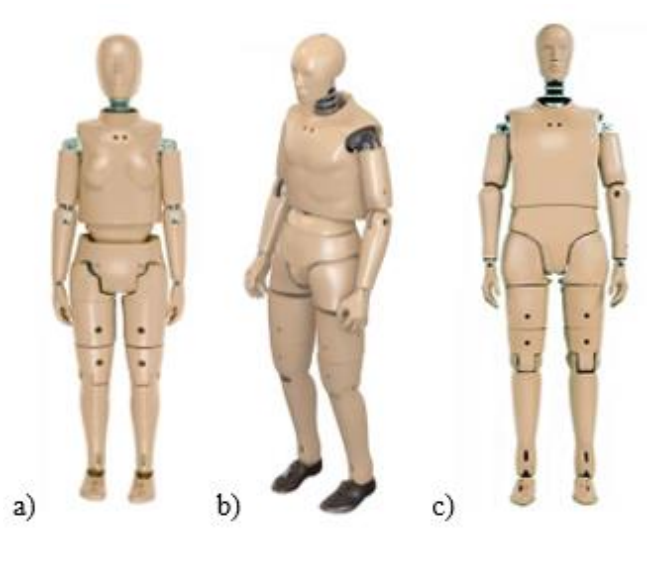

 **Figura 7-1:** Modelos de maniquí para peatones: a) Hibrido III percentil 5, b) Hibrido III percentil 50, c) Hibrido III percentil 95

 **Fuente:** (HUMANETICS, 2020)

#### *1.8.7. Medición de lesiones producidas en el maniquí*

A partir del año 1961 se introduce el criterio de lesión GSI (*Gadd Severity Index)*, que se traduce a Índice de Severidad de Gadd, llamado así en honor al que lo implemento (Mihradi, y otros, 2017), desarrollado a partir de los estudios y pruebas realizados en cadáveres, junto con la curva de tolerancia desarrollada por la Universidad Estatal de Michigan que facilito la interpretación de las lesiones producidas por la fuerza de un impacto y la duración de la aceleración lineal que se genera en el impulso. El criterio GSI evalúa las lesiones producidas en la cabeza y su fórmula es la siguiente

$$
GSI = \int_{t_1}^{t_2} a^{2.5} dt
$$

De la expresión,  $a$  es la aceleración lineal en función del tiempo, mientras que  $t_1, t_2$  representan al intervalo de tiempo en donde se sitúa el valor crítico del GSI. El valor de 2,5 se desarrolló a
partir de varios experimentos y análisis estadísticos de la gravedad de lesiones de la universidad mencionada.

A partir del criterio de lesión GSI se implementó el índice de lesión HIC (*Head Injury Criterion*) o traducida a Criterio de Comportamiento de la Cabeza, que hace mayor énfasis al intervalo de la integración  $t_1$  y  $t_2$ , que es el momento en donde se produce mayores aceleraciones y en donde la aceleración lineal del centro de gravedad de la cabeza  $a$  se produce en ese intervalo. La fórmula matemática de este criterio de lesión es:

$$
HIC = (t_2 - t_1) \left[ \frac{1}{t_2 - t_1} \int_{t_1}^{t_2} a \, dt \right]^{2.5}
$$

De la expresión matemática, los intervalos de tiempo  $t_1$  y  $t_2$  tiene comúnmente una diferencia de 15 milisegundos para evaluar el criterio máximo de HIC, también se puede evaluar con 36 milisegundos, no superando este valor. (Cortés et al., 2016: pp.93-101)

El índice de lesión GSI se emplea actualmente también para la evaluación de lesiones en el pecho denominado también CSI (*Chest Severity Index*), cuyo valor no es bien esclarecido ya que se puede tener un mayor análisis objetivo con otros criterios de lesiones en esta zona del cuerpo humano, como la comprensión del pecho. (Azcárate, 2017, p.33)

El *Hybrid* III cuenta con acelerómetros que miden fuerzas G y desplazamientos generalmente se encuentran ubicados en las partes más importantes como es la cabeza, pecho, abdomen y pelvis. En la figura 8-1 se encuentran enumerados las zonas donde se analizará los efectos que causan un impacto y en cada uno se describe los siguientes criterios:

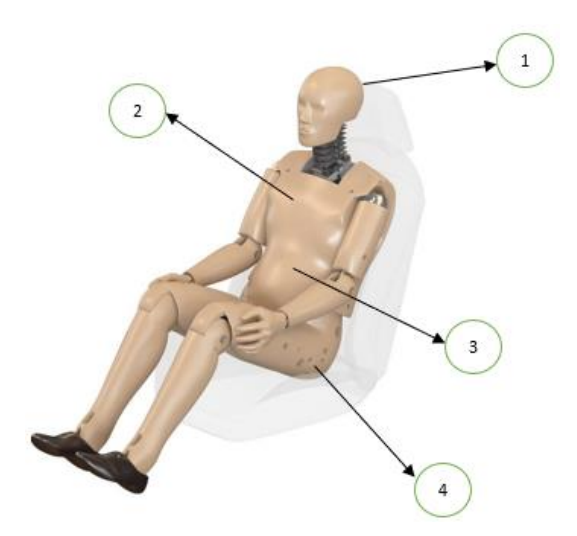

 **Figura 8-1:** Zonas del *Dummy Hybrid* III que se pueden evaluar

 **Fuente:** *(HUMANETICS, 2020)*

**1:** Criterio de comportamiento de la cabeza HIC: UNECE/CEPE: Máximo 1000 (2015), EuroNCAP: Máximo 700. (2020)

**2:** Criterio de comportamiento del Tórax CSI, Deformación de costillas: UNECE/CEPE: Máximo 42 mm (2015), EuroNCAP: Máximo 60 mm (2020)

**3:** Criterio de protección del abdomen: UNECE/CEPE: Fuerza interna máxima 2.5 KN; Fuerza externa máxima 4.5 KN (2015), EuroNCAP: Deformación máxima 88 mm (2020)

**4:** Criterio de comportamiento de la pelvis: UNECE/CEPE: Fuerza máxima 6 KN (2015), EuroNCAP: Fuerza máxima 4.1 KN (2020)

#### **1.8.8. Introducción a los programas para el diseño y simulación**

#### *1.8.8.1. SolidWorks*

SolidWorks es un programa CAD para el proceso de diseño de piezas en 3D, se encarga además de generar planos en 2D para visualizar las dimensiones de la pieza realizada, facilitando su diseño.

Su origen tiene lugar en el año de 1993 por Jon Hirschtick en *Masachucet*, lanzando su primera versión en 1995 y posteriormente comprando sus derechos *Dassault Systemes* en 1997.

Su intervención para la fabricación de piezas o elementos es muy útil e importante porque permite la innovación de la pieza ya desarrollada o en el proceso de desarrollo. Para que sea eficiente el proceso de fabricación, el programa cuenta con las siguientes opciones de productos:

Comandos para la creación de piezas, como por ejemplo la opción de dimensión de cotas.

Comandos para crear la simulación para el análisis del diseño creado, para así poder generar mejoras para su producto final.

Opciones para crear el tipo de material en la pieza o elemento creado, para un posible ensamble se puede introducir el material a cada parte, también permite la incorporación de un material que se necesite crear con sus respectivas características. (SOLIDBI, 2021)

### *1.8.8.2. ANSA*

ANSA es un software muy utilizado para la generación del mallado de la pieza, en la industria automotriz es de uso extenso, también en el sector aeroespacial. Se puede importar archivos CAD al programa convertidos en archivos ANSA, también se puede guardar en extensiones iges, step, para introducirlos.

En ANSA también podemos encontrar la opción para verificar las divisiones tal como fue diseñado en el programa CAD.

Para el proceso del mallado en ANSA, se cuenta con la herramienta *Batch Meshing*, la cual conduce a resultados óptimos y controlables, ya sea tanto para el mallado de capa como de volumen. Se puede reducir los errores producidos antes de la generación del mallado, según crea conveniente el usuario. (BETA, 2020)

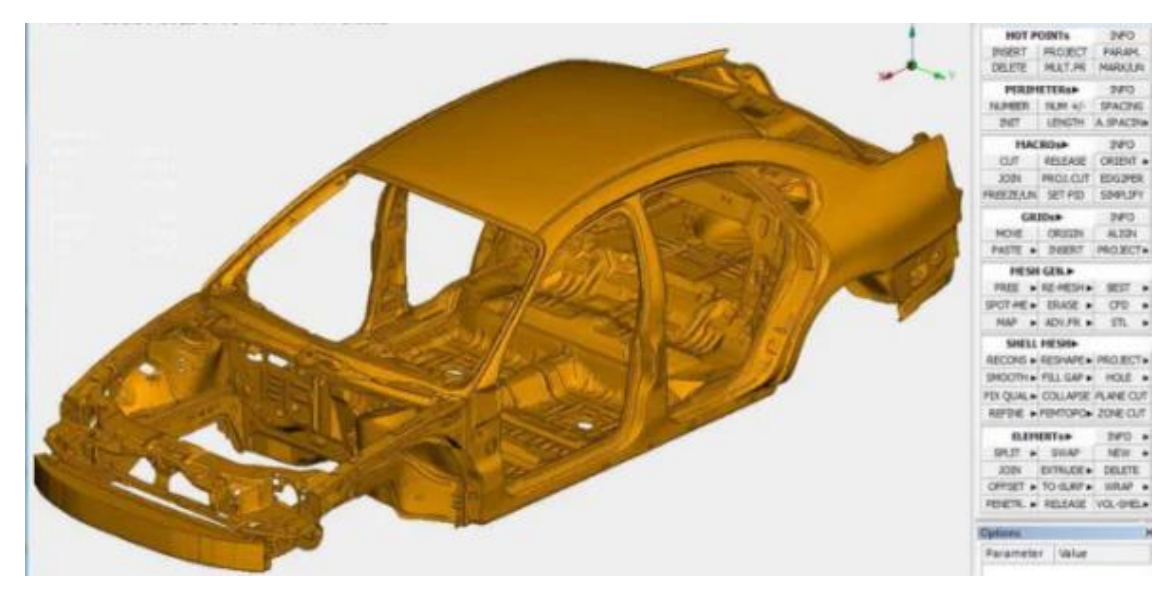

**Figura 9-1:** Introducción del diseño de una carrocería en un programa CAD al programa ANSA **Fuente:** (BETA, 2020)

### *1.8.8.3. LS DYNA*

El software LS DYNA es utilizado para las aplicaciones del método de elementos finitos, un programa de mucho requerimiento para temas de interés en el campo automotriz, esto gracias a que puede simular situaciones más reales.

Es un software que contiene una amplia gamma de funciones, tales como introducción del material en la pieza, editar las características de los materiales, por citar ejemplos. Es un programa de buen aporte al estudio de simulación de impacto y seguridad del conductor, en ello se caracteriza por la introducción del Hybrid III.

Dependiendo de la capacidad del ordenador, el tiempo para que se genere la simulación del elemento a analizar va a ser más corto. (LSTC, 2020)

En LS DYNA se incluye LS PREPOST que es un preprocesador y postprocesador, tiene la función de editar archivos importados que sean guardados en palabras clave LS DYNA.

Funciones del preprocesamiento:

- Se puede importar diseños realizados en CAD (DFETECH, 2020)
- Cartas de control para airbags, maniquí de pruebas de impacto (DFETECH, 2020)
- Se genera las palabras claves o *Keywords* para la simulación (DFETECH, 2020)
- Shell: Tipo de mallado para elementos de 3,4, 6 y 8 nodos, los más comunes son de 3 y 4 nodos, que son en forma de cuadrado y triangular, respectivamente, muy común en elementos a analizar la deformación plana. (LSTC, 2020)
- Solid: Tipo de mallado para elemento solidos que pueden ser de forma cuadrada de 8 nodos, tetraedros, hexaedros. (LSTC, 2020)
- Se puede verificar la calidad del mallado, así como también la corrección de la misma (DFETECH, 2020)

Funciones del post procesamiento:

- Se puede verificar los gráficos de los análisis correspondientes en planos XY. (DFETECH, 2020)
- Animación en 3D (DFETECH, 2020)
- Gráficos superpuestos (DFETECH, 2020)
- Se puede visualizar partes del diseño que se vaya a realizar algún análisis. (DFETECH, 2020)

**Gravity leading using Implicit Dynamics** 

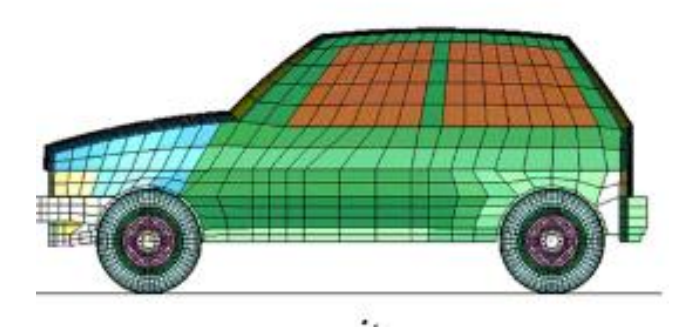

 **Figura 10-1:** Mallado de un vehículo en LS DYNA  **Fuente:** (Erhart, 2015)

### *1.8.9. Introducción al Método de Elementos Finitos*

En el campo de la ingeniería este método es muy utilizado, dado que el elemento se encuentra sometido a acciones estáticas o dinámicas, es necesario realizar divisiones del elemento en fracciones pequeñas, mediante el método de elementos finitos es posible realizar esta división del elemento a través de diferentes nodos con infinitos grados de libertad.

La discretización parte de una división del elemento real en partes más o menos grandes que, a la vez, pueden ser subdividas en otras partes más pequeñas, estas en otras, y así sucesivamente, hasta que, en el límite, tiende el tamaño de estos elementos a cero, cabe mencionar que estas divisiones o subdivisiones se unen entre si a través de nodos, el comportamiento de tal modelo de estructura fuera de la estructura real. Pero, en realidad, el llegar a tal limite puede no ser necesario en orden

a determinar cuantitativamente tal comportamiento, ya que una aproximación suficiente a dicho limite puede resolver satisfactoriamente las necesidades de exactitud de dichos problemas. Si, de alguna manera, se fija tal grado de discretización de la estructura y se hace una hipótesis de aproximación del estado de corrimiento de todos sus puntos tomando como incógnita los corrimientos correspondientes a los grados de libertad nodal se pueden estudiar las características mecánicas de dichos elementos finitos que, ensamblados entre si a través de sus nodos y planteadas las correspondientes ecuaciones de equilibrio y compatibilidad nodal, permitirán resolver el problema desde el punto de vista de deformación y tensional de la estructura. (Fornóns, 1982, pp.1-3)

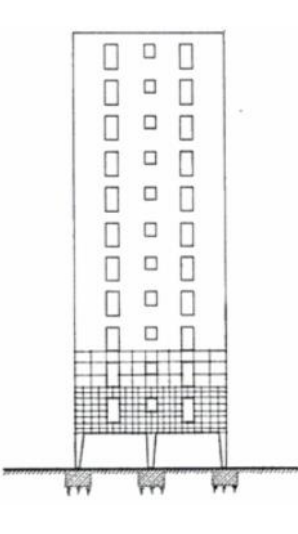

 **Figura 11-1:** Estructura plana continua

 **Fuente:** (Fornóns, 1982)

#### *1.8.9.1. Sistemas discretos y sistemas continuos*

En la clasificación de las estructuras, se dividen en discretas o reticulares y continuos. En los sistemas discretos están formadas por un ensamblaje de elementos claramente diferenciados unos de otros y unidos en una serie de puntos concretos, de tal manera que el sistema total tiene forma de malla. La característica principal de las estructuras discretas es que su deformación puede definirse de manera exacta mediante un número finito de parámetros, como en el caso de las deformaciones de los puntos de unión de unos elementos y otros. De esta manera el equilibrio de toda la estructura puede representarse mediante las ecuaciones de equilibrio en las direcciones de dichas deformaciones. (Celigüeta, 2008, p.1a)

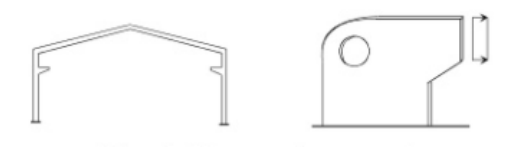

 **Figura 12-1:** Estructuras discretas y continuas

 **Fuente:** (Celigüeta, 2008)

Mientras que en los sistemas continuos no es posible separar, a priori, el sistema en un número finito de elementos discretos. Si se toma una parte cualquiera, el número de puntos de unión entre dicha parte y el resto de la estructura es infinito, y es por lo tanto imposible utilizar el mismo método que en los sistemas discretos, pues los puntos de unión entre los distintos elementos, que allí parecían de manera natural no existen. (Celigüeta, 2008, p.1b)

## *1.8.9.2. Elasticidad unidimensional*

En el problema unidimensional el dominio continuo que se analiza según una única dimensión x, teniendo el material un área variable, que define la deformación axial de un punto cualquiera del dominio.

Como fuerzas exteriores pueden actuar:

- Fuerzas por unidad de volumen  $q$ , en sentido axial.
- Fuerzas puntuales aplicadas  $F_{ci}$

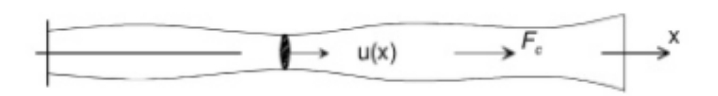

 **Figura 13-1:** Elasticidad unidimensional

 **Fuente:** (Celigüeta, 2008)

La elasticidad unidimensional no se aplica en la mayoría de casos, puede ser de gran interés ya que permite la fácil comprensión el estudio del método de elementos finitos. (Celigüeta, 2008, p.26)

## *1.8.9.3. Elemento de dos nudos*

El más sencillo para este problema contiene dos nudos, con desplazamientos  $U_1$  y  $U_2$  en ellos. La interpolación del desplazamiento del elemento es (Celigüeta, 2008, p.27):

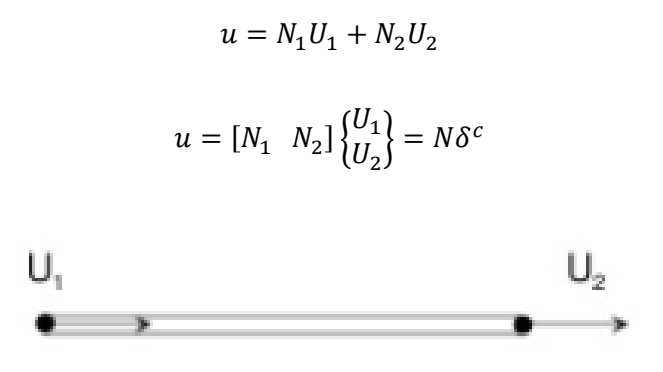

 **Figura 14-1:** Elemento de dos nudos

 **Fuente:** (Celigüeta, 2008)

#### *1.8.9.4. Elasticidad bidimensional*

Este tipo de ejemplos son muy usados en el campo de la ingeniería, son los primeros en los que se aplicó el MEF. En este caso el medio continuo que se analiza es plano, y se considera situado en el plano XY. Se denomina t al espesor del dominio en su dirección transversal, el cual se considera despreciable frente a las dimensiones del dominio en el plano XY. (Celigüeta, 2008, p.39)

### *1.8.9.5. Elemento de cuatro nudos*

Las funciones de este elemento son:

$$
N_i = \frac{1}{4}(1 + \xi \xi_i)(1 + \eta \eta_i) \qquad i = 1,4
$$

Siendo  $\xi_i$ ,  $\eta_i$  las coordenadas del nudo *i*. Estas funciones son bilineales.

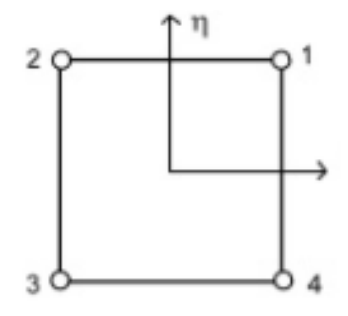

 **Figura 15-1:** Elemento de cuatro nudos

 **Fuente:** (Celigüeta, 2008)

### *1.8.9.6. Elasticidad tridimensional*

Los problemas de elasticidad tridimensional son bastantes frecuentes en el campo de la ingeniería, y se presentan en elementos que, por su proceso de fabricación, o necesidades funcionales no pueden tener una dimensión mucho menor que las otras dos. Esto ocurre en piezas fundidas o forjadas, con elementos estructurales en hormigón para apoyo y cimentación, y en general en cualquier estructura en la que no pueda asumirse la hipótesis de que la tensión en la dirección del espesor sea nula.

El cálculo de tensiones y deformaciones en un sólido tridimensional es un problema no muy complejo en concepto que el caso bidimensional, por lo que el MEF se aplicó desde un principio a este tipo de problemas. (Celigüeta, 2008, p.85)

## **CAPÍTULO II**

# **2. MARCO METODOLÓGICO**

#### **2.1.Diseño Asistido por Computadora (CAD)**

Para el presente proyecto de investigación de análisis de atropellamiento al peatón provocado por un vehículo sedan (para este caso Hyundai Accent modelo 2018), se realiza el proceso del diseño del vehículo en SolidWorks 2017, un programa muy utilizado en el campo automotriz, el cual es posible encontrar todos los comandos necesarios para cualquier análisis posteriormente, da la facilidad de corregir las medidas que se quiera rectificar sin necesidad de volver a empezar a modelar el elemento, también podemos mencionar el hecho de que permite ver todos los detalles de medidas a través de planos según la norma que se elija.

Como ya se menciona anteriormente en el capítulo I los datos específicos del modelo del vehículo Hyudai Accent (Ver tabla 4-1), se procede a realizar con estas medidas el diseño, se modela a manera de un elemento único, sin necesidad de dibujar por separado diferentes partes tales como el chasis, la carrocería, el motor, etc, para luego realizar la operación de ensamble, esto facilita al momento de importar el vehículo diseñado al programa de ANSA para su respectivo mallado. Esta forma de realizar el modelado se aclara porque no se ve la necesidad de asignar materiales a los componentes en SolidWorks, en el programa de LS DYNA se procede a asignar los materiales correspondientes.

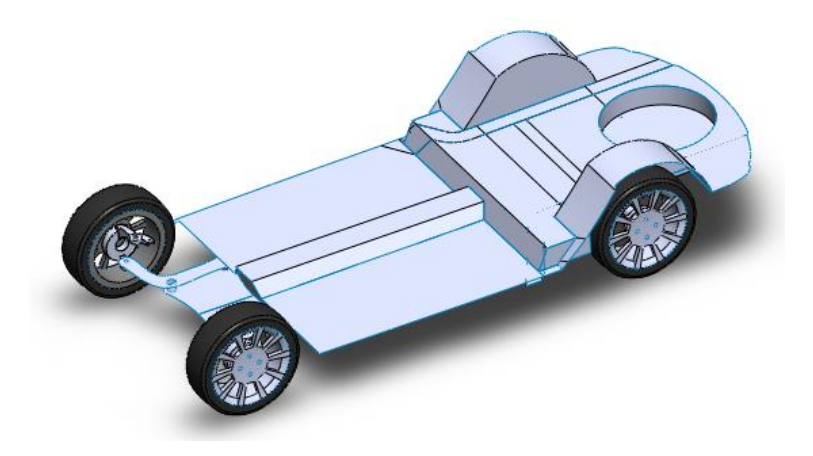

 **Figura 1-2:** Modelado del Hyundai Accent en SolidWorks 2017  **Realizado por:** Montaño Xavier, 2021

#### *2.1.1. Modelado de la carrocería del Hyundai Accent*

Se realiza el modelado de la carrocería con las medidas de referencia consultadas, una de las maneras más eficaces es introduciendo imágenes del vehículo en cada uno de los planos (frontal, lateral, superior, posterior), para poder dimensionar correctamente y luego se genera líneas en los contornos de las imágenes de la carrocería del vehículo, se utiliza el comando *spline* para los contornos de curvaturas, y así vamos realizando cada división de la carrocería, por ejemplo el capo, el guardafango, la puerta de la cajuela, etc, como se observa en la figura 2-2.

Se crean las superficies y cada vez que terminamos de proyectar los contornos de cada parte de la carrocería del vehículo, para formar estas superficies se unen las líneas paralelas proyectadas de cada elemento que se está desarrollando con *spline*.

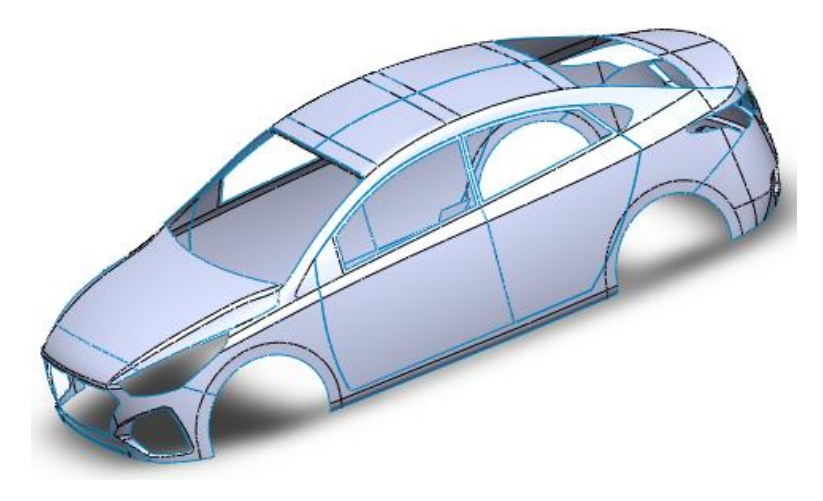

 **Figura 2-2:** Modelado de la carrocería del Hyundai Accent  **Realizado por:** Montaño Xavier, 2021

## **2.2.Ingeniería Asistida por Computadora (CAE)**

Con el modelo del vehículo desarrollado, se guarda en extensión generalizado como step o xt, para proceder a importar al programa BETA CAE SYSTEM. Para asegurar que el modelo ingresado al programa BETA CAE se encuentre correctamente importado, se selecciona el comando *propertis*, donde se encuentra cada parte diseñada del vehículo, tal como se observa en la figura 3-2, esto para posteriormente realizar el mallado y corregir errores como las partes que no se genera un correcto mallado.

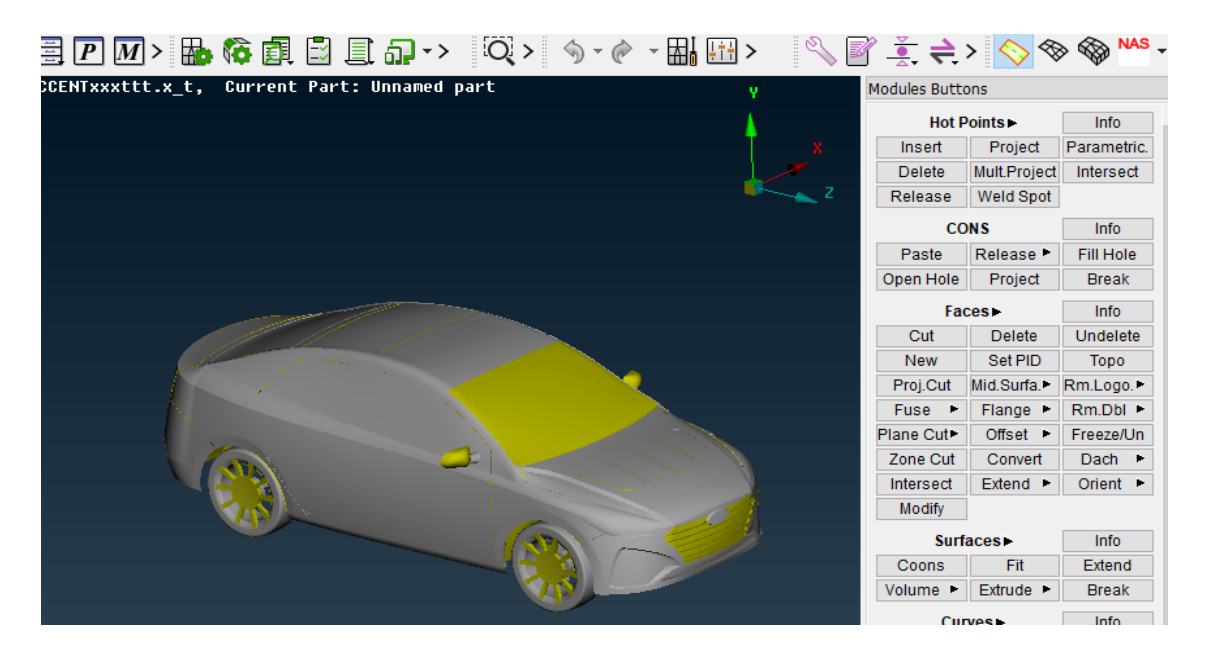

**Figura 3-2:** Ingreso del modelo del Hyundai Accent realizado en SolidWorks al programa BETA CAE

|  | ×                   | 器改善PM>品体配出重品 > Q> 9 + 0 +<br>HYUNDAI ACCENTxxxttt.x t, Current Part: Unnamed part |       |              |               |  |                   |             |  |
|--|---------------------|-----------------------------------------------------------------------------------|-------|--------------|---------------|--|-------------------|-------------|--|
|  | <b>B</b> Properties |                                                                                   |       |              |               |  |                   | $\times$    |  |
|  |                     | Q                                                                                 |       |              |               |  | O<br>$\checkmark$ |             |  |
|  | īđ                  | Name                                                                              | т     | MID1 MID     | type          |  |                   | EŲ.         |  |
|  |                     | 1 Unnamed part@1                                                                  | 0.001 | 1            | <b>PSHELL</b> |  |                   |             |  |
|  |                     | 2 Unnamed part@2                                                                  | 0.001 | 1            | <b>PSHELL</b> |  |                   |             |  |
|  |                     | 3 Unnamed part@3                                                                  | 0.001 | 1            | <b>PSHELL</b> |  |                   |             |  |
|  |                     | 4 Unnamed part@4                                                                  | 0.001 | $\mathbf{1}$ | <b>PSHELL</b> |  |                   |             |  |
|  |                     | 5 Unnamed part@5                                                                  | 0.001 | 1            | <b>PSHELL</b> |  |                   |             |  |
|  |                     | 6 Unnamed part@6                                                                  | 0.001 | $\mathbf{1}$ | <b>PSHELL</b> |  |                   |             |  |
|  |                     | 7 Unnamed part@7                                                                  | 0.001 | 1            | <b>PSHELL</b> |  |                   |             |  |
|  |                     | 8 Unnamed part@8                                                                  | 0.001 | $\mathbf{1}$ | <b>PSHELL</b> |  |                   |             |  |
|  |                     | 9 Unnamed part@9                                                                  | 0.001 | 1            | <b>PSHELL</b> |  |                   |             |  |
|  |                     | 10 Unnamed part@10                                                                | 0.001 | 1            | <b>PSHELL</b> |  |                   |             |  |
|  |                     | 11 Unnamed part@11                                                                | 0.001 | 1            | <b>PSHELL</b> |  |                   |             |  |
|  |                     | 12 Unnamed part@12                                                                | 0.001 | $\mathbf{1}$ | <b>PSHELL</b> |  |                   |             |  |
|  |                     | 13 Unnamed part@13                                                                | 0.001 | 1            | <b>PSHELL</b> |  |                   |             |  |
|  |                     | 14 Unnamed part@14                                                                | 0.001 | $\mathbf{1}$ | <b>PSHELL</b> |  |                   |             |  |
|  |                     | 15 Unnamed part@15                                                                | 0.001 | 1            | <b>PSHELL</b> |  |                   |             |  |
|  |                     | 16 Unnamed part@16                                                                | 0.001 | $\mathbf{1}$ | <b>PSHELL</b> |  |                   |             |  |
|  |                     | 17 Unnamed part@17                                                                | 0.001 | 1            | <b>PSHELL</b> |  |                   |             |  |
|  |                     | 18 Unnamed part@18                                                                | 0.001 | $\mathbf{1}$ | <b>PSHELL</b> |  |                   | v           |  |
|  |                     | 19 Unnamed part@19                                                                | 0.001 | 1            | <b>PSHELL</b> |  |                   | к а<br>e si |  |

**Figura 4-2:** Partes del modelo del vehículo en el programa BETA CAE SYSTEM

### *2.2.1. Obtención del mallado del modelo del vehículo*

En la figura 5-2 se observa los pasos para la generación del mallado del vehículo y poder corregir errores de acuerdo a lo que se presenten en el programa, a) Seleccionamos la opción *part,* para verificar todas las partes creadas en SolidWorks, b) Con la opción *fuse*, unimos todos los elementos del vehículo, c) En la parte superior del programa seleccionamos la opción de mallado y nos dirigimos a la opción *lenght*, para poder configurar el tamaño de cada subdivisión del mallado.

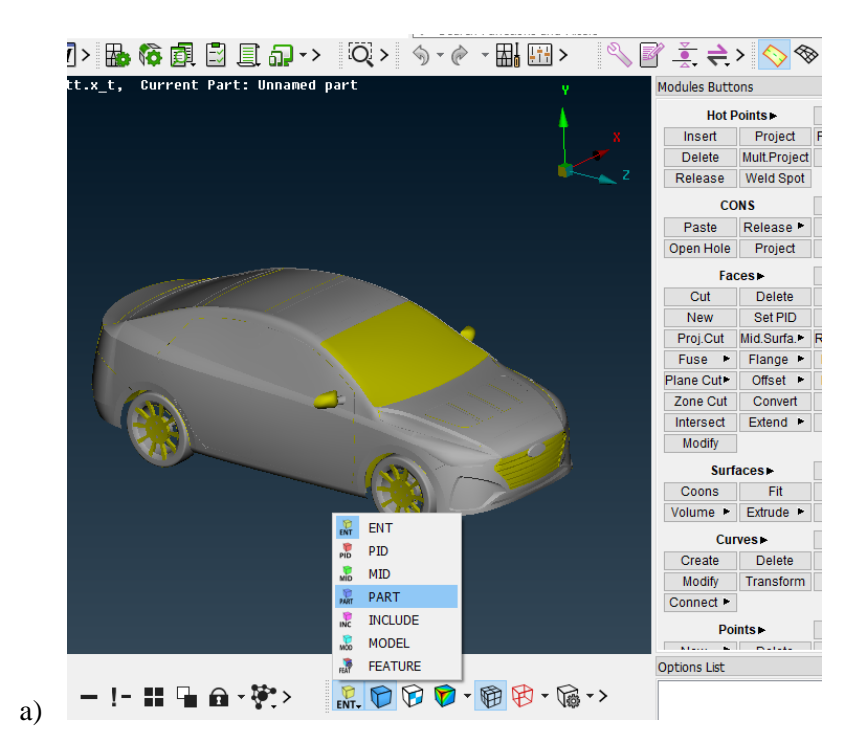

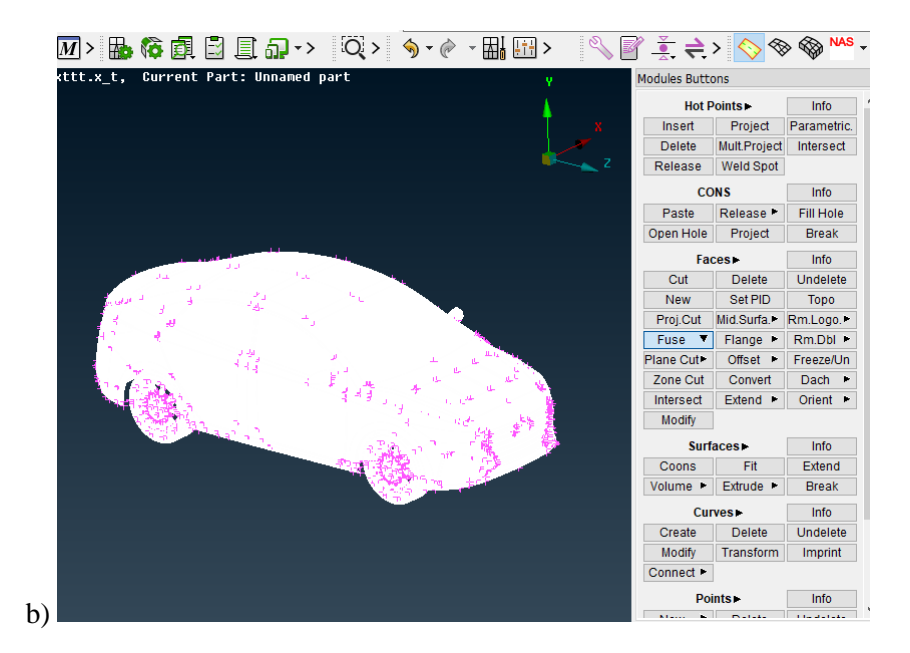

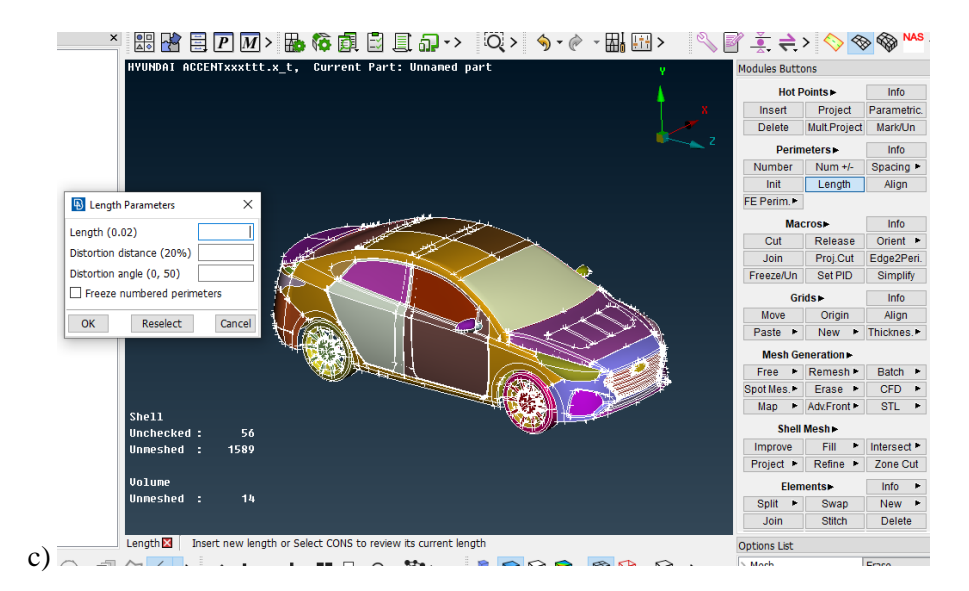

 **Figura 5-2:** Pasos para corregir errores en el mallado

Una vez seleccionado todo el vehículo, se da un valor de 2 mm, para cada subdivisión del mallado del vehículo, como se observa en figura 6-2a, estos toman formas cuadráticas y triangulares en algunas partes del vehículo con mallado de tipo *Shell* para todo el modelado. Se realiza diferente mallado para el piso donde se monta la simulación, con un valor de 30 mm (Figura 6-2c), debido a que todo el elemento tiene forma de mallado cuadrática de tipo *Solid*, y no contiene zonas que sean complicadas al momento de generarse el mallado y así se ahorra tiempo y recursos computacionales para el post procesamiento. Tanto el piso como el vehículo se puede modelar en SolidWorks unificadamente para mayor facilidad de importar a BETA CAE SYSTEM y se realiza por separado el mallado con las diferentes dimensiones mencionadas, esto es una forma más efectiva para no necesitar de posicionarlo correctamente conjugando con los ejes al momento de unir el vehículo con el piso posteriormente en el programa de simulación LS DYNA.

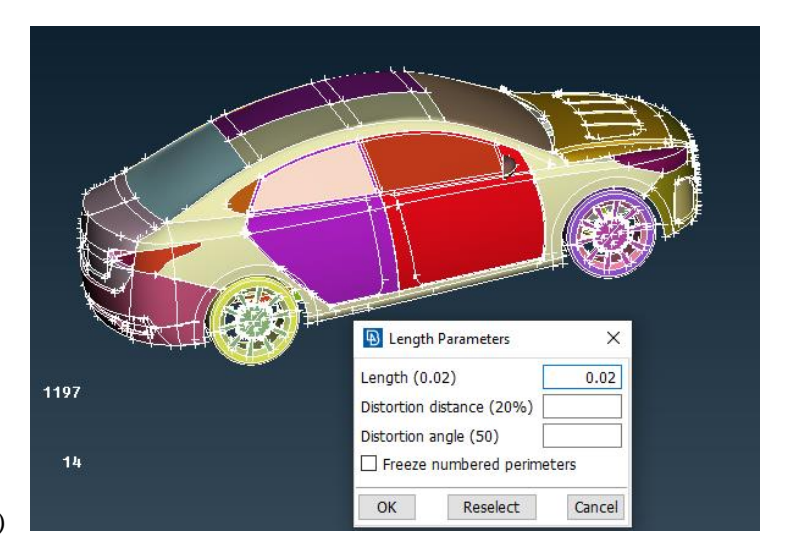

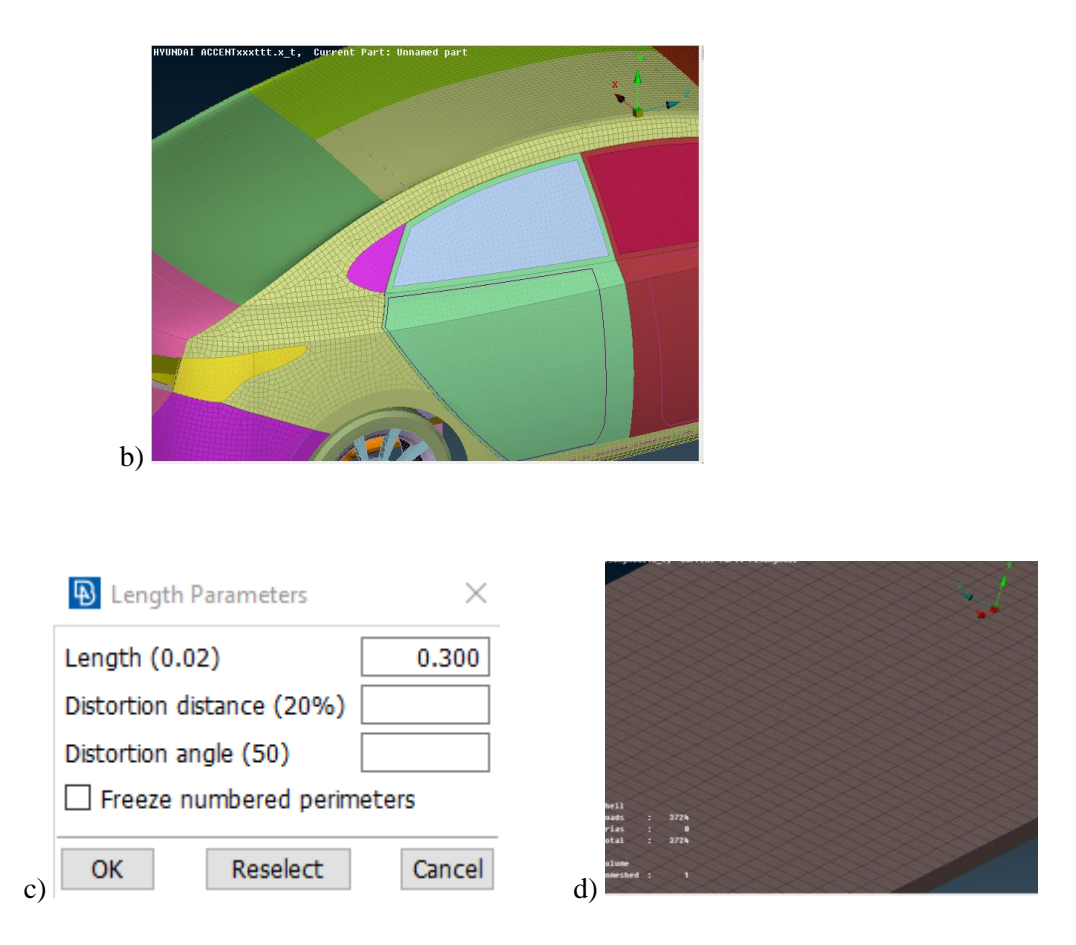

**Figura 6-2:** a) Vista de los nodos compartidos y generación del mallado de 2mm, b) Vista del resultado del vehículo mallado, c) Dimensión del mallado del piso, d) Mallado del piso

#### **Realizado por:** Montaño Xavier, 2021

En la opción *Mesh Generation* se verifica las zonas de las partes del modelado sin mallar, con esta opción se selecciona todo el vehículo y automáticamente se tiene solo las partes sin generar la malla, se procede a modificar en la parte de *Macross*, seleccionando la opción *Cut*, para poder realizar los cortes para realizar la división correspondiente del mallado de las partes del modelado que no se generó.

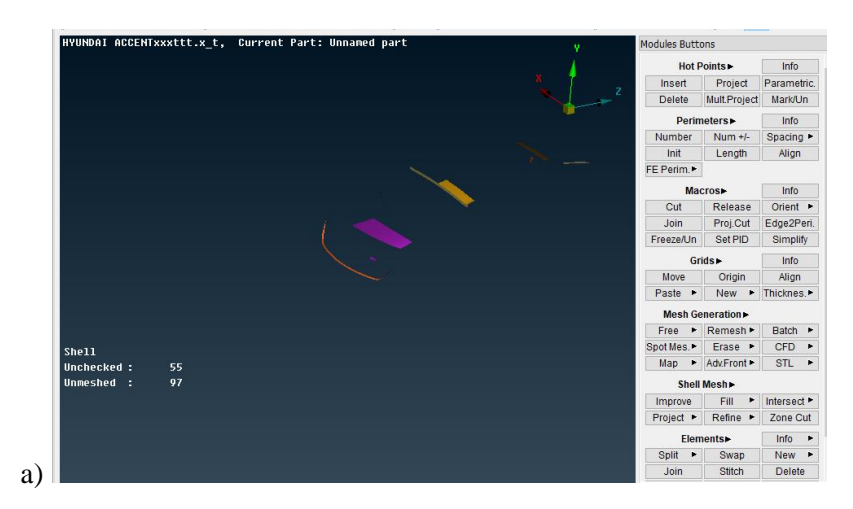

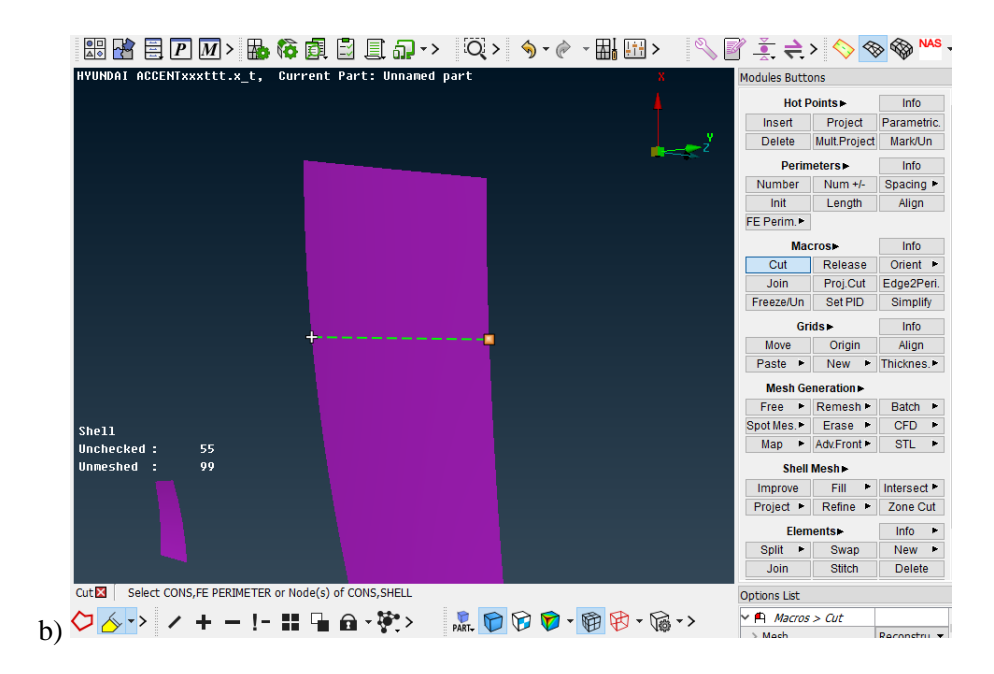

 **Figura 7-2:** a) Partes del diseño que no se generó el mallado, b) Configuración de cada parte para generar el mallado

Para finalizar se guarda en extensión para LS DYNA, en ANSA se encuentra la opción *output* en *file* donde esta enlistado varias extensiones de diferentes Softwares.

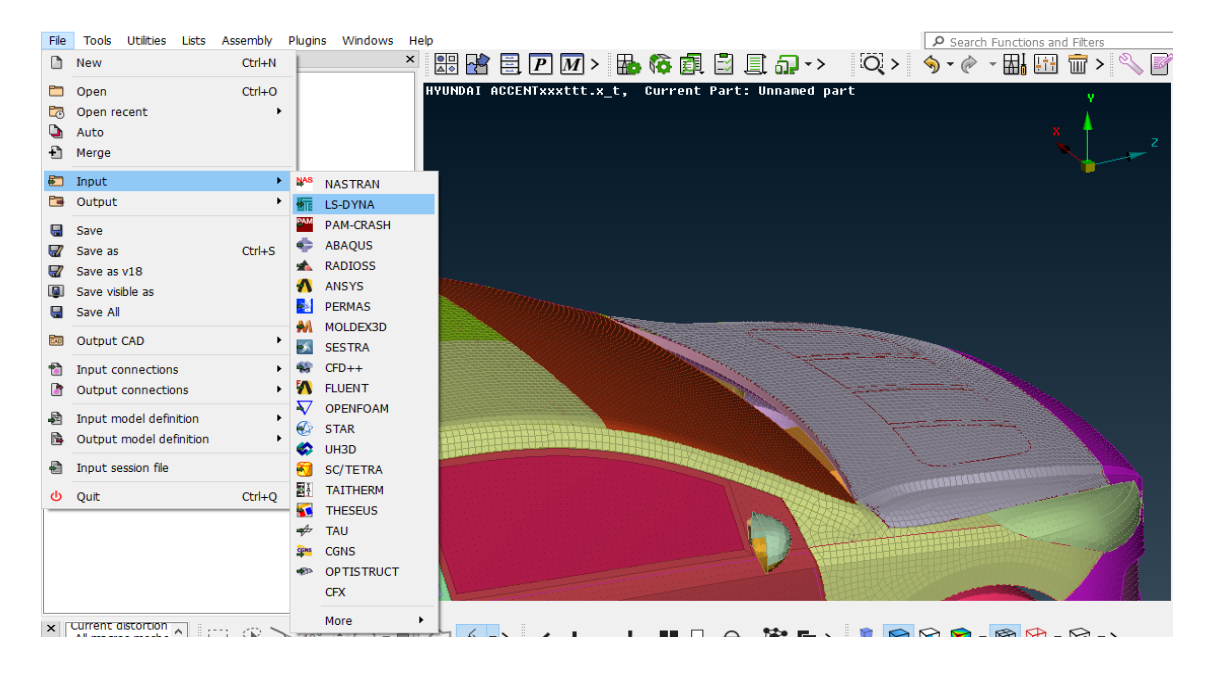

**Figura 8-2:** Importación de los resultados del mallado tanto del vehículo como el piso para introducirlo a LS DYNA

#### **2.3. Preprocesamiento en LS PREPOST**

En LS PREPOST se asigna los materiales para la simulación, previo a este proceso por defecto viene creado un *warning* que indica la existencia de materiales (Figura 9-2b), se selecciona la opción *Part Data* y se puede verificar que se encuentra estos materiales sin efecto, sin las características, ni asignación de las secciones. En LS PREPOST se borra todos los materiales y secciones que se han creado en ANSA por defecto, tanto en las opciones *Part Data* y *Keyword Manager* se borra los materiales y las secciones respectivamente, tal como se observa en la figura 9-2a el número de secciones generadas automáticamente.

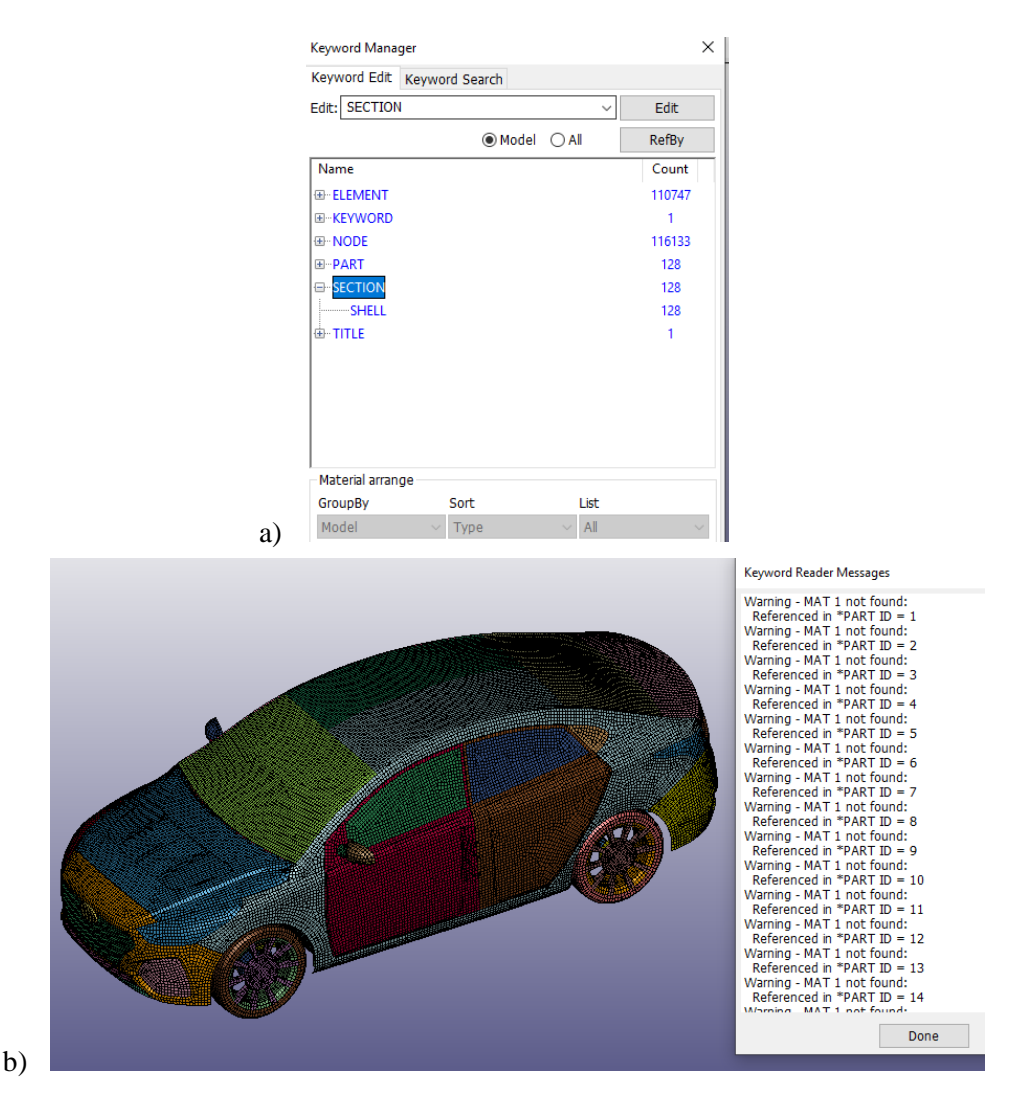

 **Figura 9-2:** a) Cantidad de secciones asignadas de ANSA que se deben borrar, b) Archivo en LS PREPOST sin materiales asignados

### *2.3.1. Calidad del mallado*

En la opción de *Duplicate Nodes* se asigna una tolerancia de 2 mm para verificar los nodos duplicados del vehículo, y se procede a unir los nodos para que se eliminen partes del mallado que pueden generar errores en la simulación.

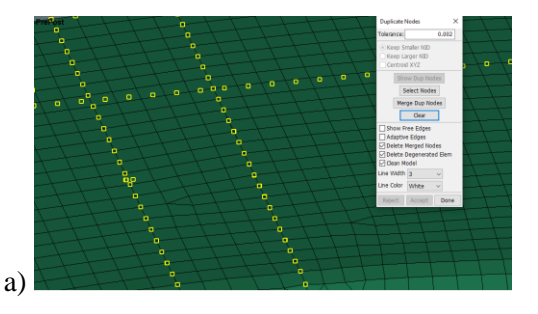

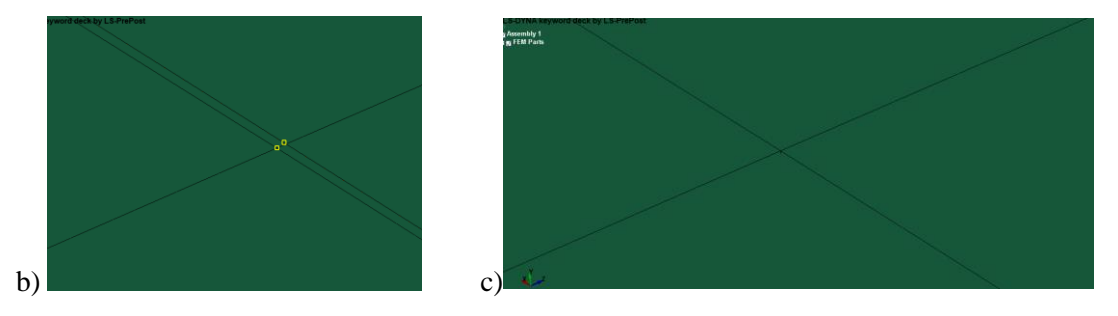

 **Figura 10-2:** a) Nodos existentes, b) Distancia entre nodos, c) Unión de nodos duplicados **Realizado por:** Montaño Xavier, 2021

En la opcion *Element Editing* se ecuentra el criterio Jacobiano y se evalua los valores menores a 0.3, si existiera algun elemento de mala calidad del mallado, se observara un valor que indica el numero de elementos junto con el porcentaje. Se puede borrar pequeños elementos de mala calidad de mallado en la misma opcion *Element Editing*, tal como se observa en la figura 11-2b. Para poder continuar con el preprocesamiento, en el criterio Jacobiano se tiene 0 elementos de mala calidad, tal como indica la figura 11-2c.

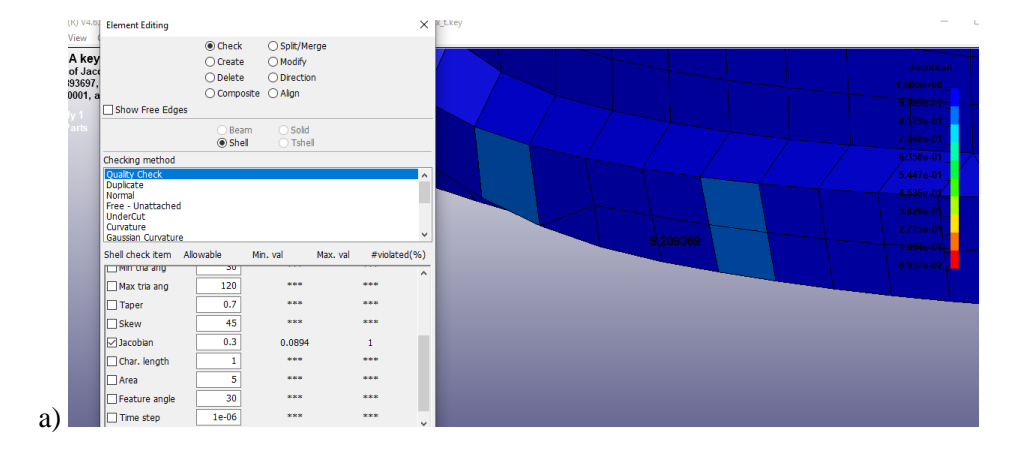

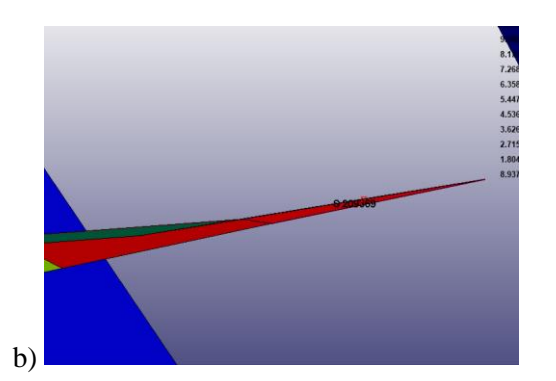

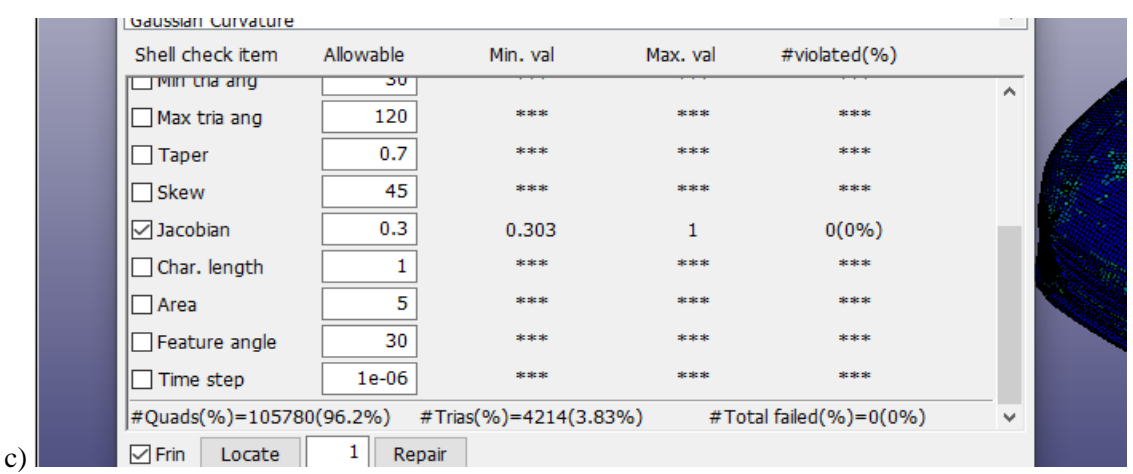

**Figura 11-2:** a) Localización de elementos de mala calidad de malla, b) Elementos eliminados, c) Resultado de calidad de la malla del vehículo con el criterio de *Jacobian* a 0,3

## **2.4. Parámetros empleados en LS PREPOST y uso de las cartas de control**

### *2.4.1. Asignación de materiales en el Hyundai Accent*

Se introduce los materiales en la opción *Keyword Manager*, donde se encuentran las cartas de control. Para empezar, se define la curva esfuerzo-deformación del material antes de introducir el material, hay que tener en cuenta las unidades que se encuentren trabajando el programa para dar los valores correctamente. Aquí se introduce las secciones que se vayan a requerir para las partes del modelado del vehículo. Las unidades que viene configurado en LS DYNA son en kilogramo (kg) para la masa, milímetro (mm) para longitud, milisegundo (ms) para el tiempo, °K para la temperatura.

A continuación, en la opción *Part Data* se observa todas las partes modeladas del Hyundai Accent. En esta opción se encuentran parámetros importantes como la sección y las características, como se ilustra en la figura 12-2 en el primer cuadro *SECID* representa las

secciones y en el segundo cuadro *MID* los materiales introducidos, estos se crean previamente en la opción *Keyword Manager*. En el cuadro principal se encuentra un listado de todas las partes del modelado con el tipo de mallado, de tipo *Shell* para las partes del vehículo que son más propensos a sufrir deformaciones y contiene mallado en forma de cuadrado y triangular. Para elementos solidos como el piso y ciertas partes del dummy se utiliza el mallado de tipo *Solid* creadas en ANSA

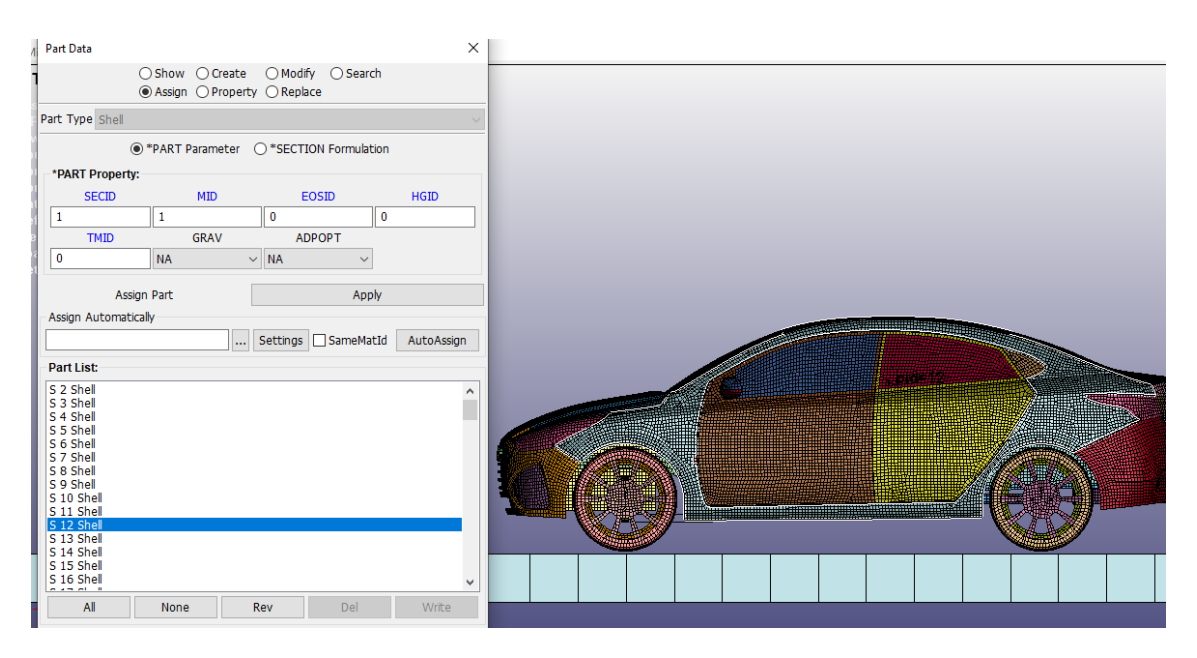

**Figura 12-2:** Cuadro de lista de todas las partes modeladas del vehículo, el piso y el *dummy* con su respectivo tipo de mallado en la opción *Part Data*.

#### **Realizado por:** Montaño Xavier, 2021

Se utiliza dos tipos de materiales en el vehículo, son los que se usaron en un modelo de la Ford F-250 realizado por el Centro Nacional de Análisis de Choques de la Universidad George Washington de la NHTSA (2021), que detallamos a continuación:

*MAT\_PIECEWISE\_LINEAR\_PLASTICITY*, muy recomendado y utilizado en LS DYNA, traduciendo se deriva a un material elastoplástico que aparenta tener un comportamiento lineal en este caso, este comportamiento lineal cambiará si la fuerza que actúa hacia ella sea mayor al del límite elástico lineal y el material sufrirá una deformación (Sanger, 2020). Se introduce para todo el vehículo a excepción de los parabrisas y las ventanas laterales, esto debido a que se analiza el comportamiento del maniquí con estos materiales.

Las características de este material son las siguientes:

- Densidad: 7,890  $x10^{-6}$  kg/mm<sup>3</sup>
- Módulo de elasticidad: 210 GPa
- Coeficiente de Poisson: 0,3

Estas características se observan en la figura 13-2 en la fila 1, en la primera columna se identifica al material con un número, se puede asignar un nombre en el título de la carta de control. En las siguientes tres columnas se identifica las características principales del material, aparte se encuentra el *SIGY* referido a la tensión de rendimiento, un valor mínimo donde empieza la curva tensión-deformación de 0.24 GPa

|    |                   |                  |           | *MAT_PIECEWISE_LINEAR_PLASTICITY_(TITLE |                     |             |  |  |  |  |  |
|----|-------------------|------------------|-----------|-----------------------------------------|---------------------|-------------|--|--|--|--|--|
|    | <b>TITLE</b>      |                  |           |                                         |                     |             |  |  |  |  |  |
|    | <b>ACERO AUTO</b> |                  |           |                                         |                     |             |  |  |  |  |  |
| 1  | <b>MID</b>        | RO               |           | PR                                      | <b>SIGY</b>         | <u>ETAN</u> |  |  |  |  |  |
|    | 1                 | 7.890e-06        | 210.00000 | 0.3000000                               | 0.2400000           | 0.0         |  |  |  |  |  |
| 2. |                   |                  | LCSS      | $LCSR$ $\bullet$                        | $VP$                |             |  |  |  |  |  |
|    | 8.0000000         | 8.0000000        |           | 0                                       | 0.0<br>$\checkmark$ |             |  |  |  |  |  |
| 3. | EPS1              | EPS <sub>2</sub> | EPS3      | EPS4                                    | EPS5                | EPS6        |  |  |  |  |  |

**Figura 13-2:** Características del acero utilizado en un diseño de Ford F-250 de la NHTSA y que se introduce para el Hyundai Accent

**Fuente:** (NHTSA, 2021)

**Realizado por:** Montaño Xavier, 2021

Se obtiene la gráfica de esfuerzo-deformación, teniendo en cuenta el esfuerzo mínimo y máximo del acero. En este caso se introduce el esfuerzo mínimo de 0.24 GPa hasta llegar a 0.40 GPa de esfuerzo máximo.

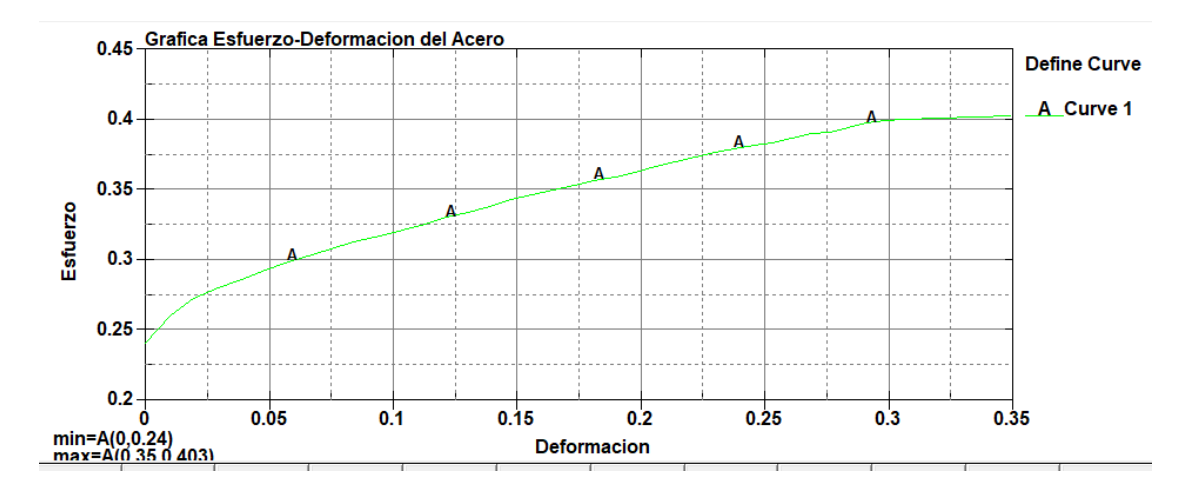

**Gráfico 1-2:** Grafica de la curva esfuerzo-deformación del acero usado en la Ford F-250 y que se introduce para el Hyundai Accent.

**Fuente:** (NHTSA, 2021)

Se introduce para los parabrisas y las ventanas laterales, un material similar al de un vidrio templado muy usado para vehículos de este tipo, y se asigna las características aproximadas a este tipo de material.

Características:

- Densidad:  $1,870 \times 10^{-6}$  kg/mm<sup>3</sup>
- Módulo de elasticidad: 73,9 GPa
- Coeficiente de Poisson: 0,22

| <b>TITLE</b>   |                  |                  |                  |                     |             |
|----------------|------------------|------------------|------------------|---------------------|-------------|
| MATL24_2000024 |                  |                  |                  |                     |             |
| <b>MID</b>     | RO               |                  | PR               | <b>SIGY</b>         | <b>ETAN</b> |
| 2              | 1.870e-06        | 73.900002        | 0.2200000        | 0.1380000           | 1.0000000   |
| C              |                  | $LCSS$ $\bullet$ | $LCSR$ $\bullet$ | <u>VP</u>           |             |
| 0.0            | 0.0              | 0                | 0                | 0.0<br>$\checkmark$ |             |
| FPS1           | FPS <sub>2</sub> | FPS3             | FPS4             | FPS5                | FPS6        |

 **Figura 14-2:** Características del Vidrio Templado

 **Fuente:** (NHTSA, 2021)  **Realizado por**: Montaño Xavier, 2021

En *Section* se encuentran las cartas de control para introducir los espesores de cada parte del conjunto total para la simulación, en el caso de *dummy* ya viene configurado la sección de cada parte modelada. La carta de control *Shell* para todo el mallado del vehículo y la carta *Solid* para el mallado del piso y algunas partes del *dummy*, se configura valores de 2, 3, 4, 7 y 10 mm que significa el espesor en cada nodo de la carta *Shell*, según se observa en la figura 15-2 en la fila 2. En *Solid* se crea una nueva opción para introducir una sección de tensión constante predeterminado para el piso tal como se observa en la figura 16-2, mientras en la figura 17-2 se observa cómo se introduce un valor de sección en *Part Data* seleccionando cada parte del vehículo.

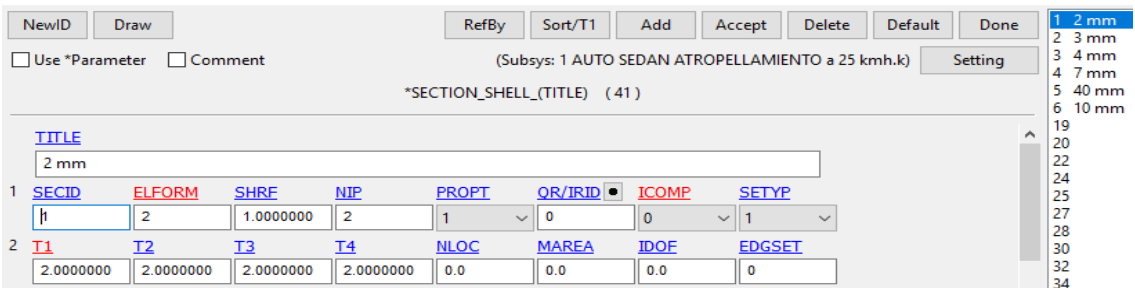

**Figura 15-2:** Carta de control Shell para crear espesores de cada división de mallado en el vehículo.

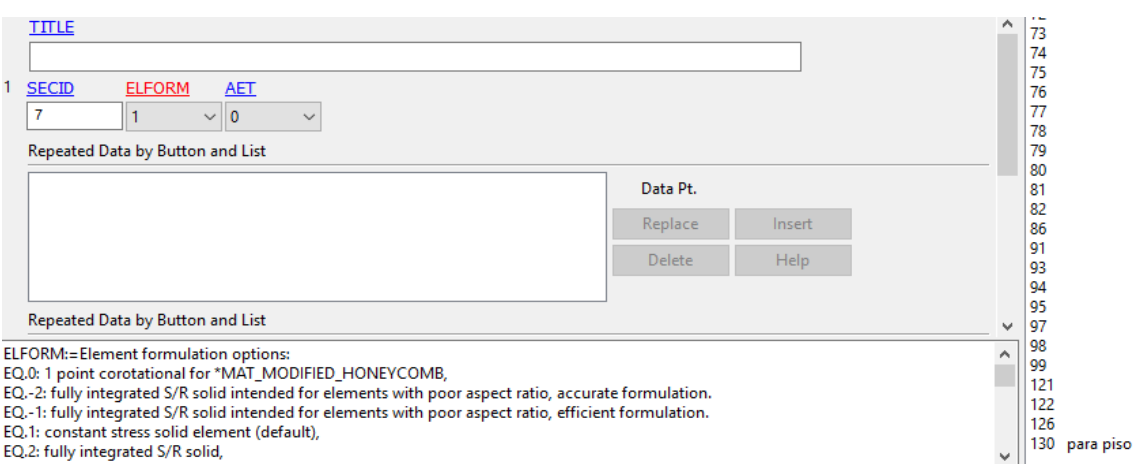

**Figura 16-2:** Carta de control Solid para crear secciones en cada subdivisión del mallado del

piso

#### **Realizado por:** Montaño Xavier, 2021

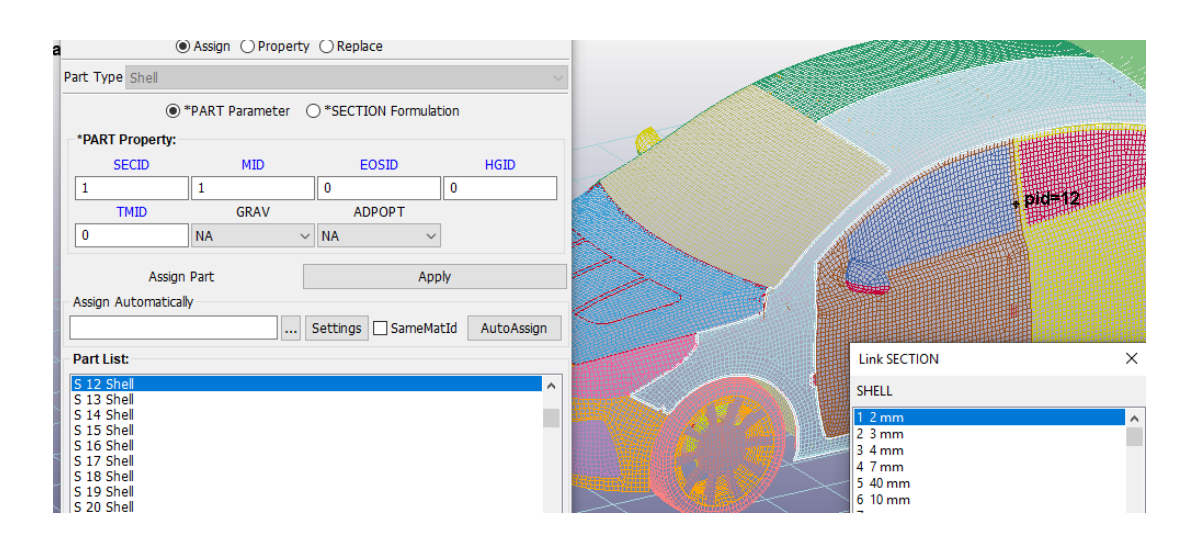

 **Figura 17-2:** Asignación de secciones creadas en las cartas de control dentro de *Section.*  **Realizado por:** Montaño Xavier, 2021

En la figura 17-2 también se observa la asignación de 2 mm en una parte del guardafango y la capota del vehículo, según ha sido modelado. Este espesor se introduce en la parte exterior del vehículo, principalmente en la carrocería, para el parabrisas se da un valor de 4 mm y espesores mayores a este valor para elementos más rígidos como el rin, el motor, los ejes de dirección, etc.

### *2.4.2. Ingreso del dummy hybrid III a LS PREPOST y sus características*

El *Dummy Hybrid* III para esta simulación, está diseñado con medidas estandarizadas y aprobadas por el Centro Nacional de Análisis de Choques (NCAC) de la Universidad George Washington. El modelo que va a ir para el análisis es el *Dummy* percentil 50 versión de pie, diseñado con las medidas y peso correspondiente que se detalló en el capítulo I de la familia de maniquí Hibrido III (Ver tabla 5-1).

En cuanto al mallado viene constituido en diferentes medidas las divisiones, esto es necesario ya que el *dummy* tiene elementos como resortes y amortiguadores, para las uniones en partes como las rodillas, el codo, el cuello que dividen cada zona del *dummy* a realizar los análisis correspondientes, estos detalles se observan en la figura 18-2.

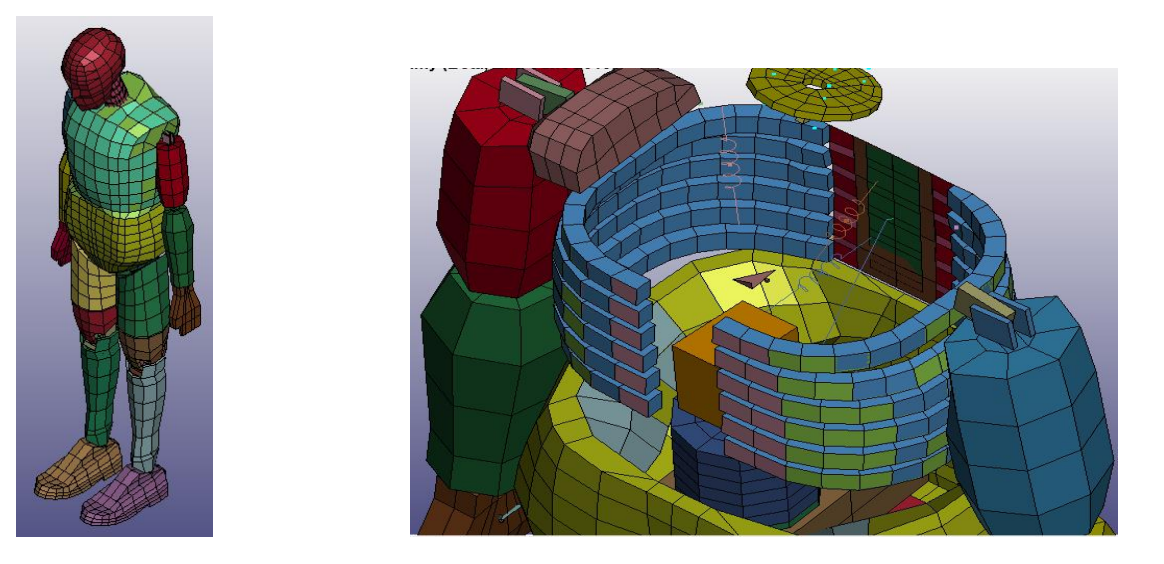

**Figura 18-2:** *Dummy Hibryd* III percentil 50 versión de pie y elementos de sus partes internas. **Fuente:** LSTC,2010

 **Realizado por:** Montaño Xavier, 2021

Se puede importar el *dummy* incluso antes de editar los parámetros que se vaya asignar al vehículo adjuntándolo, y automáticamente por defecto aparece las coordenadas y la posición en que se encuentra el *dummy*, que sirve para modificar la posición en X, Y y Z.

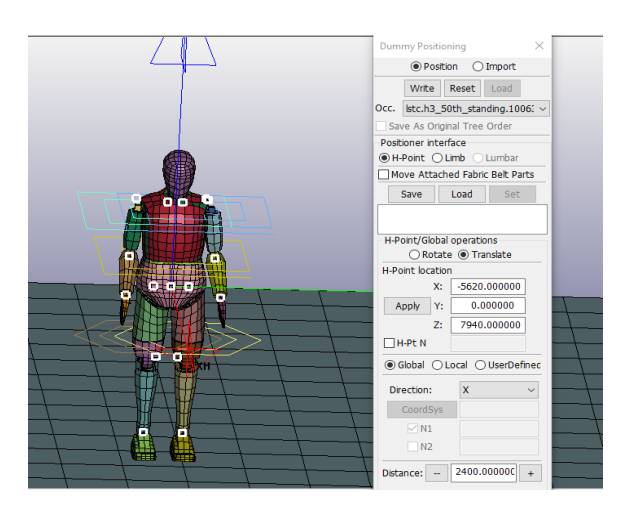

 **Figura 19-2:** Posicionamiento del *dummy*

Para poder modificar su ubicación dependiendo de la posición del vehículo y el piso que se encuentre en LS PREPOST, se tiene la opción de *Transform* que permite rotar al *dummy* con los grados de giro deseado teniendo en cuenta el punto de origen de rotación que se haya asignado, en este caso en la parte de la cabeza y en la cual se posiciono al *dummy* lateralmente con respecto al vehículo, es decir que la simulación del choque se produce en la parte del tórax del *dummy*, teniendo así la idea de que el choque se produce en la situación de que el peatón este cruzando la calle.

En la opción *Dummy Position* se realiza algunas modificaciones al *dummy* como la posición de los brazos o el movimiento del cuello, tal como se observa en la figura 33-3.

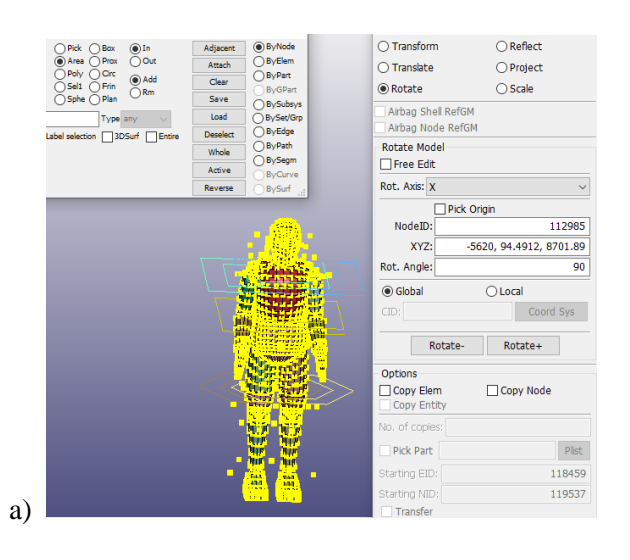

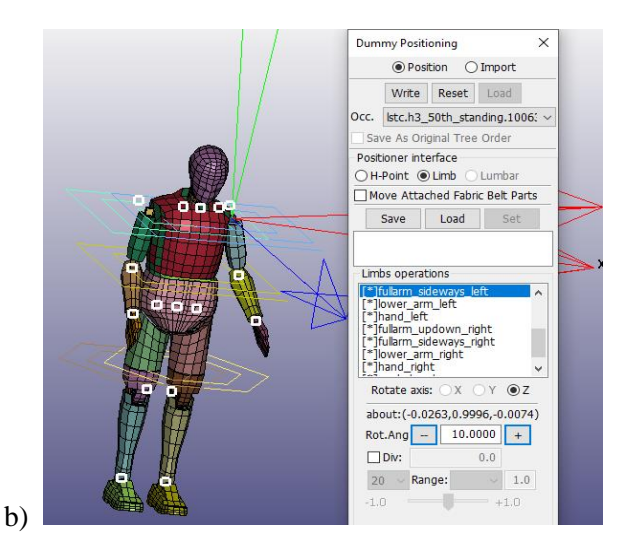

 **Figura 20-2:** a) Posición del *dummy* en los ejes, b) Configuración de los brazos del *dummy* en *Dummy Positioning*

 **Fuente:** LSTC, 2010

Para poder verificar los acelerómetros del dummy en LS PREPOST se tiene la opción *ASCII* y aquí se carga todos los nodos de dummy, los tres primeros nodos que aparece en lista son las que representan a los acelerómetros que están situados en el interior de la cabeza, pecho y tórax. Con la identificación del nodo en *Element Tools* en la opción *Identify*, se escribe el número que identifica al nodo del acelerómetro en la selección de nodos y nos dirige al punto exacto donde se encuentra el acelerómetro, representado en forma de cubo como se observa en la figura 21-2.

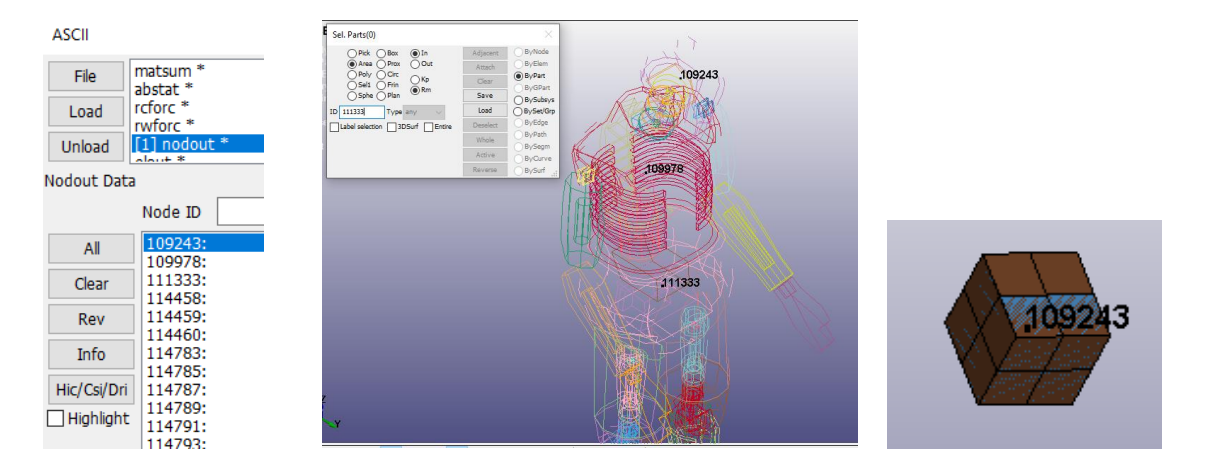

**Figura 21-2:** Ubicación de los acelerómetros del *dummy* identificados por los tres primeros nodos que aparecen en la lista

**Fuente:** LSTC, 2010

**Realizado por:** Montaño Xavier, 2021

### *2.4.3. Cartas de control utilizado para soportes fijos y contactos*

Tanto el vehículo como el dummy deben ser conectados al piso, por lo que debe haber restricciones. Se crea una carta de control a través de *Entity Creation* (en esta opción se pueden crear las cartas de control más relevantes para la simulación), aquí se creó una restricción en el piso para que quede fijo y no tenga movimiento, en *Boundary*, se crea la carta *SPC*, y se selecciona todos los nodos que componen el piso. Automáticamente en *Entity Creation* en *Set Data* se crea un *SET\_NODE* que corresponde a todos los nodos seleccionados del piso.

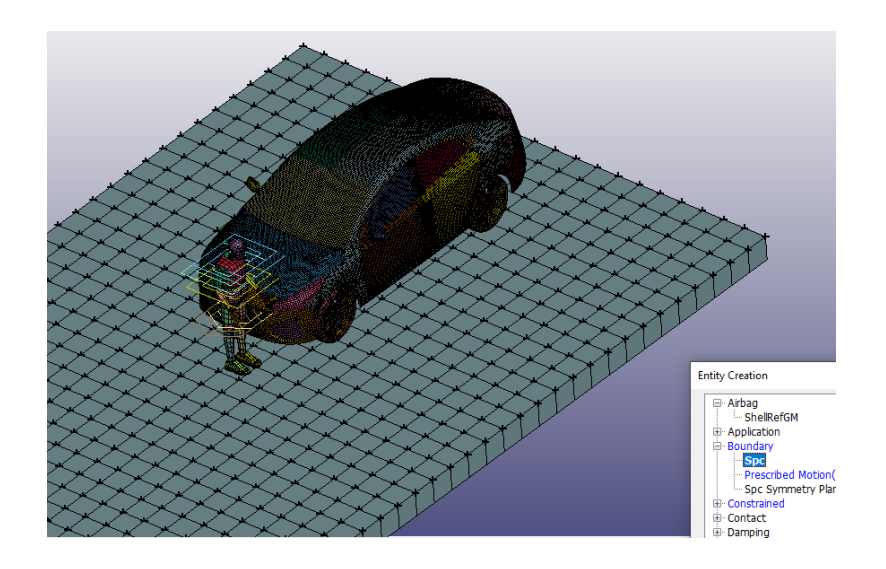

 **Figura 22-2:** Restricción de los nodos del piso  **Realizado por:** Montaño Xavier, 2021

Para la simulación es muy importante definir los contactos que deben ir, se crea las cartas de control para que el vehículo este en contacto con el piso, así como también el *dummy* este en contacto con el piso y finalmente el vehículo con el *dummy*, que se refiere al impacto que se va producir en la simulación.

Antes de crear las cartas de control para los contactos en *Keyword Manager*, se define en *Create Entity* en la opcion *Set Data*, se selecciona un *SET\_PART*, para crear un conjunto de partes tanto para el vehículo como para el dummy, detallado en la figura 23-2, que van a entrar en contacto. En *Set Data* se encuentra varias opciones de conjuntos como son de nodos, partes, mallas, entre otros que sirven para poder asignar al modelado algunas cartas de control.

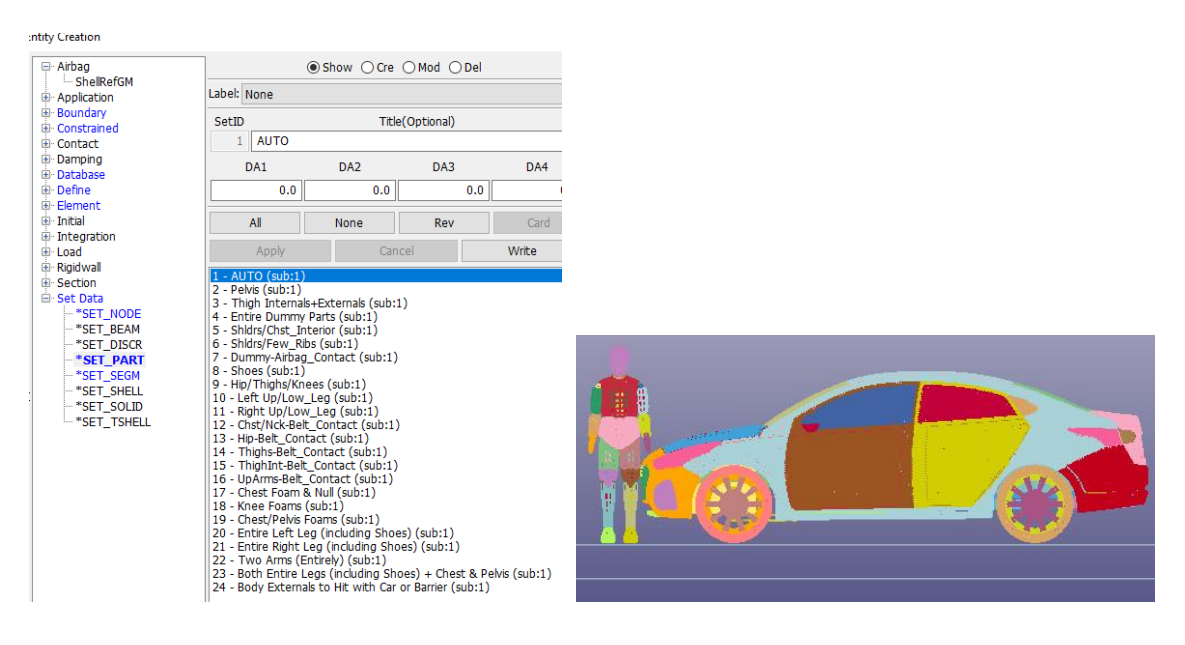

**Figura 23-2:** SET\_PART del vehículo y del conjunto del *dummy* para crear contactos

A continuación, se describe las cartas de control utilizadas para los contactos entre superficies y los parámetros asignados:

## *2.4.3.1. AUTOMATIC\_SINGLE\_SURFACE*

En la opción *Contac* en *Keyword Manager* se encuentra las cartas de control para diferentes tipos de contactos, dentro de cada carta de control de este apartado existe las opciones de *slave* y *master*, que traducido se refiere a esclavo y maestro, que sirven para adjuntar los SET\_PART de cada conjunto de partes creados, para que haya contacto entre sí.

La carta de control *AUTOMATIC\_SINGLE\_SURFACE* sirve para los contactos de todo un conjunto, sin la necesidad de un *master*, se selecciona en SSID de la carta de control el conjunto de partes creados en *SET\_PART* del vehículo, que es el *slave* que hace contacto todas las superficies fijas del vehículo, como se observa en la figura 24-2, para esto se define el modelo tanto en ANSA como en LS PREPOST, en cuanto a las partes malladas correctamente y la calidad de malla. Es muy importante para la simulación de impacto hacia elementos rígidos, para este análisis de atropellamiento al peatón, hay una deformación casi nula en el vehículo Hyundai.

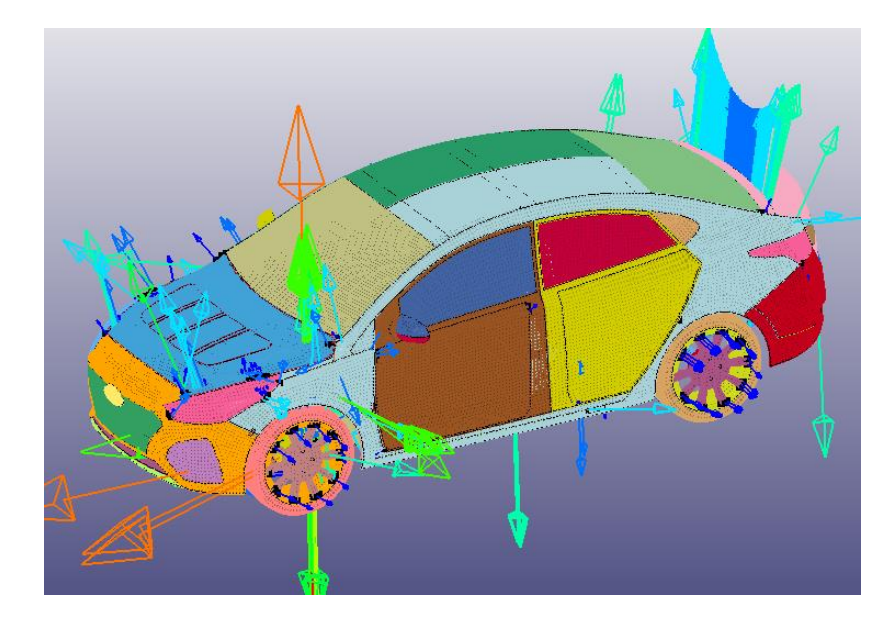

**Figura 24-2:** Vista de contactos generados entre las partes del vehículo  **Realizado por:** Montaño Xavier, 2021.

En la figura 25-2 se observa que el ID SSID corresponde al *Slave* o esclavo, MSID al *Master* o maestro, en donde podemos seleccionar las partes que van entrar en contacto, SSTYP va coordinado con el *Slave* y el MSTYP con el *Master*. Aquí se introduce el SET\_PART del vehículo en SSID y en la opción SSTYP el número especificado para elegir todo el conjunto de partes del vehículo. En las opciones ES y ED, hacen referencia al coeficiente estático y dinámico

|   | <b>NewID</b>                                                                                                    | Draw             |                                |                                |                     | <b>Pick</b>     | Add           | Accept        | Delete        | Default                                     | Done    | 1 (1)                       |          |
|---|----------------------------------------------------------------------------------------------------|------------------|--------------------------------|--------------------------------|---------------------|-----------------|---------------|---------------|---------------|---------------------------------------------|---------|-----------------------------|----------|
|   | Use *Parameter<br>(Subsys: 1 AUTO SEDAN ATROPELLAMIENTO a 10 kmh.k)<br>$\Box$ Comment                                                                                                    |                  |                                |                                |                     |                 |               |               |               |                                             | Setting |                             |          |
|   | *CONTACT AUTOMATIC SINGLE SURFACE (ID/TITLE/MPP) (1)                                                                                                    |                  |                                |                                |                     |                 |               |               |               |                                             |         |                             |          |
|   | <b>CID</b>                                                                                                    | <b>TITLE</b>     |                                |                                |                     |                 |               |               |               |                                             |         |                             |          |
|   |                                                                                                    |                  |                                | $\Box$ MPP1                    | $\Box$ MPP2         |                 |               |               | Link SET_PART |                                             |         | ×                           |          |
|   | 2 IGNORE                                                                                                    | <b>BCKET</b>     | <b>LCBCKT</b>                  | NS2TRK                         | <b>INITITR</b>      | PARMAX          | <b>UNUSED</b> | CPARM8        |               | <b>PART_LIST</b>                            |         |                             |          |
|   | $\mathbf{0}$                                                                                                    | 200              |                                | 3                              | $\overline{2}$      | 1.0005          |               | $\mathbf{0}$  |               | 1 AUTO                                      |         |                             | $\wedge$ |
|   | 3 UNUSED                                                                                                    | CHKSEGS          | <b>PENSF</b>                   | <b>GRPABLE</b>                 |                     |                 |               |               |               | 2 Pelvis                                    |         | 3 Thigh Internals+Externals |          |
|   |                                                                                                    | $\mathbf{0}$     | 1.0                            | $\mathbf{0}$                   |                     |                 |               |               |               | 4 Entire Dummy Parts                        |         |                             |          |
|   | $4$ SSID $\bullet$                                                                                                    | $MSID$ $\bullet$ | <b>SSTYP</b>                   | <b>MSTYP</b>                   | SBOXID <sup>O</sup> | <b>MBOXID</b> • | <b>SPR</b>    | <b>MPR</b>    |               | 5 Shldrs/Chst Interior<br>6 Shldrs/Few Ribs |         |                             |          |
|   |                                                                                                    | 0                | $\overline{2}$<br>$\checkmark$ | $\overline{0}$<br>$\checkmark$ | $\mathbf{0}$        | 0               | $\mathbf{0}$  | $\vee$ 0      | $\checkmark$  |                                             |         | 7 Dummy-Airbag_Contact      |          |
| 5 | <b>FS</b>                                                                                                    | F <sub>D</sub>   | DC                             | VC                             | <b>VDC</b>          | <b>PENCHK</b>   | <b>BT</b>     | DT            |               | 8 Shoes<br>9 Hip/Thighs/Knees               |         |                             |          |
|   | 0.3000000                                                                                                    | 0.2000000        | 0.0                            | 0.0                            | 0.0                 | $\Omega$        | $\vee$ 0.0    | $1.000e + 20$ |               | 10 Left Up/Low_Leg                          |         |                             |          |
|   | 11 Right Up/Low_Leg<br>SSTYP:=Slave segment set or node set type. The type must correlate with the number specified for SSID:<br>12 Chet/Nek-Relt Contact<br>EQ.0: segment set ID for surface to surface contact,<br>EQ.1: shell element set ID for surface to surface contact,<br>Read<br>EQ.2: part set ID,<br>EQ.3: part ID,<br>Cancel<br>EQ.4: node set ID for node to surface contact. |                  |                                |                                |                     |                 |               |               |               |                                             | NewKwd  | <b>NewEntity</b><br>Done    |          |

**Figura 25-2:** Carta de control creada para los contactos de las partes del vehículo creadas en SET\_PART

### *2.4.3.2. AUTOMATIC\_SURFACE\_TO\_SURFACE*

En tipo de contacto superficie con superficie se usa esta carta de control, y es aquí donde existe un *Slave (SSID)* y un *Master (MSID)*, como se observa en la figura 26-2, en el que entra en contacto el conjunto de partes tanto del *dummy* como el vehículo. Mediante esta carta de control también se genera el contacto vehículo-piso, que previamente se hizo la restricción de sus grados de libertad de su conjunto de nodos y el piso es rígido. Todas las partes del *dummy* seleccionado también entra en contacto con el piso mediante esta carta de control, también los contactos entres si del *dummy*, por ejemplo, la cabeza con el cuello, el antebrazo con el codo, el pie con el tobillo, entre otros.

El *dummy* no es un elemento rígido, el contacto al vehículo no va a absorber energía considerable, ni tampoco expuesto a una deformación entre contacto de nodos.

|   | NewID<br>Use *Parameter<br>CD                                                                                                    | Draw<br>Comment<br><b>TITLE</b> | *CONTACT AUTOMATIC SURFACE TO SURFACE (ID/TITLE/MPP) (THERMAL) (15) |                   |                     | <b>Pick</b>            | Add<br>(Subsys: 1 AUTO SEDAN ATROPELLAMIENTO a 10 kmh.k) | Accept       | <b>Delete</b> | 2<br>(0)<br>Default<br>Done<br>3<br>(0)<br>4<br>(0)<br>Settina<br>5<br>(0)<br>(0)<br>6<br>7<br>(0)<br>8<br>(0)<br>9<br>(0)<br>$\overline{1}$ |                  |
|---|----------------------------------------------------------------------------------------------------|---------------------------------|---------------------------------------------------------------------|-------------------|---------------------|------------------------|----------------------------------------------------------|--------------|---------------|----------------------------------------------------------------------------------------------------|------------------|
|   | 14                                                                                                    |                                 |                                                                     | $\Box$ MPP1       |                     | $\Box$ MPP2            |                                                          |              |               | <b>Link SET PART</b>                                                                                                    | $\times$         |
|   |                                                                                                    |                                 |                                                                     |                   |                     |                        |                                                          |              |               | PART_LIST                                                                                                    |                  |
| 2 | <b>IGNORE</b>                                                                                                    | <b>BCKET</b>                    | LCBCKT                                                              | NS2TRK            | <b>INITITR</b>      | PARMAX                 | <b>UNUSED</b>                                            | CPARM8       |               | 1 AUTO                                                                                                    |                  |
|   | $\mathbf{0}$                                                                                                    | 200                             |                                                                     | 3                 | $\overline{2}$      | 1.0005                 |                                                          | $\mathbf{0}$ |               | 2 Pelvis                                                                                                    | ۸                |
| з | UNUSED                                                                                                    | <b>CHKSEGS</b>                  | PENSF                                                               | <b>GRPABLE</b>    |                     |                        |                                                          |              |               | 3 Thigh Internals+Externals                                                                                                    |                  |
|   |                                                                                                    | $\mathbf{0}$                    | 1.0                                                                 | $\overline{0}$    |                     |                        |                                                          |              |               | 4 Entire Dummy Parts                                                                                                    |                  |
| Δ | SSID                                                                                                    | $MSID$ $\bullet$                | <b>SSTYP</b>                                                        | <b>MSTYP</b>      | SBOXID <sup>O</sup> | MBOXID <sup>O</sup>    | <b>SPR</b>                                               | <b>MPR</b>   |               | 5 Shldrs/Chst_Interior<br>6 Shldrs/Few Ribs                                                                                                  |                  |
|   | 4                                                                                                    | $\blacktriangleleft$            | $\overline{2}$<br>$\checkmark$                                      | 2<br>$\checkmark$ | $\mathbf{0}$        | $\mathbf{0}$           | $\vee$<br>$\mathbf{0}$                                   | 10           | $\checkmark$  | 7 Dummy-Airbag_Contact<br>8 Shoes                                                                                                    |                  |
| 5 | <b>FS</b>                                                                                                    | <b>FD</b>                       | <b>DC</b>                                                           | VC                | <b>VDC</b>          | <b>PENCHK</b>          | <b>BT</b>                                                | DT           |               | 9 Hip/Thighs/Knees                                                                                                    |                  |
|   | 0.3000000                                                                                                    | 0.3000000                       | 0.0                                                                 | 0.0               | 0.0                 | $\mathbf{0}$<br>$\vee$ | 0.0                                                      | 0.0          |               | 10 Left Up/Low Leg                                                                                                    |                  |
|   | 11 Right Up/Low_Leg<br>SSTYP:=Slave segment set or node set type. The type must correlate with the number specified for SSID:<br>EQ.0: segment set ID for surface to surface contact,<br>EQ.1: shell element set ID for surface to surface contact.<br>Read<br>EQ.2: part set ID,<br>EQ.3: part ID,<br>EQ.4: node set ID for node to surface contact. |                                 |                                                                     |                   |                     |                        |                                                          |              |               | 12 Chet/Nek-Relt Contact<br>NewKwd<br>Cancel<br>Done<br>.                                                                                    | <b>NewEntity</b> |

**Figura 26-2:** Carta de control para contacto automático entre superficies del *dummy* y el vehículo

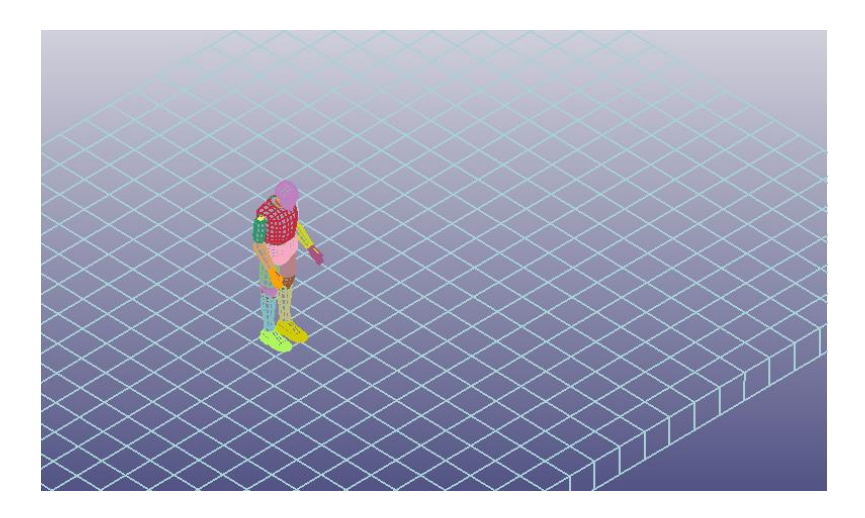

 **Figura 27-2:** Vista de la generación de contacto entre el *dummy* y el piso **Realizado por:** Montaño Xavier, 2021

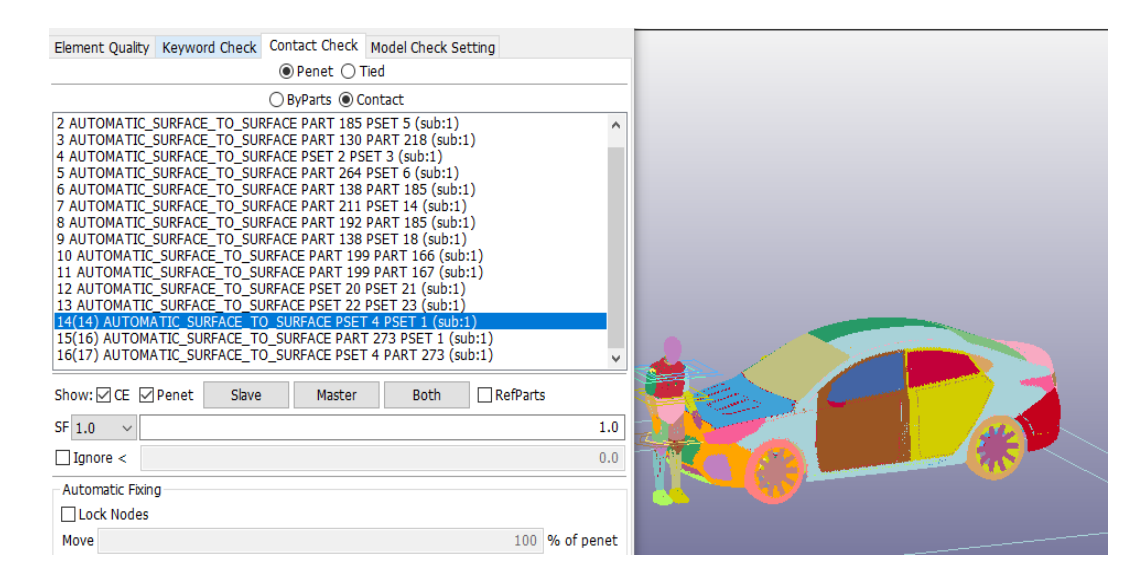

 **Figura 28-2:** Lista de todos los contactos generados

### *2.4.4. Velocidades introducidas para el vehículo Hyundai Accent*

Para la simulación se introduce tres velocidades de 10, 25 y 50 km/h, convirtiendo a unidades en m/s son 2.77, 6.94 y 13.88 respectivamente, siendo la ultima la velocidad máxima permitida en zonas urbanas. En *Create Entity* se crea la velocidad en la opción *Initial* y luego a *Velocity*, seleccionando todos los nodos del Hyundai Accent se puede modificar la dirección donde el vehículo va tener el movimiento y dar el valor de velocidad, que sin embargo esto trae inconvenientes para el análisis en el Dummy, ya que la velocidad es constante realizándo por este método, es decir el vehículo no se detiene en algún momento determinado, provocando que el Dummy sea arrastrado. Hay que tener en cuenta que, en los accidentes provocados por un choque de este tipo de vehículos ocurridos en la zona urbana, por lo general el conductor tiende a frenar después que ocurre el choque. La solución correcta fue usando las siguientes cartas de control:

### *2.4.4.1. Curve*

En esta carta de control se crea todas las curvas que usamos para la simulación, como la curva esfuerzo-deformación del material *PIECEWISE\_LINEAR\_PLASTICITY*.

En *Keyword Manager* se tiene la opción *Define* para crear las velocidades, que es controlada mediante una curva o grafica de velocidad en función del tiempo a través de la carta de control *Curve*. Esto sucede porque el primer valor en Y de la gráfica representa la velocidad que va a trabajar el vehículo en la simulación, con un tiempo igual a 0, que es donde parte la gráfica, representando la velocidad inicial, hasta dar con el valor de 0 en Y con un tiempo de 0,5 segundos o 500 milisegundos (Unidades con la que trabaja LS DYNA), este valor significa que el vehículo

se va a detener en ese instante desde que parte de la velocidad inicial, se aprecia de mejor forma en las gráficas 2-3, 3-3 y 4-3 para las velocidades de 2.77, 6.94 y 13.88 mm/ms respectivamente.

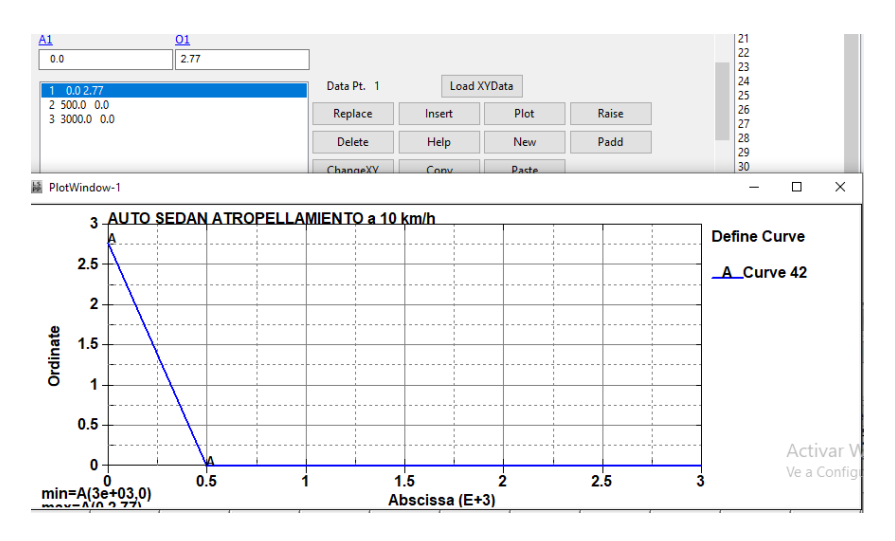

 **Gráfico 2-2:** Curva de velocidad para la primera simulación de 2.77 m/s  **Realizado por:** Montaño Xavier, 2021

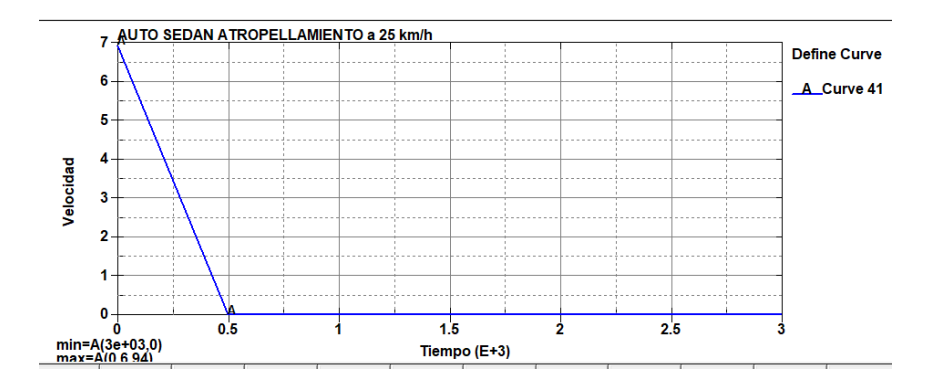

 **Gráfico 3-2:** Curva de velocidad para la segunda simulación de 6.94 m/s

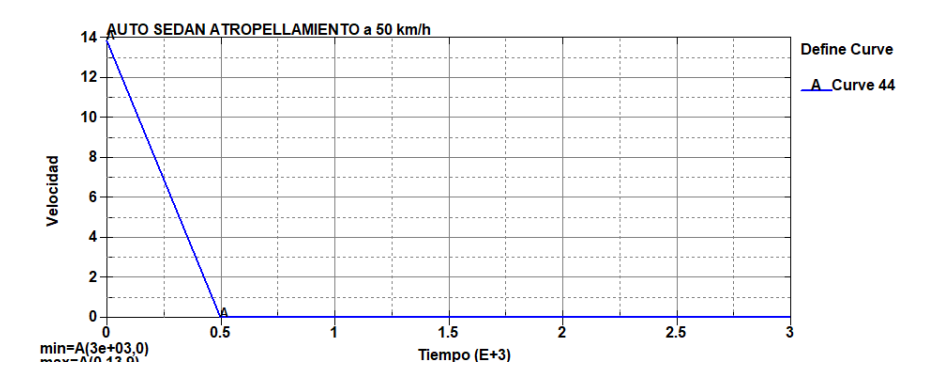

 **Gráfico 4-2:** Curva de velocidad para la tercera simulación de 13.88 m/s  **Realizado por:** Montaño Xavier, 2021

### *2.4.4.2. Prescribed Motion*

En *Create Entity* en la opción *Boundary* se encuentra la carta de control *Prescribed Motion* para adjuntar las curvas de velocidades editada en *Curve*, se selecciona los nodos del vehículo para introducir la velocidad que dará a paso al movimiento del Hyundai Accent y con la ayuda de la carta de control *PRESCRIBED\_MOTION\_SET* (Ver figura 29-2) se selecciona la coordenada que se desplaza el vehículo, en la coordenada X. Las velocidades aparecen automáticamente en el cuadro de selección de todas las curvas creadas para la simulación. También se selecciona los nodos de los elementos creados para unir diferentes partes del vehículo, como por ejemplo la unión de puertas, las mesas con el soporte de la suspensión, etc., que son elementos rígidos para que de la misma manera haya movimiento en estas partes a través de la carta de control *PRESCRIBED\_MOTION\_RIGID* que es la que define el movimiento de cuerpos rígidos, como se observa en la figura 31-2.

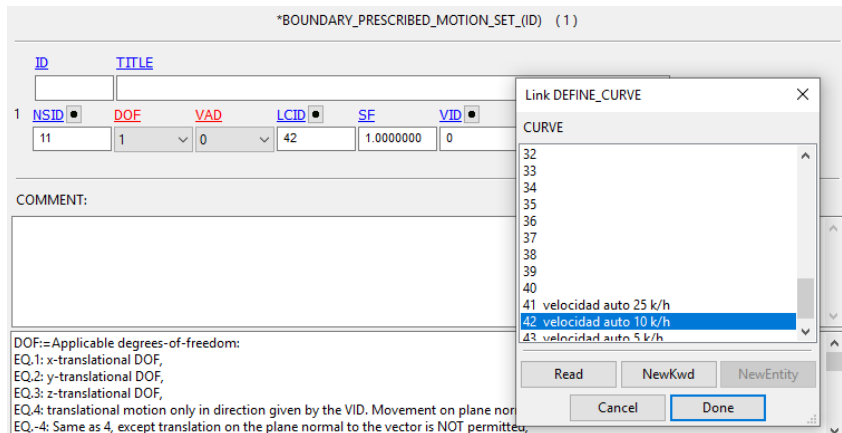

 **Figura 29-2:** Asignación de la velocidad y el desplazamiento en X.

 **Realizado por:** Montaño Xavier, 2021

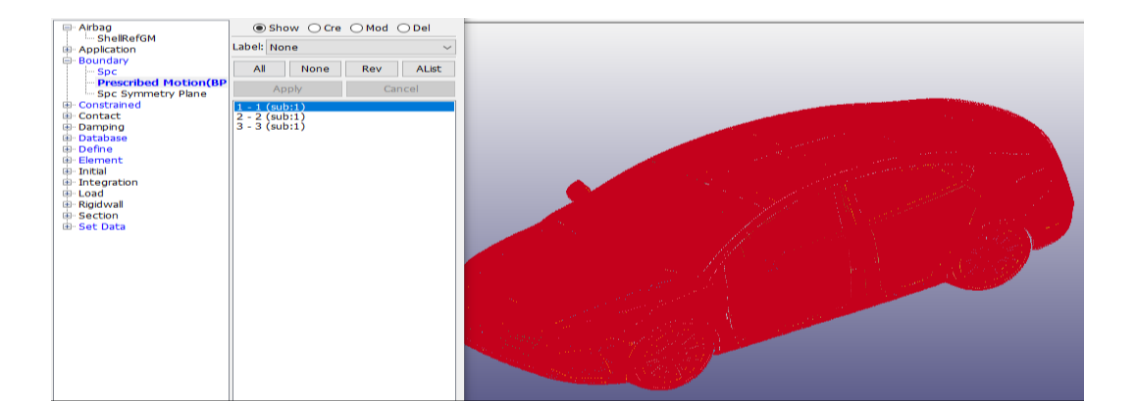

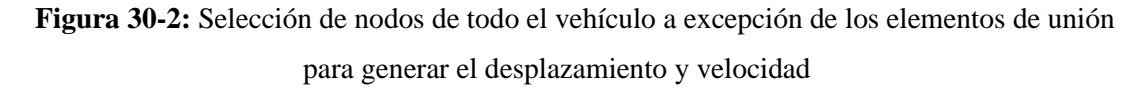

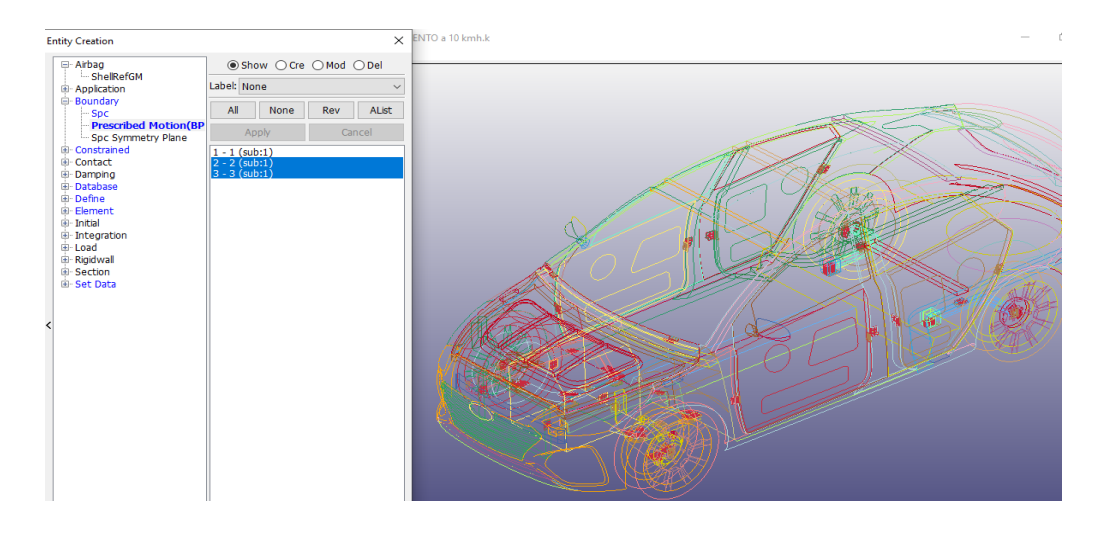

 **Figura 31-2:** Selección de nodos de los elementos que unen las partes del vehículo para asignar desplazamiento y velocidad.

## *2.4.5. Cartas de control para las condiciones finales de simulación*

Para la simulación se necesita introducir la aceleración de la gravedad, se crea la curva de la gravedad, que es una aceleración constante de 9.8 mm/ms2, luego en la opción *LOAD* se crea una carta de control para asignar la gravedad en la coordenada que va a la dirección vertical, que para este caso recae en la coordenada Z, se elige la carta de control *BODY\_Z* para incluir la curva de gravedad creada en *Curve*.

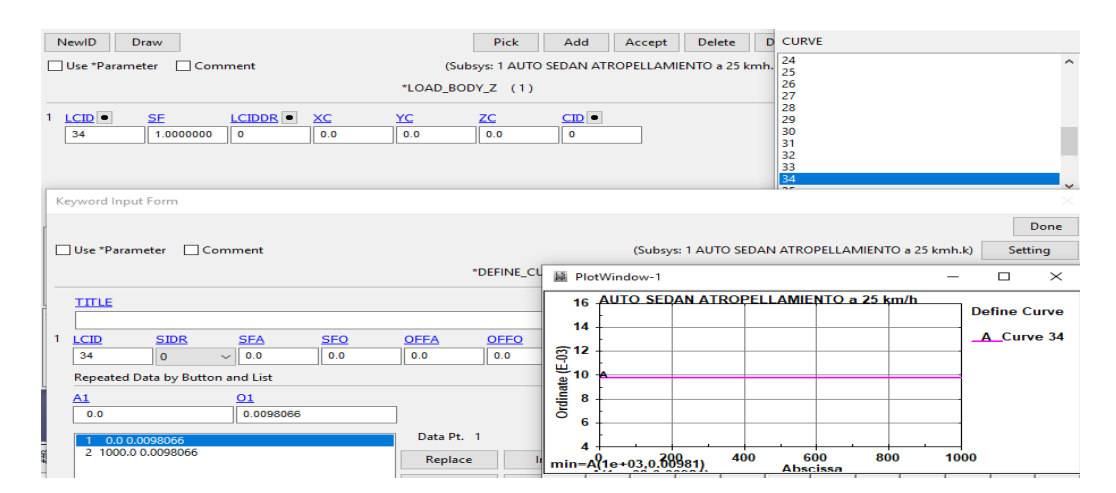

 **Figura 32-2:** Imagen simultanea de creación de la curva de la gravedad y asignación en la carta de control BODY\_Z

 **Realizado por:** Montaño Xavier, 2021

 **Nota:** La carta de control *Body* para cualquier coordenada siempre va hacia el sentido opuesto, por lo que se sobre entiende que la aceleración de la gravedad está en dirección negativa de todo el conjunto.

Otra condición muy importante para la simulación y el análisis posterior es el control de la Energía de *Hourglass*, que retiene la energía interna de todos los elementos del diseño y no debe exceder el 10% de esta energía. En la opción *Control* se activa la Energía de *Hourglass* mediante la carta de control *Energy*, para desactivar o activar *Hourglass* mediante las opciones 1 y 2 respectivamente, según se observa en la figura 33-2 y finalmente en la carta de control *Hourglass* se activa la opción IHQ5 para análisis estructurales, es recomendable dejar el coeficiente de *Hourglass* por defecto de 0,1.

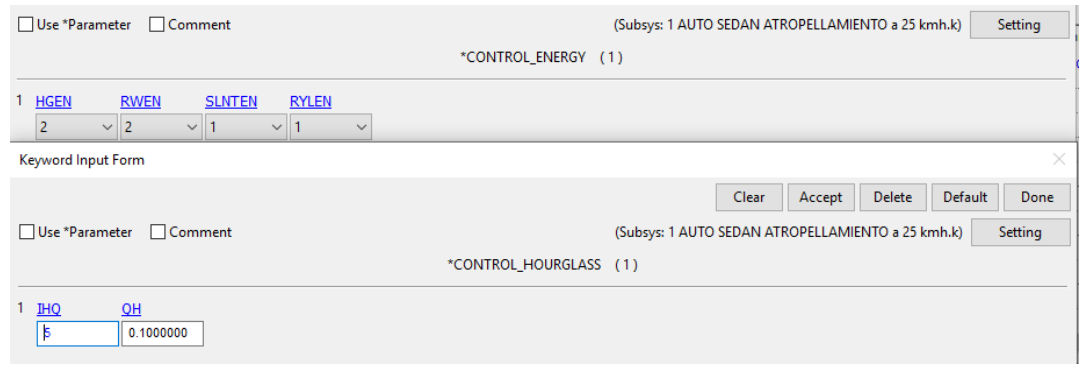

**Figura 33-2:** Imagen simultánea de las cartas de control para la activación de la energía de *Hourglass*

 **Realizado por:** Montaño Xavier, 2021

En la carta de control *Termination* se asigna el tiempo de simulación de 1000 milisegundos, tiempo suficiente para calcular las lesiones producidas en el dummy, para el impacto a 50 km/h se introduce un tiempo de 2000 milisegundos. En *Timestep* se asigna un valor de tiempo que indica cada frecuencia que se va a dividir la simulación, es decir el número de resultados que se va a dar en los 1000 milisegundos por cada 4.0e-03 milisegundos, valor que se asigna para una simulación estable (Ver Figura 34-2 en el cuadro DT2MS) y que los resultados sean los esperados.

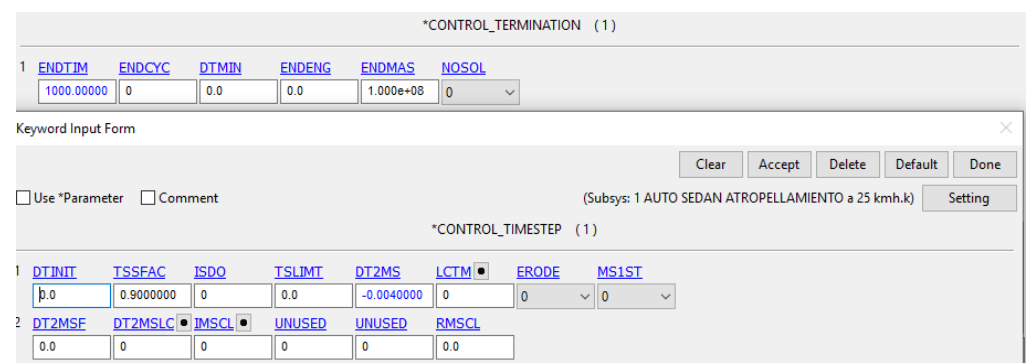

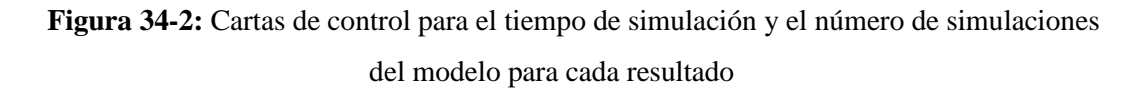

En la opción *DATABASE*, como primer paso se activa la opción GLSTAT en la carta de control *ASCil\_option* muy importante para visualizar los resultados de las energías como la de Hourglass, energía cinética y energía total (Figura 35-2 a una frecuencia de 0,1 segundos). A continuación, en la carta de control *Binary\_D3plot* se asigna un tiempo que divide los 1000 milisegundos de simulación, es decir en ese tiempo asignado se observa un resultado, esto se detalla en la figura 50-3 por cada 10 milisegundos se genera un resultado.

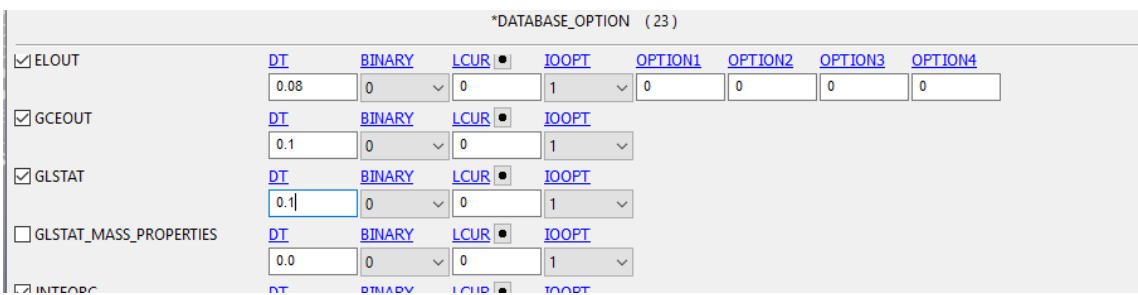

**Figura 35-2:** Carta de control *ASCil\_option* para que se genere las gráficas de la energía de *Hourglass,* energía cinética y energía total

**Realizado por:** Montaño Xavier, 2021

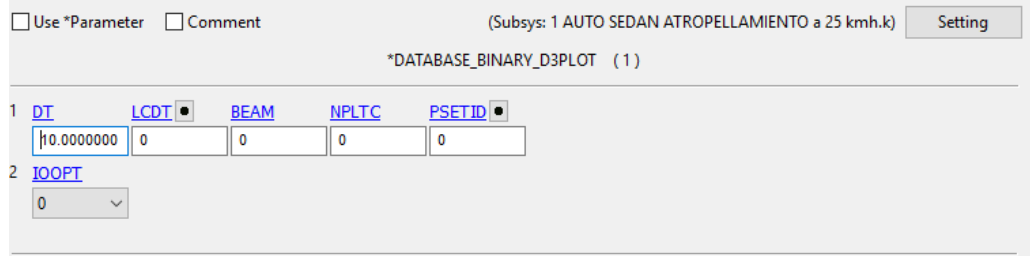

 **Figura 36-2:** Carta de control *Binary\_D3plot* para la división de cada resultado

# **CAPITULO III**

## **3. MARCO DE RESULTADOS Y DISCUSIÓN DE LOS RESULTADOS**

Definiendo todos los parámetros en las cartas de control, esto se convierten en palabras claves o los *Keywords* que se generan en LS PREPOST, y se guarda en archivo k de lectura, se realiza el post procesamiento. El tiempo del cálculo computacional para la simulación de 1000 milisegundos es de aproximadamente 16 horas, para 2000 milisegundos se emplea un tiempo estimado de 20 horas.

A continuación, un resumen de todas las cartas de control y parámetros realizados para el post procesamiento:

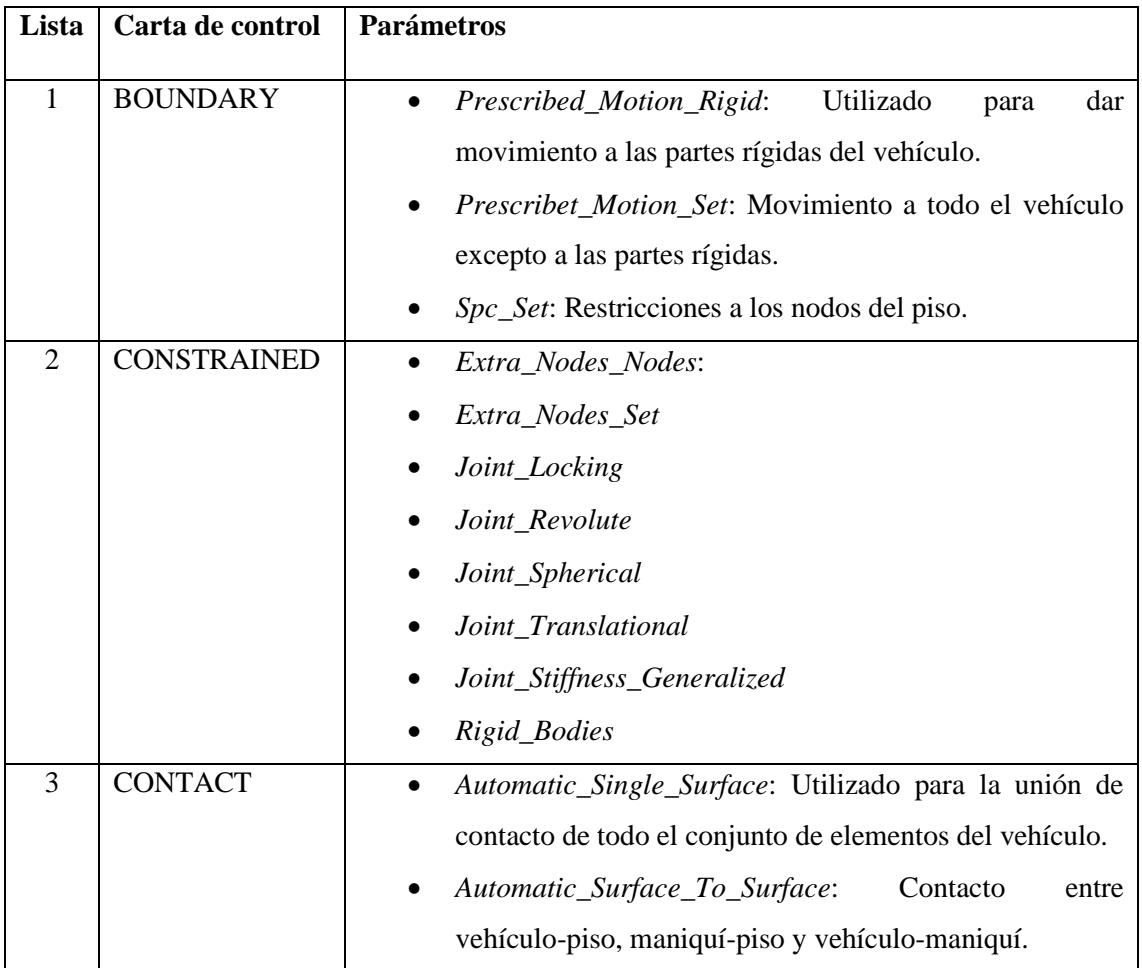

**Tabla 1-3:** Cartas de control utilizadas en el análisis de atropellamiento de un sedán hacia el peatón
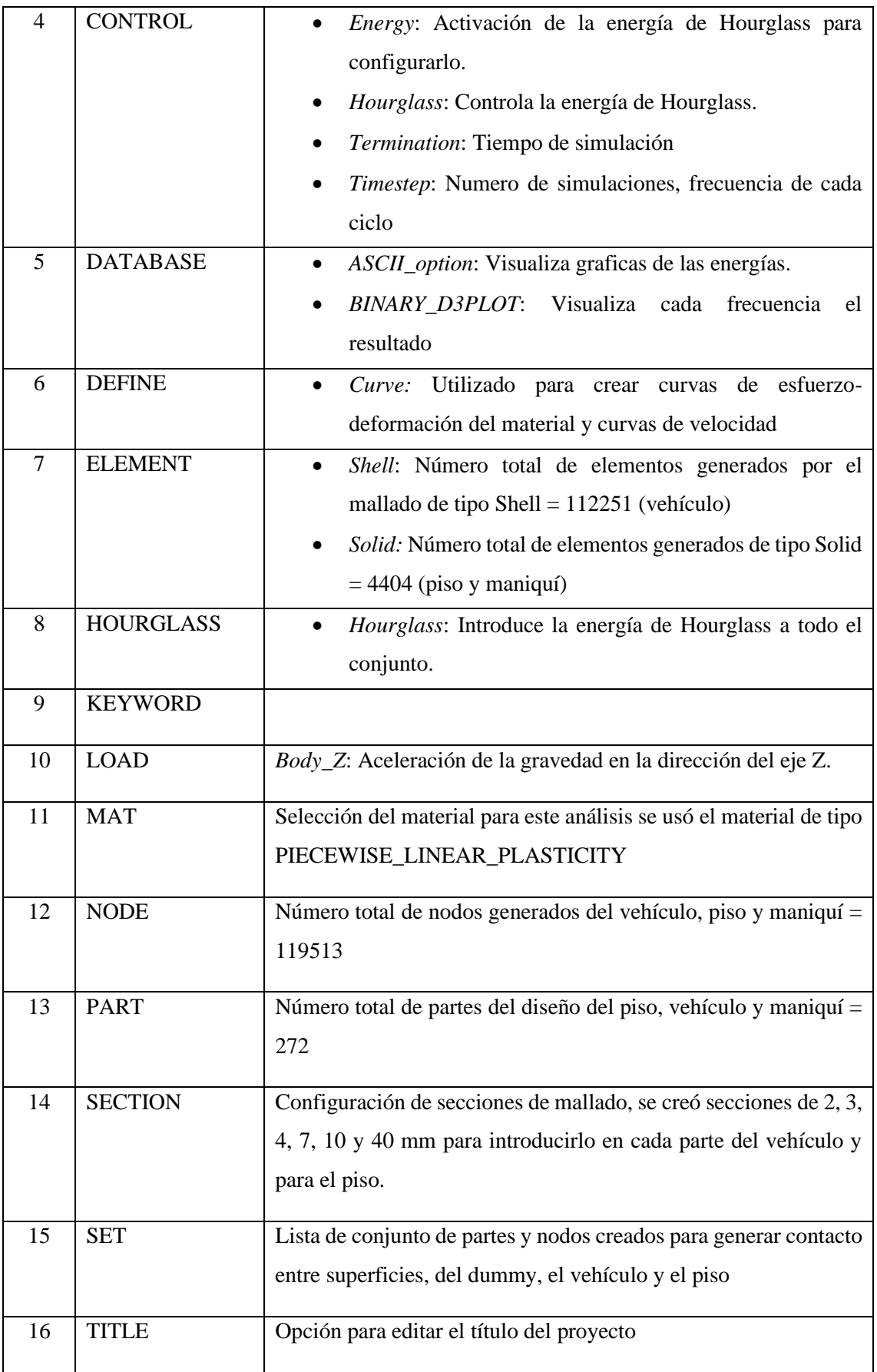

**Fuente:** (LSTC, 2020)

**Nota**: Los parámetros del dummy generado en las cartas de control que se usaron para su análisis viene incluido en el mismo, proporcionado por LSTC

# **3.1.Resultados de los análisis de atropellamiento del Hyundai Accent hacia el maniquí Hibrido III**

# *3.1.1. Atropellamiento a velocidad de 10 km/h (2,77 mm/ms)*

El principal objetivo de esta investigación como ya se describió previamente en el capítulo I es el de analizar las lesiones en la persona emulado por el maniquí de pruebas de impacto hibrido III percentil 50, provocada por el Hyundai Accent, con el material de acero de comportamiento elastoplástico introducidas al modelo del vehículo, donde se analiza también el comportamiento que genera el impacto del maniquí hacia la parte delantera del vehículo, que puede provocar una cierta deformación en relación a las velocidades que asignamos.

El vehículo parte con una velocidad inicial de 10 km/h o 2.77 mm/ms y se detiene al momento del impacto al maniquí, como se observa en la figura 1-3, emula un frenado como ocurre en la mayor parte en accidentes en zonas urbanas, en el lapso de 1000 milisegundos de simulación asignado en la carta *Control* en *Termination*.

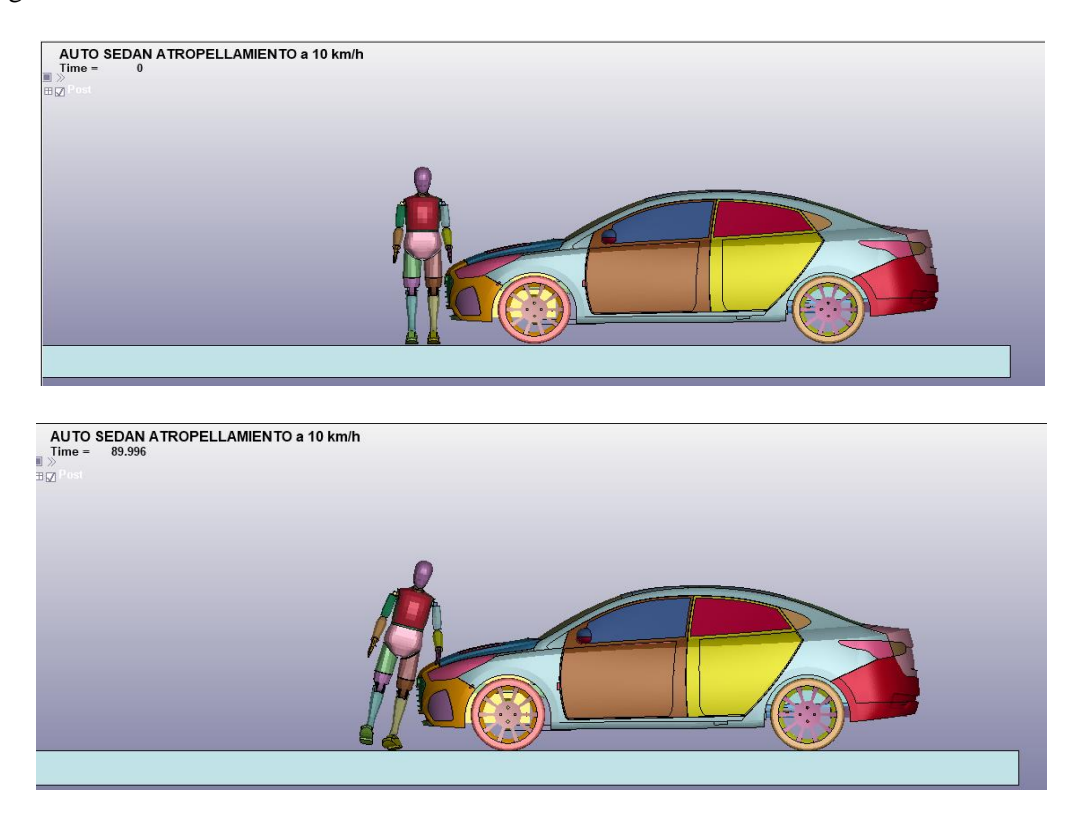

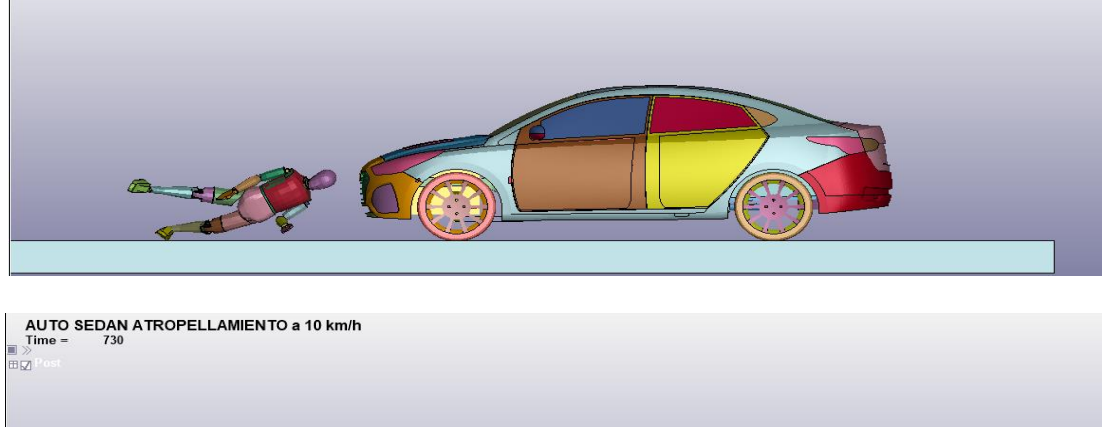

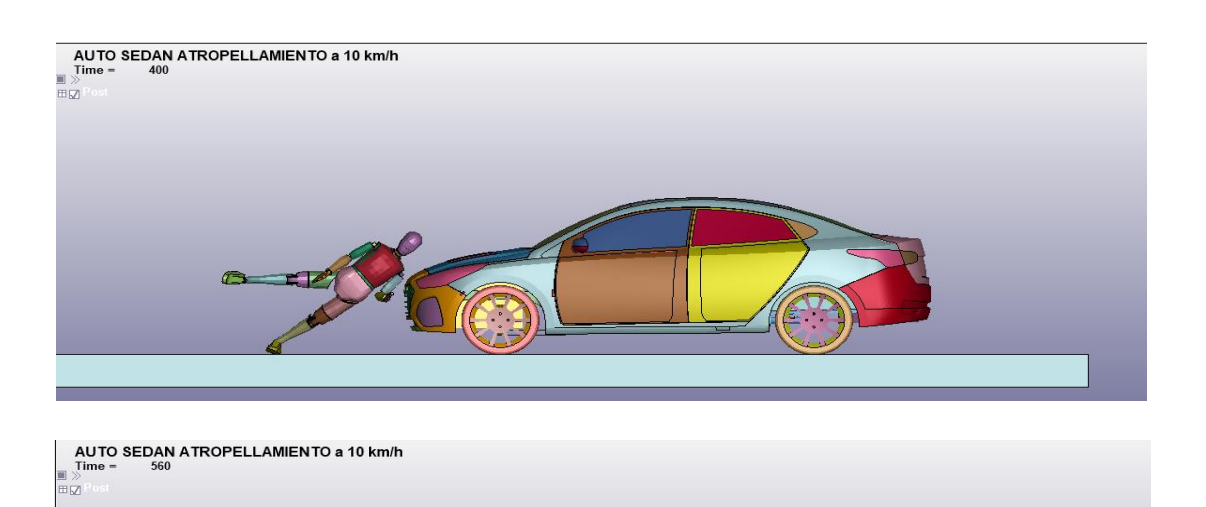

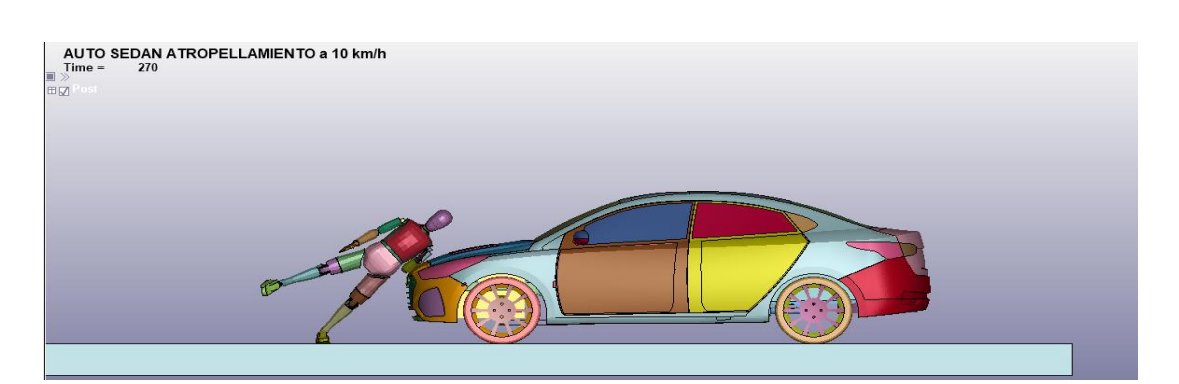

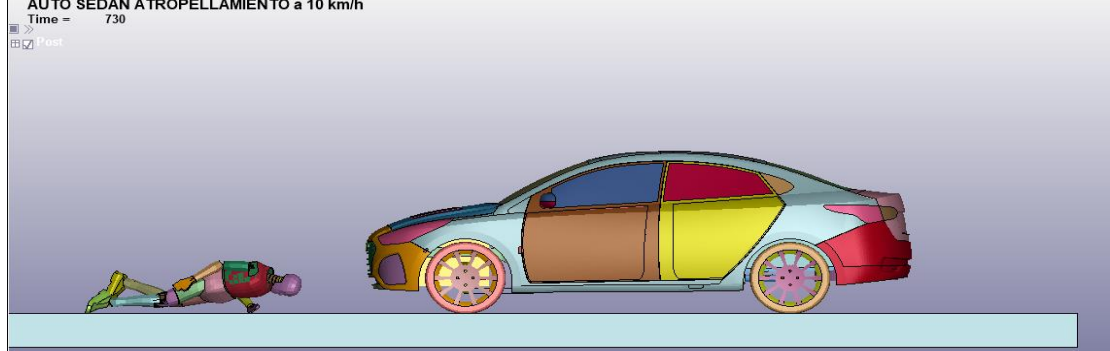

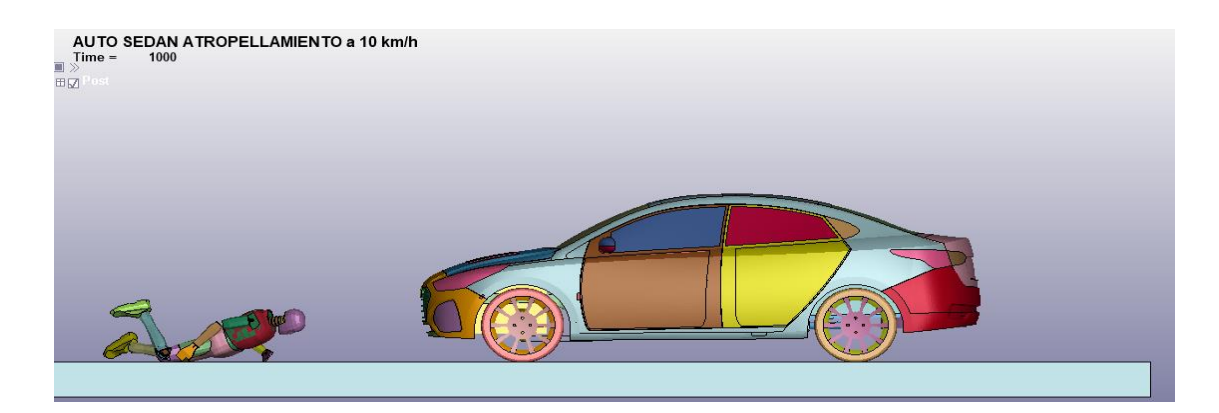

**Figura 1-3:** Secuencia de la simulación de atropellamiento con una velocidad de 10 km/h (2,77 mm/ms)

 **Realizado por:** Montaño Xavier, 2021

# *3.1.1.1. Criterio de comportamiento de la cabeza (HIC15) con velocidad de impacto de 10 km/h*

Se evalúa lesiones producidas en la cabeza teniendo como referencia el valor máximo que está definido por la UNECE y la EURONCAP, es un valor adimensional que da el acelerómetro que se encuentra en el interior de la cabeza del *dummy*, y no debe sobrepasar los 700 según la EuroNCAP, mientras que según el criterio de la UNECE no debe sobrepasar los 1000.

En la figura 2-3 se observa al *dummy* que se encuentra en el momento donde el acelerómetro tiene una aceleración lineal y en donde se produce un intervalo de tiempo en que ocurre el punto máximo de fuerzas g producida por el acelerómetro que está entre los 645.8 y 660.8 milisegundos como se observa en la gráfica 1-3, rango del total de los 1000 milisegundos que ocurre el tiempo total de simulación. En este intervalo de tiempo se produce la valoración del acelerómetro HIC que nos da un valor de 11,74.

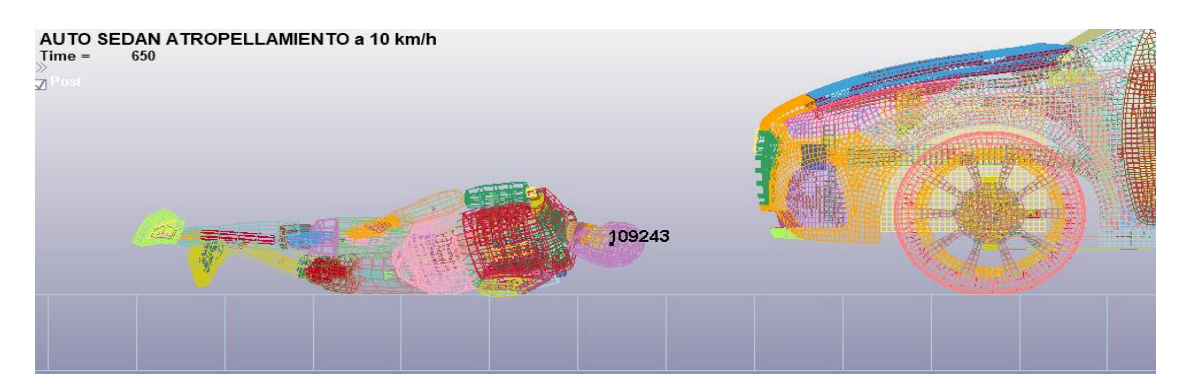

**Figura 2-3:** Acelerómetro ubicado en el nodo 109243 y momento en que actúa la valoración de HIC

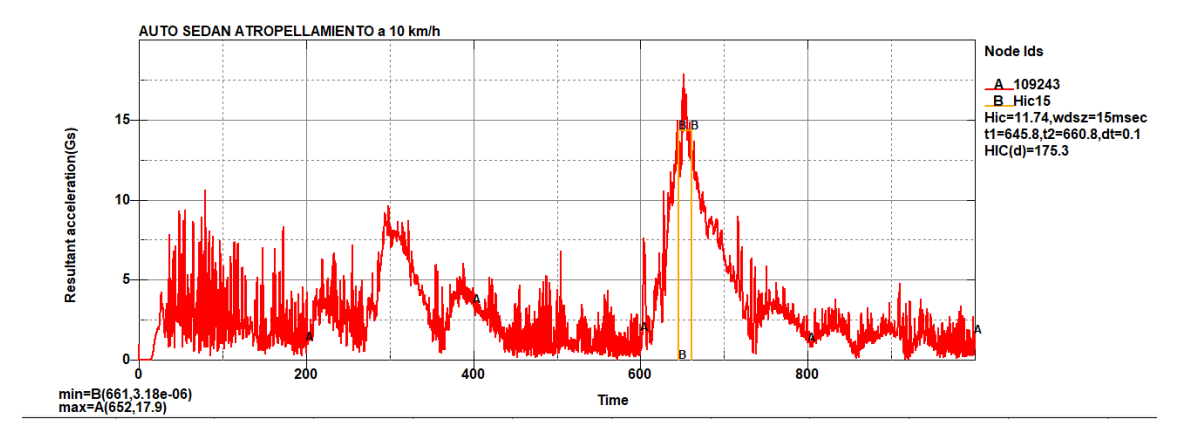

**Gráfico 1-3:** Comportamiento del acelerómetro HIC15 para las lesiones producidas en la cabeza **Realizado por:** Montaño Xavier, 2021

#### *3.1.1.2. Criterio de comportamiento del tórax a una velocidad de impacto de 10 km/h*

En la figura 3-3 se observa la distancia medida entre los nodos 114904 y 109862, con un valor de 197,03 mm, al momento de realizar la simulación se observa que esta medida va variando a lo largo del tiempo de simulación en la figura 4-3. En la gráfica 2-3 se produce las variaciones, en el punto mínimo de la gráfica tenemos una comprensión de las costillas con un valor de 196 mm, es decir se ha comprimido 1.03 mm en 80 milisegundos que dura la simulación, esto ocurre en el momento que el vehículo choca con la parte lateral de la pelvis, conforme va desplazándose el dummy las costillas se van abriéndose hasta los 202 mm, producto de la inercia del dummy y consecuencia del golpe en el piso. Es en este intervalo de tiempo que actúa el acelerómetro HIC, en el que desplaza las costillas 4,97 mm.

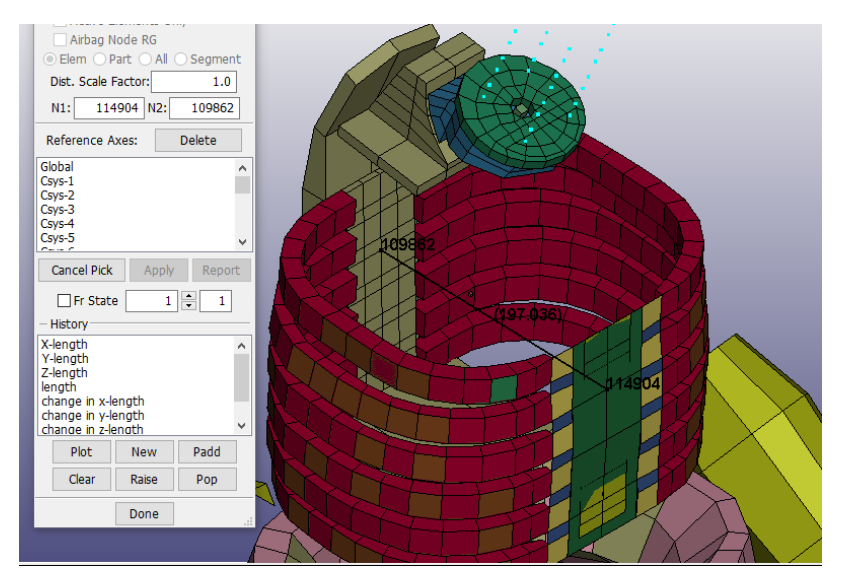

**Figura 3-3:** Distancia entre los extremos de las costillas frontalmente  **Realizado por:** Montaño Xavier, 2021

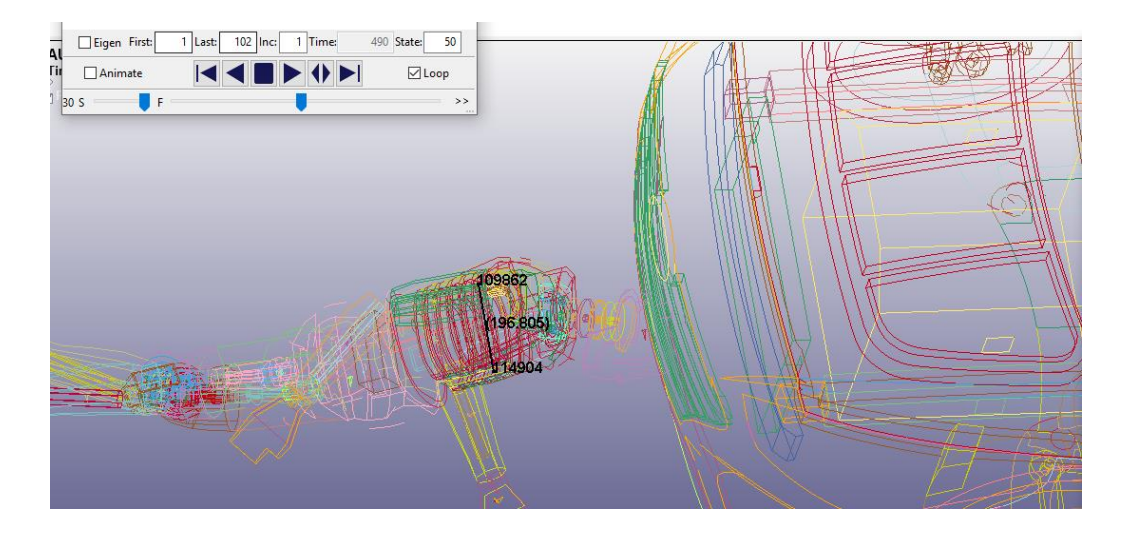

 **Figura 4-3:** Comprensión de las costillas

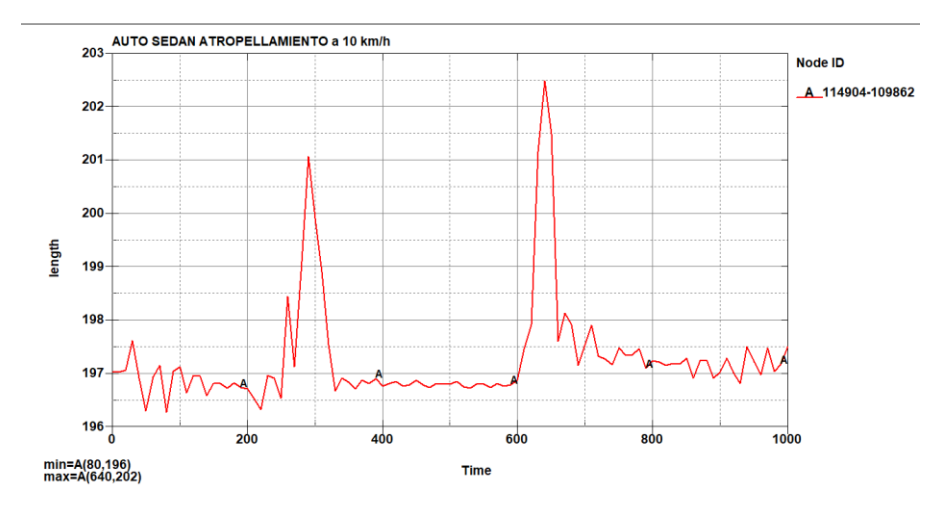

 **Gráfico 2-3:** Desplazamiento de las costillas

 **Realizado por:** Montaño Xavier, 2021

En otro cálculo, tomando la distancia entre los nodos 116382 y 116398, que están en los laterales de las costillas, se analiza la reacción que provoca el choque del vehículo. En la figura 5-3 se puede observar que la medida entre estos nodos es de 248,399 mm, y en la gráfica 3-3 se observa que entre estos puntos tiende a deformarse en el momento del choque hasta los 249 mm en 50 milisegundos de simulación, hasta llegar a comprensión de los 236 mm en el rango de tiempo donde se analiza el HIC, se aprecia de mejor manera en la figura 6-3, que es donde se produce el choque del *dummy* contra el piso, tenemos que se ha comprimido 13 mm producto de la reacción entre el choque del vehículo hacia el *dummy* y el golpe que lo provoca hacia el piso en ese intervalo de tiempo.

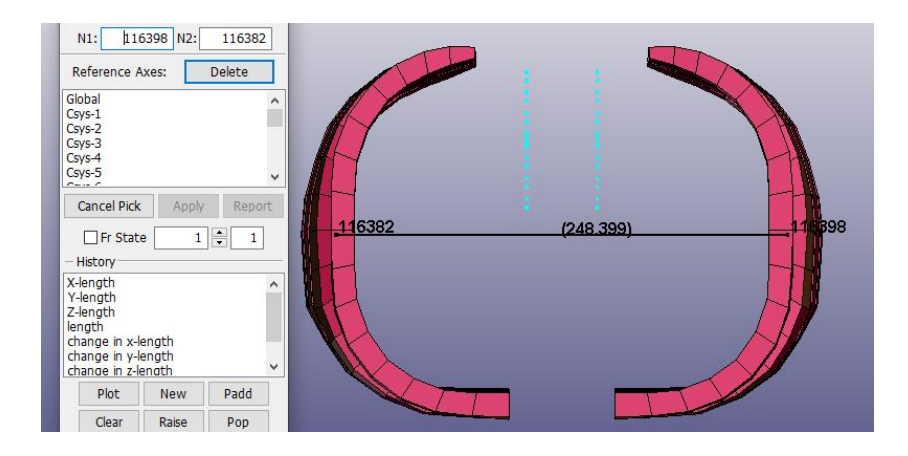

 **Figura 5-3:** Distancia entre las partes laterales de las costillas

 **Realizado por:** Montaño Xavier, 2021

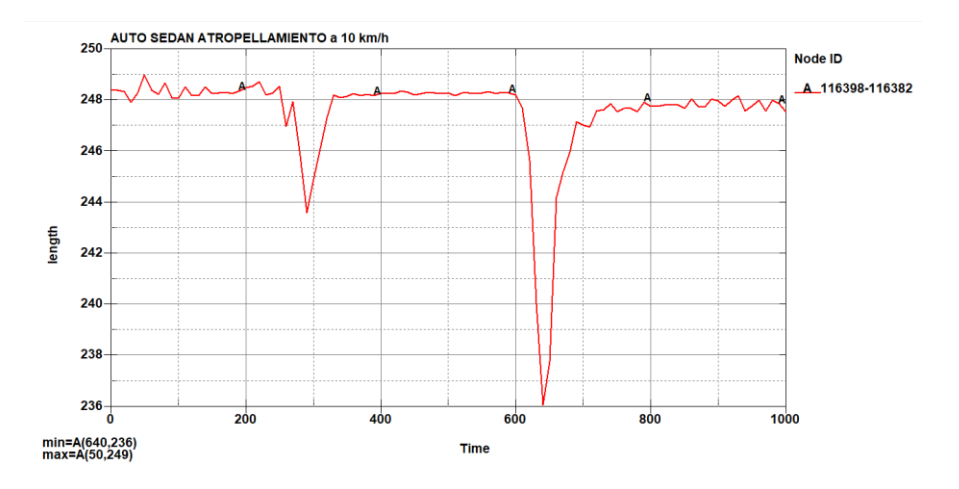

 **Gráfico 3-3:** Reacción de las costillas entre los nodos 116398 y 116382

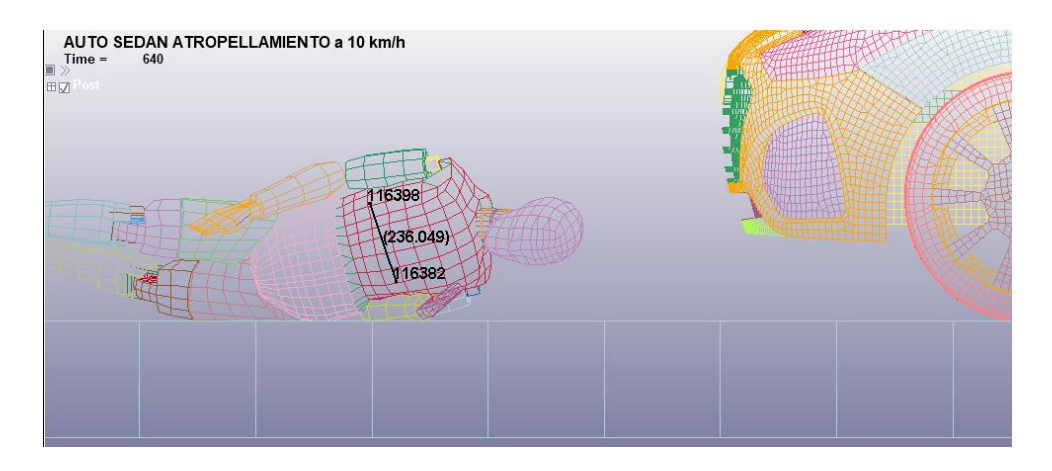

 **Figura 6-3:** Momento de simulación donde las costillas tienden a deformarse  **Realizado por:** Montaño Xavier, 2021

# *3.1.2. Atropellamiento a velocidad de 25 km/h (6,94 mm/ms)*

En la figura 7-3 se observa la simulación en la que el vehículo parte con una velocidad inicial de 25 km/h (6.94 mm/ms) y desacelera mientras va entrando en contacto con el *dummy*, después de impulsar el vehículo al *dummy* en una forma parabólica, este tiene el contacto con el piso en un

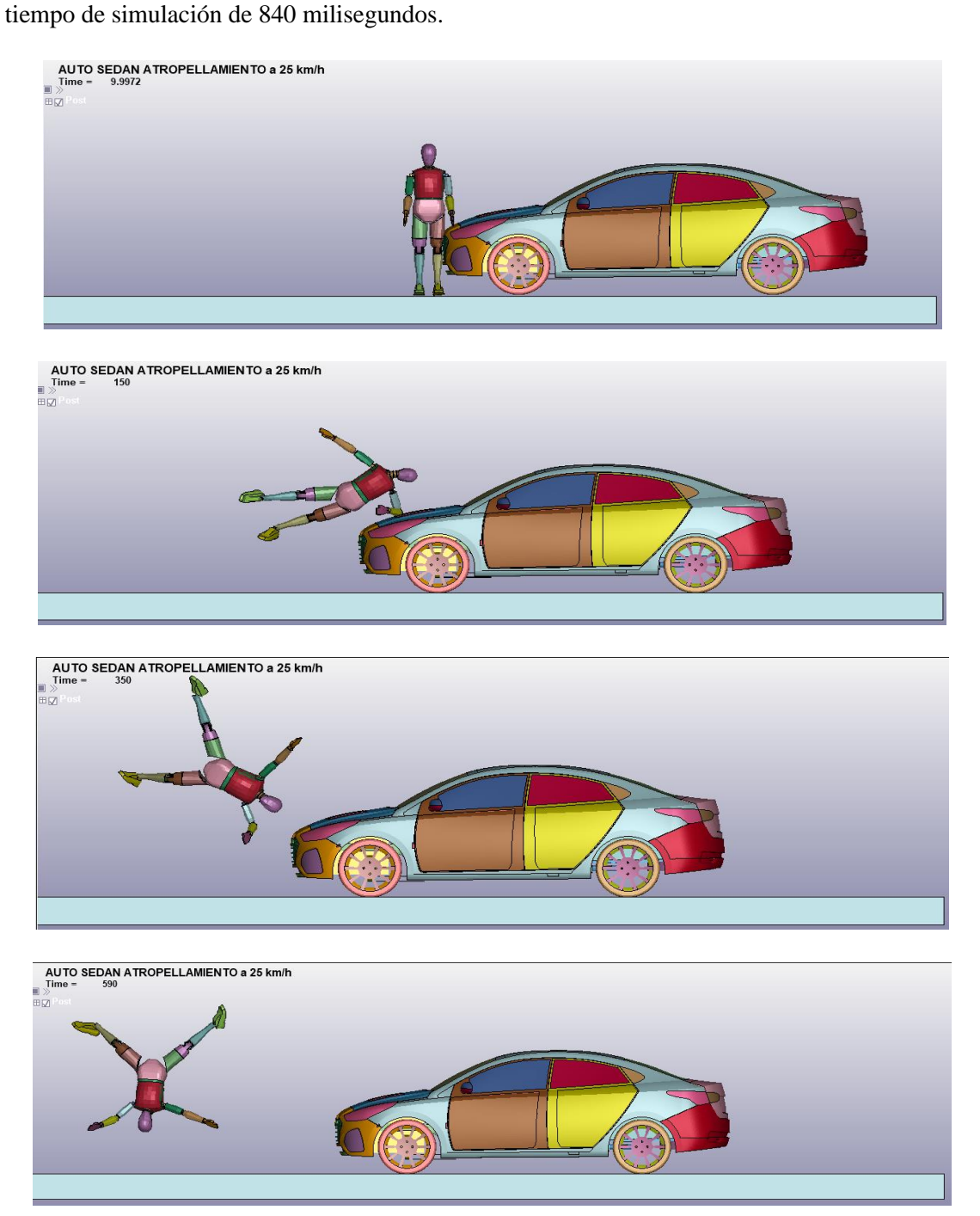

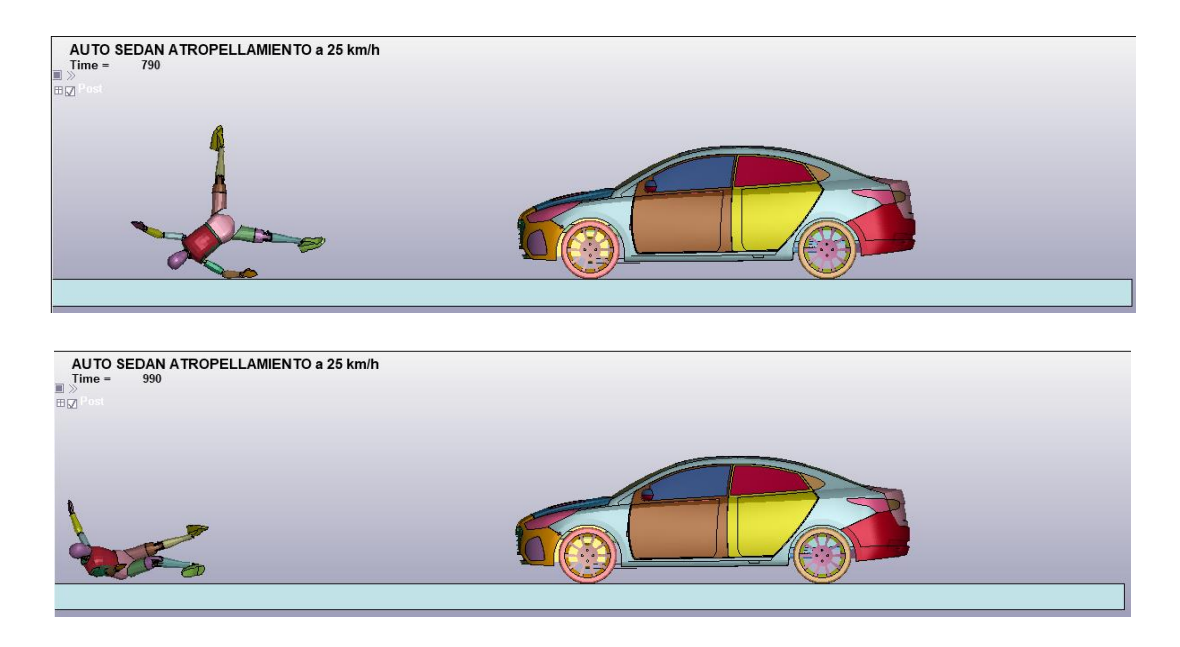

 **Figura 7-3:** Secuencia de la simulación de atropellamiento a una velocidad de 25 km/h (6,94 mm/ms)

# *3.1.2.1. Criterio de comportamiento de la cabeza (HIC15) con una velocidad de impacto de 25 km/h*

En la figura 8-3 el acelerómetro entra en funcionamiento al momento que el dummy golpea contra el piso producto del impacto del Hyundai Accent, mediante la gráfica 4-3 observamos que en tiempo de simulación de 687 milisegundos se produce mayor fuerzas g que provoca el vehículo al *dummy* y se da un valor HIC de 533,6 entre el rango de tiempo de 686,1 y 688,4 milisegundos.

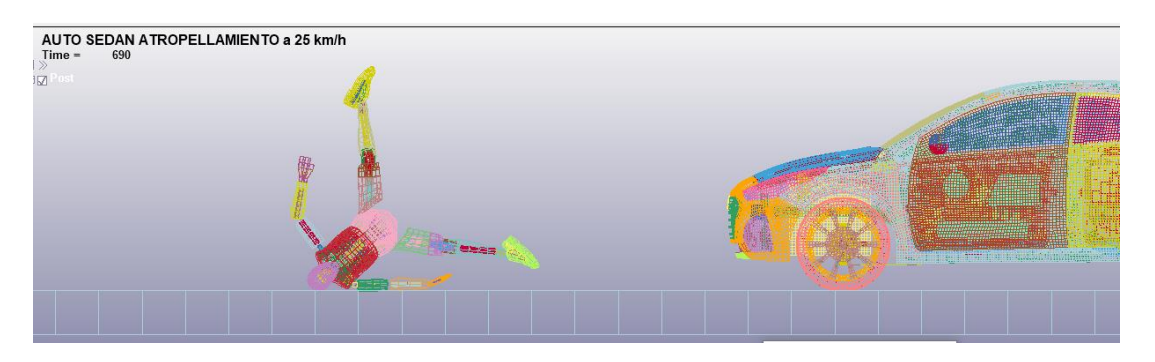

 **Figura 8-3:** Momento de la simulación en donde el acelerómetro calcula el HIC  **Realizado por:** Montaño Xavier, 2021

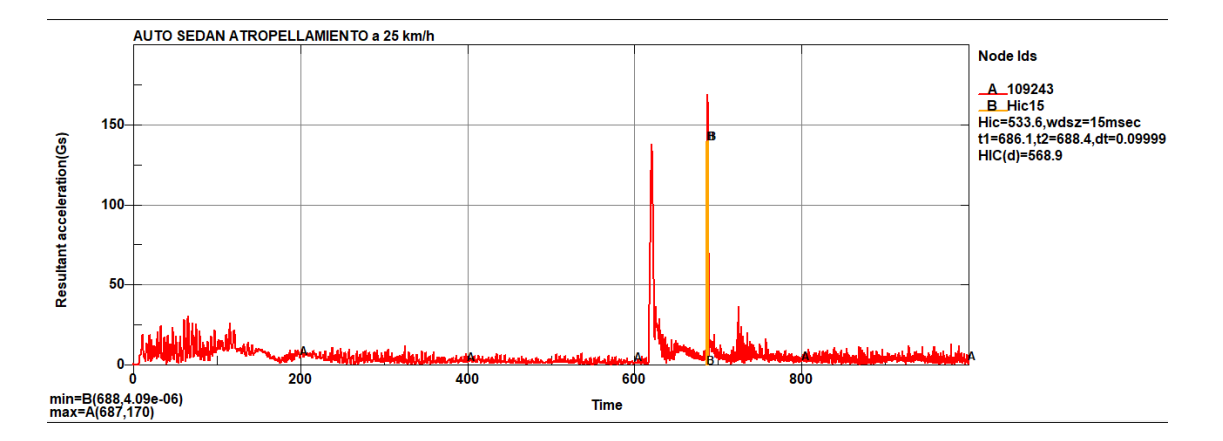

**Gráfico 4-3:** Comportamiento del HIC a un impacto de 25 km/h

### *3.1.2.2. Criterio de comportamiento del tórax a una velocidad de impacto de 25 km/h*

Los mismos nodos de la figura 3-3 se comprueba esta vez para una velocidad de 25 km/h (6,94 mm/ms), teniendo variaciones de comprensión y tracción de las costillas, se produce el desplazamiento de costillas hasta los 200 mm en 20 milisegundos de simulación, que restando de los 197.03 se tiende a deformarse 2.97 mm en el momento de contacto entre *dummy* y vehículo. En la figura 9-3 se verifica estas variaciones, en 820 milisegundos de simulación tiende a deformarse en sentido contrario 3.03 mm restando 194 mm aproximados que resulto en ese instante. Se analiza de mejor manera con las variaciones generadas en la gráfica 5-3.

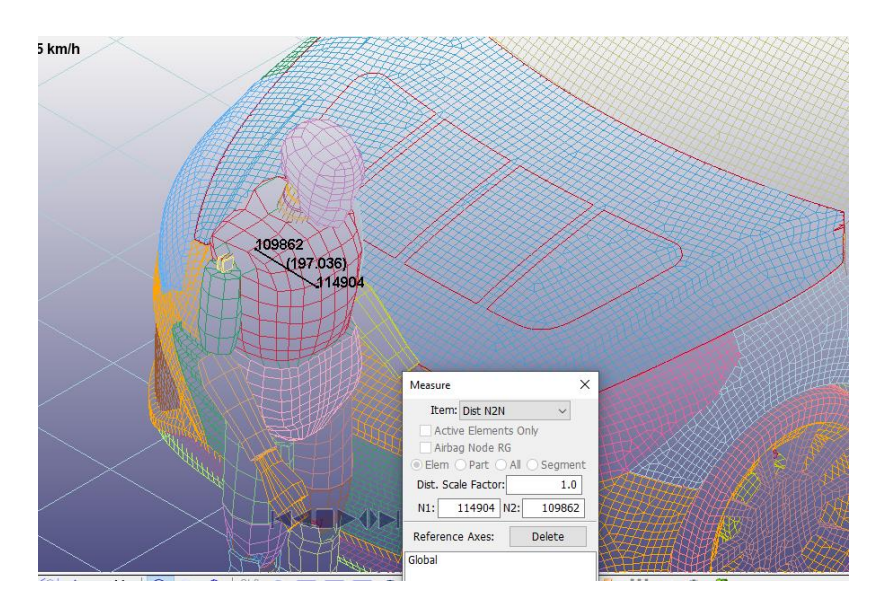

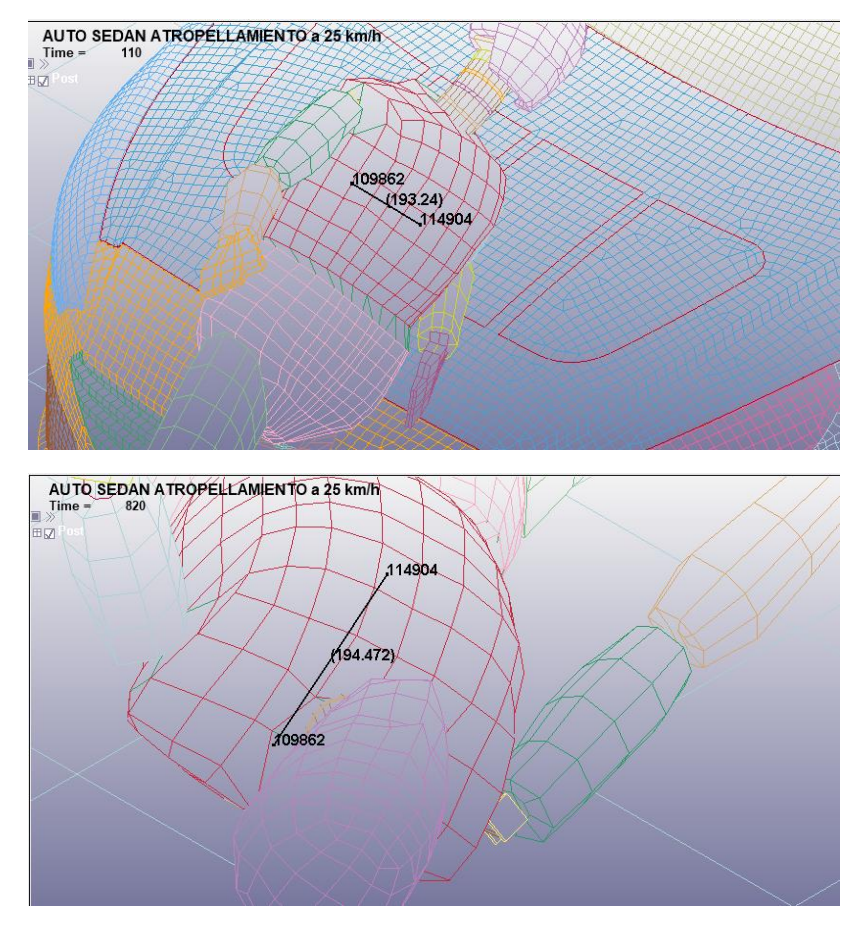

 **Figura 9-3:** Secuencia de la simulación en donde se observa diferentes variaciones de desplazamiento de costillas

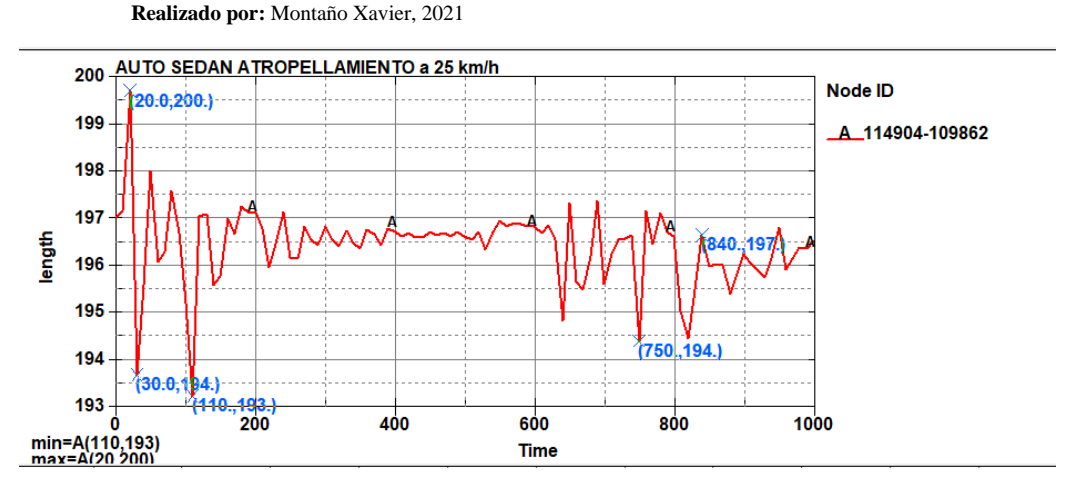

 **Gráfico 5-3:** Comportamiento de desplazamiento de costillas a un impacto de 25 km/h  **Realizado por:** Montaño Xavier, 2021

En los nodos 116398 y 116382 tal como se describe en la figura 10-3 también se analiza para 25 km/h, se produce un efecto contrario a lo ocurrido en 20 milisegundos de simulación, en estos extremos de las costillas se comprime, dando como resultado 246 mm aproximadamente y restando de 248.399 se ha comprimido 2.399 mm, mientras que a 820 milisegundos entres estos puntos tiende a traccionarse a 250 mm, como se observa en la figura 11-3. En la gráfica 6-3 se aprecia las variaciones de las costillas creando un efecto contrario en relación a los nodos 109862 y 114904.

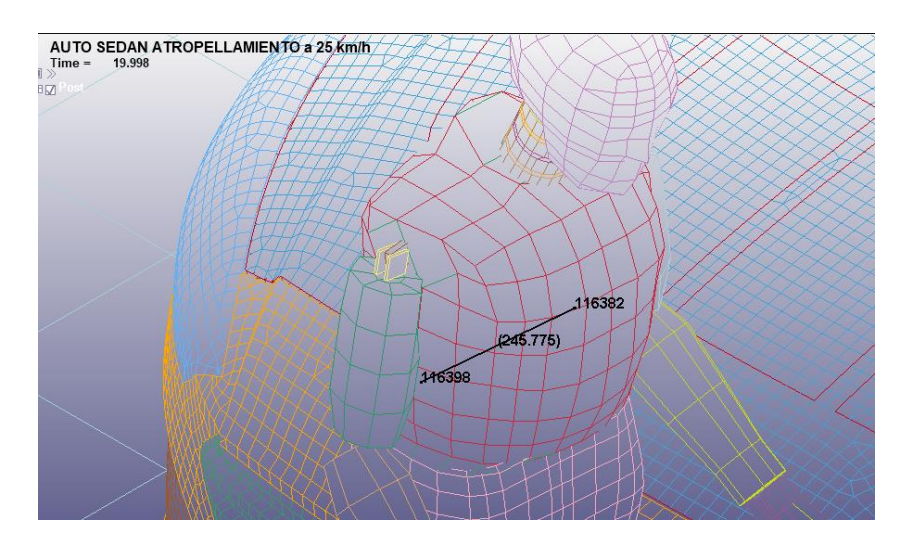

 **Figura 10-3:** Comprensión de las costillas en 20 milisegundos de simulación aproximadamente

 **Realizado por:** Montaño Xavier, 2021

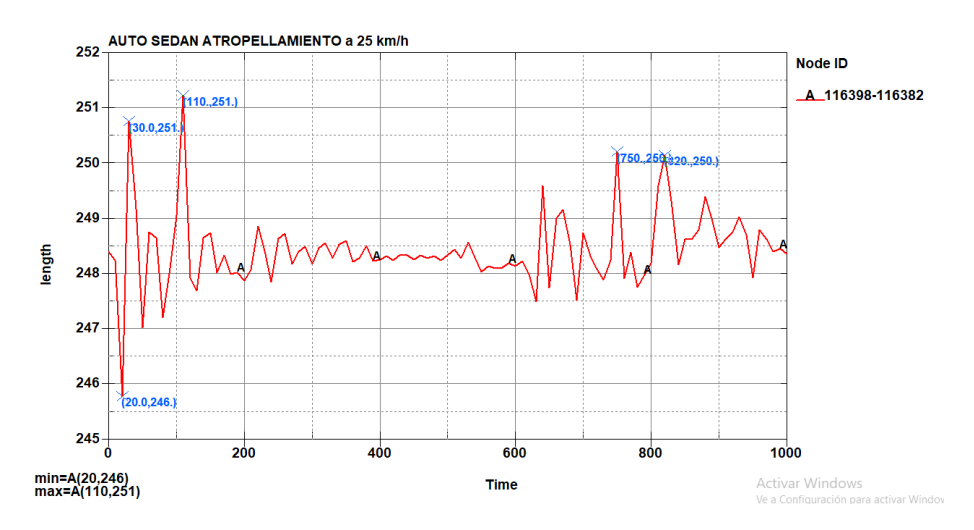

 **Gráfico 6-3:** Comportamiento de las costillas entre los nodos 116398 y 116382 a un impacto de 25 km/h (6.94 mm/ms)

 **Realizado por:** Montaño Xavier, 2021

### *3.1.3. Atropellamiento a velocidad de 50 km/h (13.88 mm/ms)*

En la figura 11-3 se observa la secuencia que produce el atropellamiento del Hyundai Accent, para este análisis se lo realiza con un tiempo de simulación de aproximadamente 2000 milisegundos, debido a que el vehículo tiene una velocidad inicial de 50 km/h (13,88 mm/ms) y desacelera al momento del contacto con el dummy, esto tiende a elevar al dummy por la inercia del mismo y lo lanza en forma parabólica.

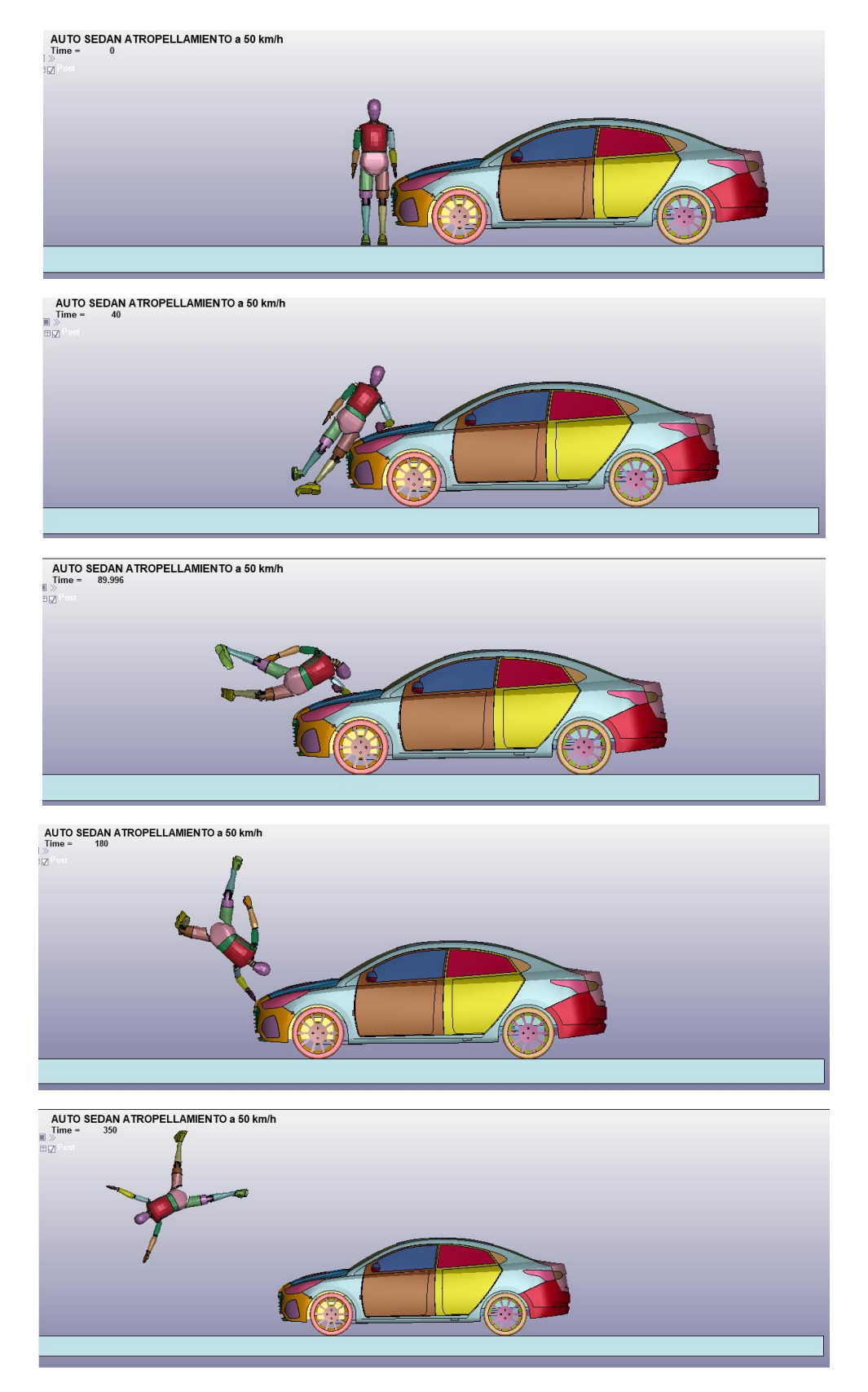

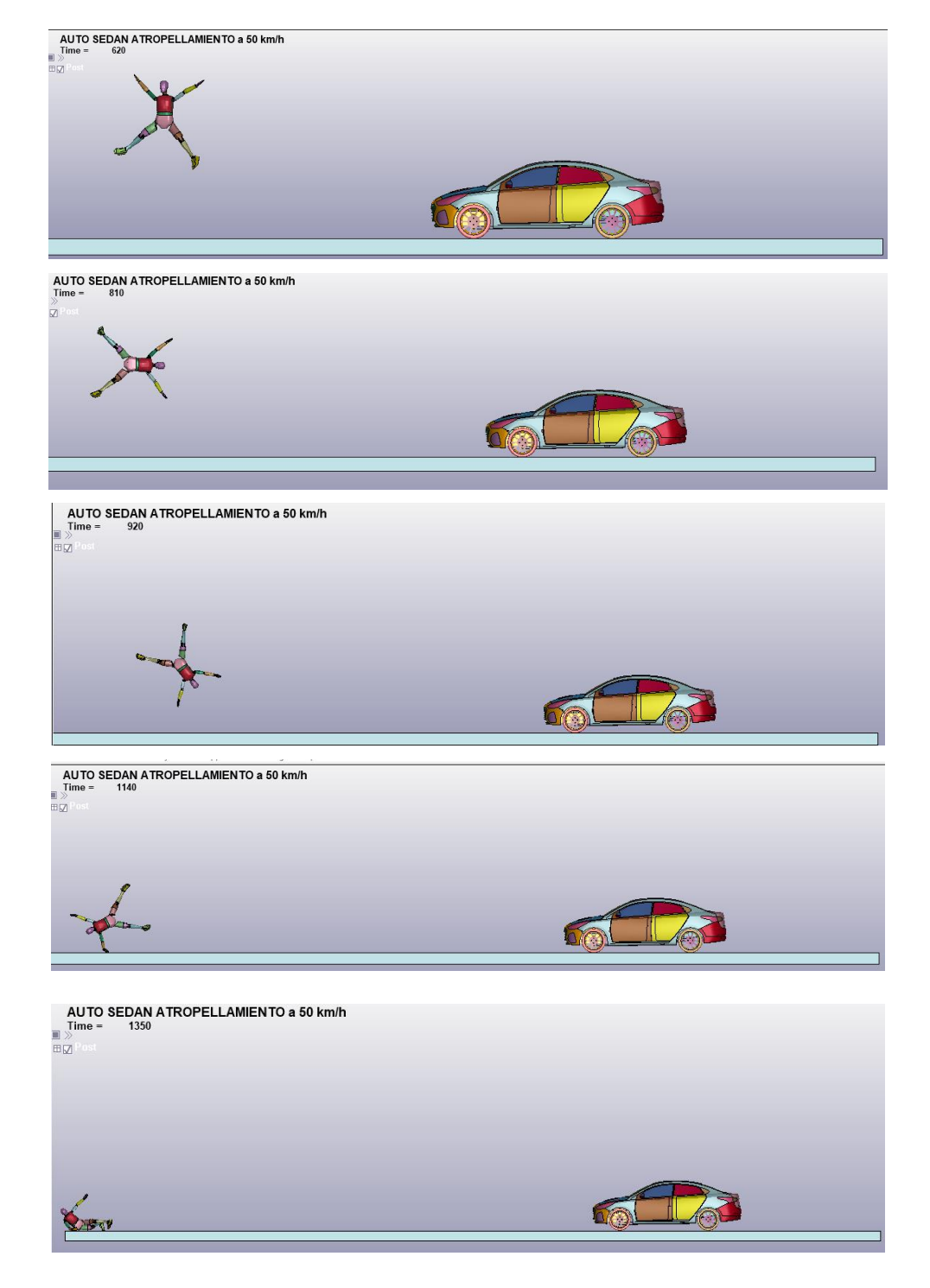

 **Figura 11-3:** Secuencia de simulación de atropellamiento a 50 km/h

*3.1.3.1. Criterio de comportamiento de la cabeza (HIC15) con una velocidad de impacto de 50 km/h*

En la figura 12-3 se observa en un tiempo aproximado de simulación donde el acelerómetro nos da un valor de 472.5, vistos el comportamiento en la gráfica 7-3 donde al momento del impacto se genera la mayor cantidad de fuerzas g del maniquí. Se puede apreciar los rangos de valores de tiempos de simulación en donde se produce el valor del HIC que es entre 57.2 y 72.2 milisegundos.

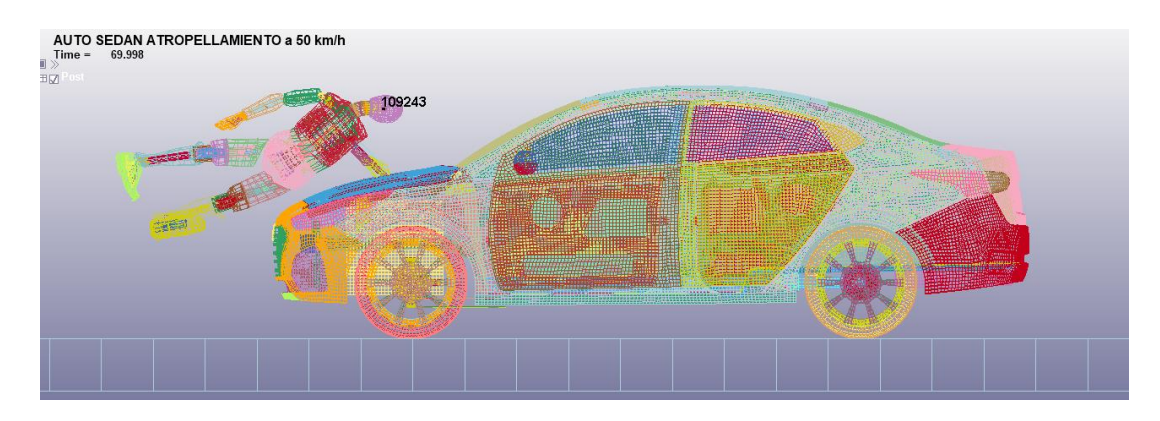

 **Figura 12-3:** Momento de impacto en donde se produce el máximo valor de HIC

 **Realizado por:** Montaño Xavier, 2021

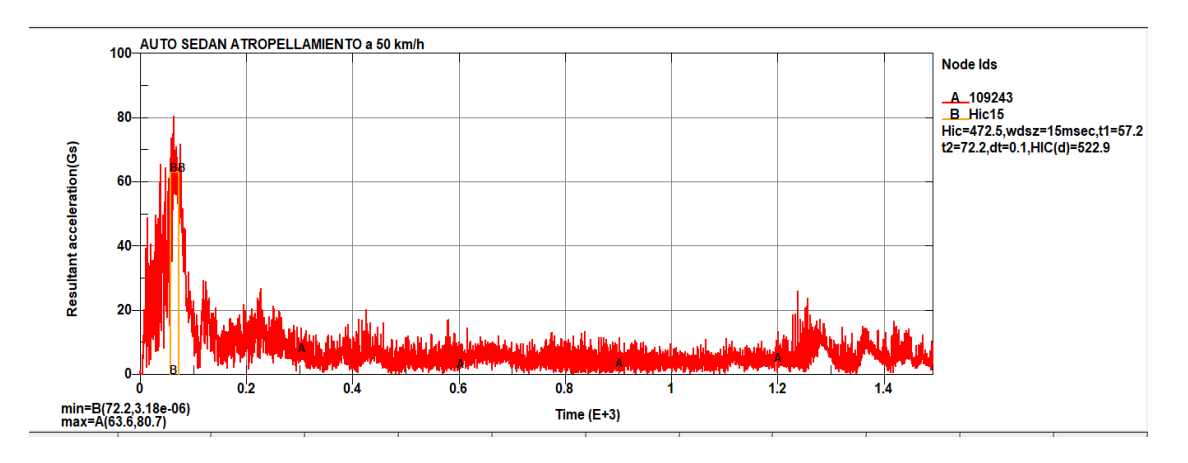

**Gráfico 7-3:** Comportamiento del acelerómetro HIC causada por impacto a velocidad de 50 km/h

**Realizado por:** Montaño Xavier

#### *3.1.3.2. Criterio de comportamiento del tórax a una velocidad de impacto de 50 km/h*

Con los mismos nodos de las distancias tomadas en las costillas para las anteriores velocidades, lo comprobamos para el impacto de 50 km/h del vehículo hacia el *dummy*, y se observa que la mayor variación se da en el momento del impacto (Figura 13-3) producto de la fuerza y velocidad del vehículo, es un efecto de compresión en ese intervalo de tiempo de simulación que se obtuvo para el análisis HIC y conforme se desplaza el *dummy* dejando de tener contacto con el vehículo, las costillas entre los nodos 114904 y 109862 va a tener un efecto de que expande. Esto se verifica

de mejor manera en la gráfica 8-3, en 30 milisegundos de simulación se comprime a un valor de 189 mm y restando de los 197.03 mm se ha comprimido 8.03 mm, en contraparte a 70 milisegundos de simulación las costillas se expanden hasta los 200 mm, es decir en 2.97 mm restando los 197.03 mm.

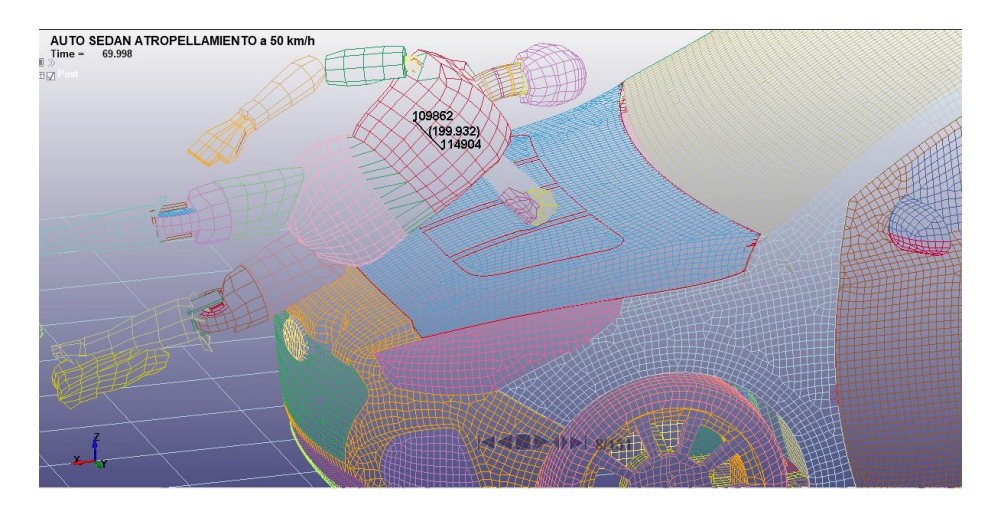

 **Figura 13-3:** Momento aproximado en que se comprimen las costillas medidas entre los nodos 114904 y 109862

 **Realizado por:** Montaño Xavier, 2021

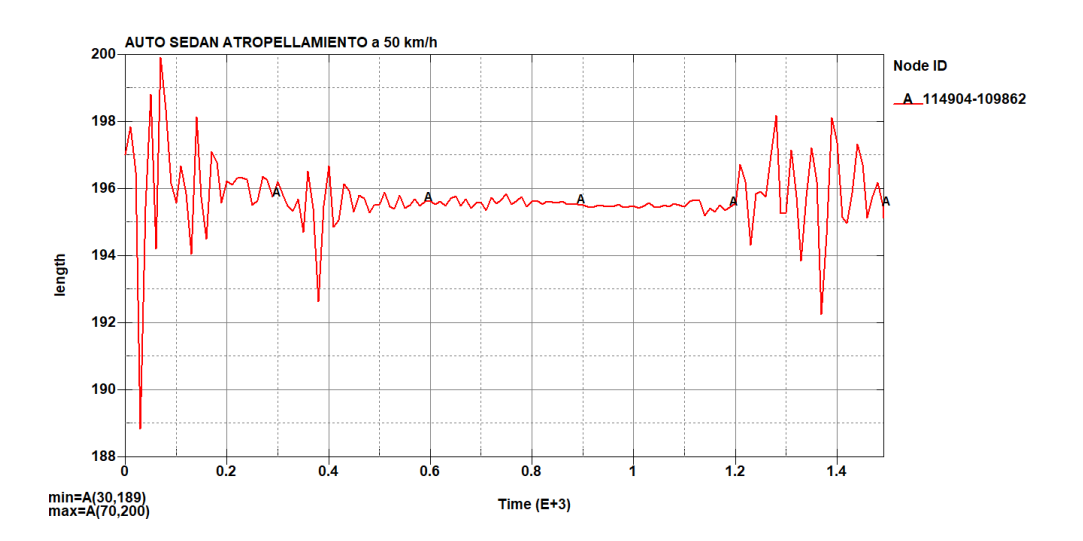

 **Gráfico 8-3:** Comportamiento de las costillas en los nodos 114904 y 109862 a un choque de 50 km/h

 **Realizado por:** Montaño Xavier, 2021

Se tiene una situación contraria tomando las distancias entre los nodos 116398 y 116382 que son los nodos extremos entre partes laterales de las costillas del *dummy* (Figura 14-3), ya que tiende a expandirse en 30 milisegundos de simulación donde se produce el choque, en esta fracción pequeña de tiempo donde ocurre se expande 5.6 mm (Grafica 9-3).

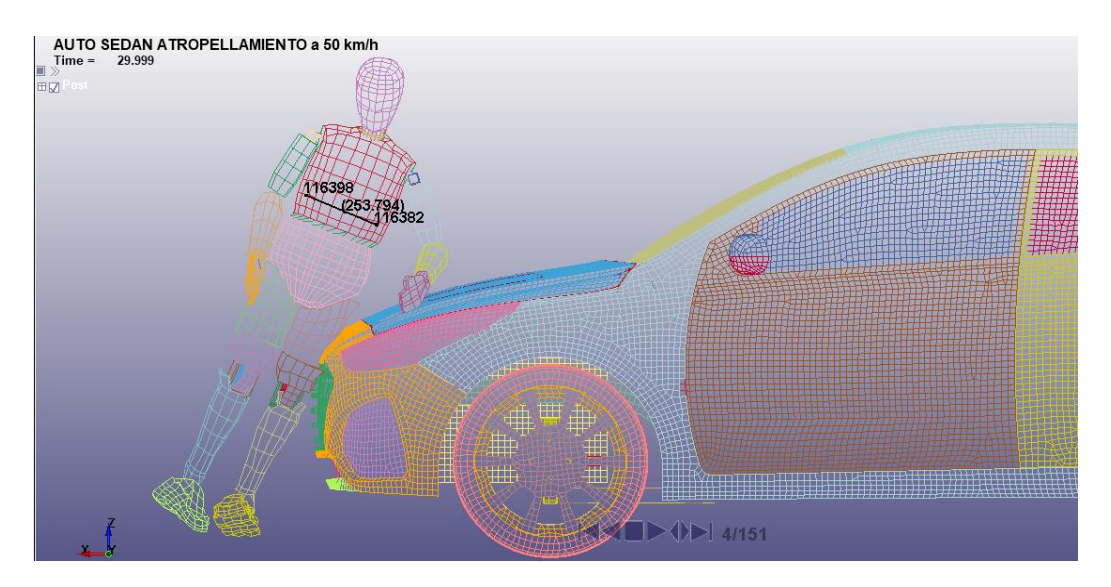

 **Figura 14-3:** Desplazamiento de costillas en el momento de impacto entre los nodos 116398 y 116382, en un tiempo aproximado de 30 milisegundos de simulación

 **Realizado por:** Montaño Xavier, 2021

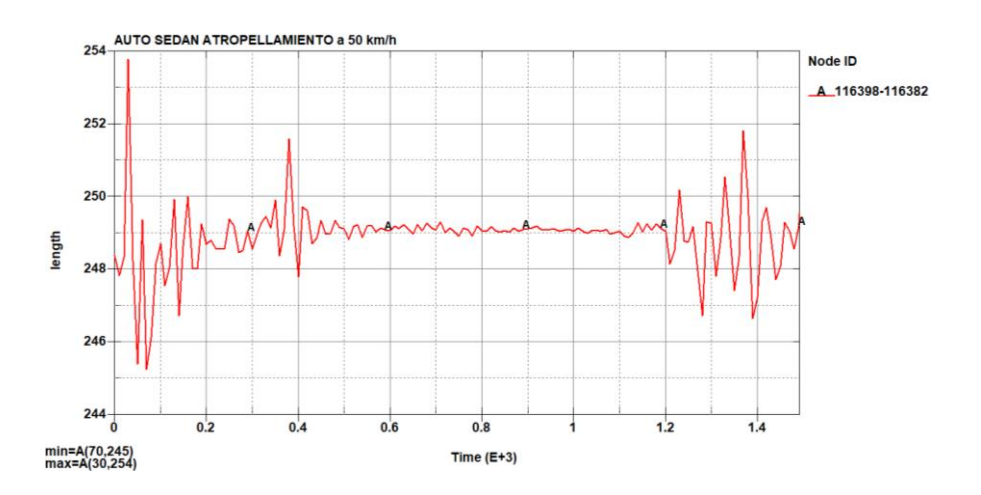

 **Gráfico 9-3:** Comportamiento del desplazamiento de costillas entre los nodos 116398 y 116382

 **Realizado por:** Montaño Xavier, 2021

### *3.1.4. Análisis de criterio de comportamiento de la pelvis para las tres velocidades*

Tanto la Comisión Económica de las Naciones Unidas para Europa (CEPE) como el Programa Europeo de Evaluaciones de Automóviles Nuevos (EuroNCAP), tienen criterios diferentes en cuanto al valor máximo de la fuerza que puede soportar la pelvis antes de sufrir daños graves. Como se resume en el capítulo 1 de la figura 6-1 la Euro NCAP fija en 4.1 kN la fuerza máxima que puede soportar la zona de la pelvis, mientras que la UNECE lo establece a 6 kN.

En la figura 15-3, se tiene el listado de todos los *Joint* que viene incluido el *dummy Hybrid* III percentil 50, diseño de la LSTC, se encuentran en partes importantes del cuerpo humano, que en esta imagen se puede observar las juntas de la pelvis para ver los resultados de la fuerza producida en la zona izquierda (*Joint* 22) de la pelvis, en donde se produce el contacto directo con el vehículo y también verificamos el comportamiento en la zona derecha de la pelvis (*Joint* 23).

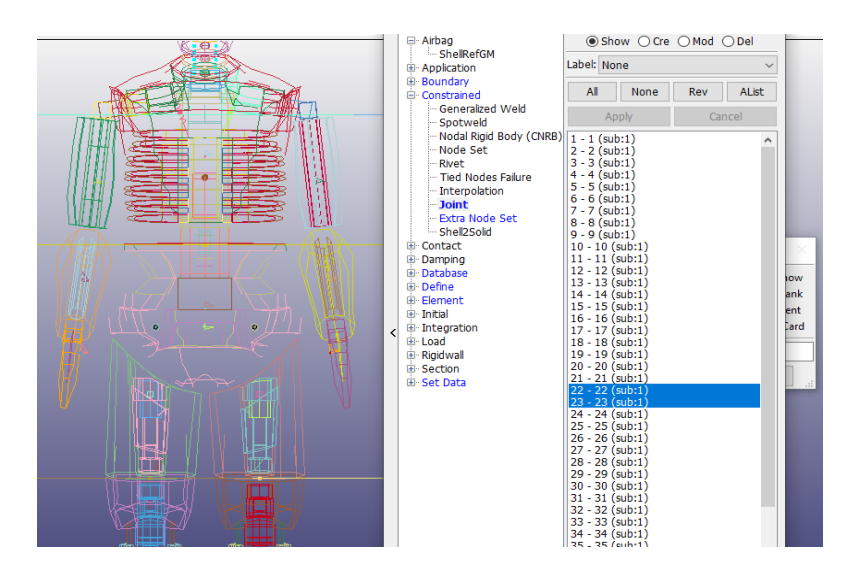

**Figura 15-3:** *Joints* que representa a las articulaciones de la pelvis  **Fuente:** LSTC, 2010

 **Realizado por:** Montaño Xavier, 2021

En las siguientes tres graficas de fuerzas de cada velocidad se observa la comparación de resultados de las juntas 22 y 23, se observa que en el *joint* 22 se produce una mayor fuerza que en el *joint* 23 para las velocidades de 10 y 25 km/h (2.77 y 6.94 mm/ms) producto del impacto del vehículo con esta parte de la pelvis y su posterior golpe con el piso. Mientras que a velocidad de 50 km/h (13.88 mm/ms) se produce una mayor fuerza en el *joint* 23, causado por la velocidad y el choque producido por el *joint* 22.

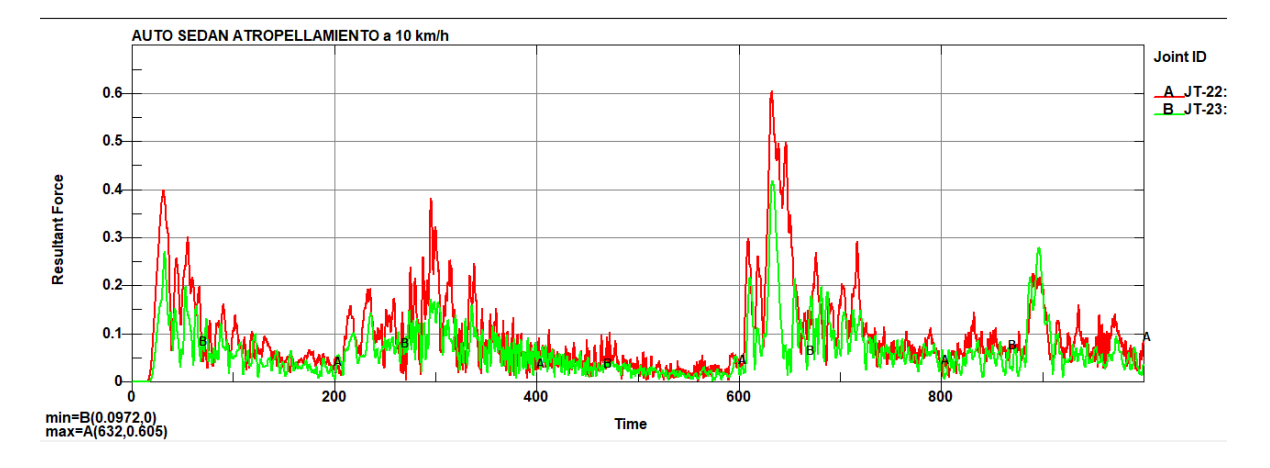

**Gráfico 10-3:** Fuerza producida en la junta 22 y 23 de la pelvis por contacto del vehículo a una velocidad de 2.77 mm/ms, con un valor máximo de 0.605 kN

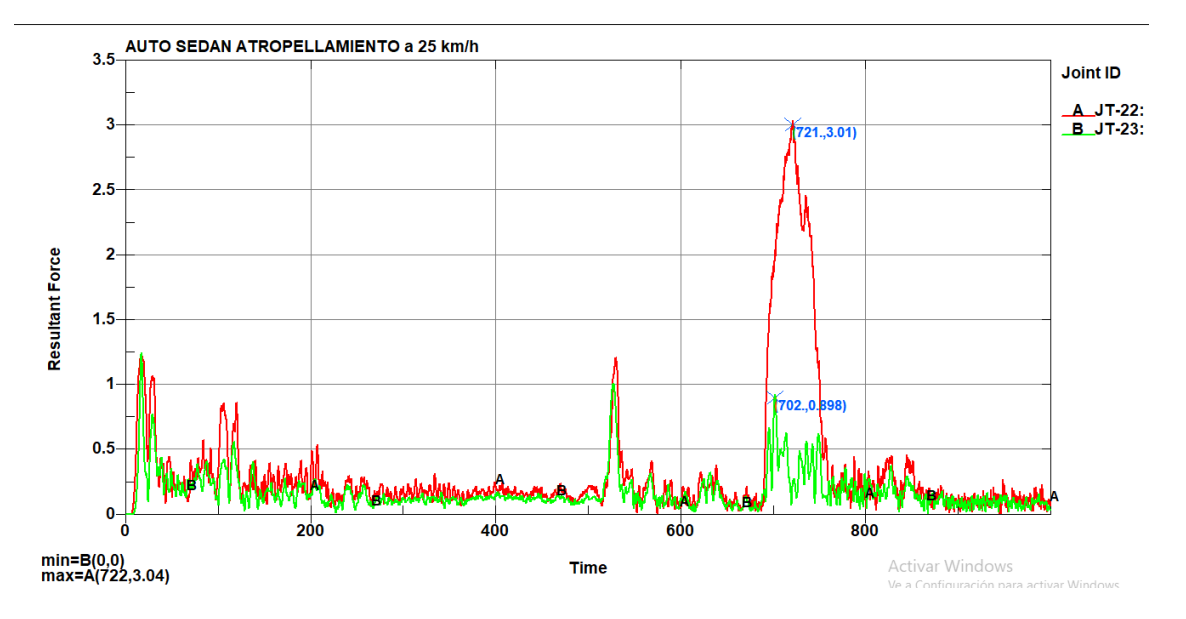

**Realizado por:** Montaño Xavier, 2021

**Gráfico 11-3:** Fuerza producida en las juntas de la pelvis con velocidad de impacto de 6.94 mm/ms, con un valor máximo de 3.04 kN

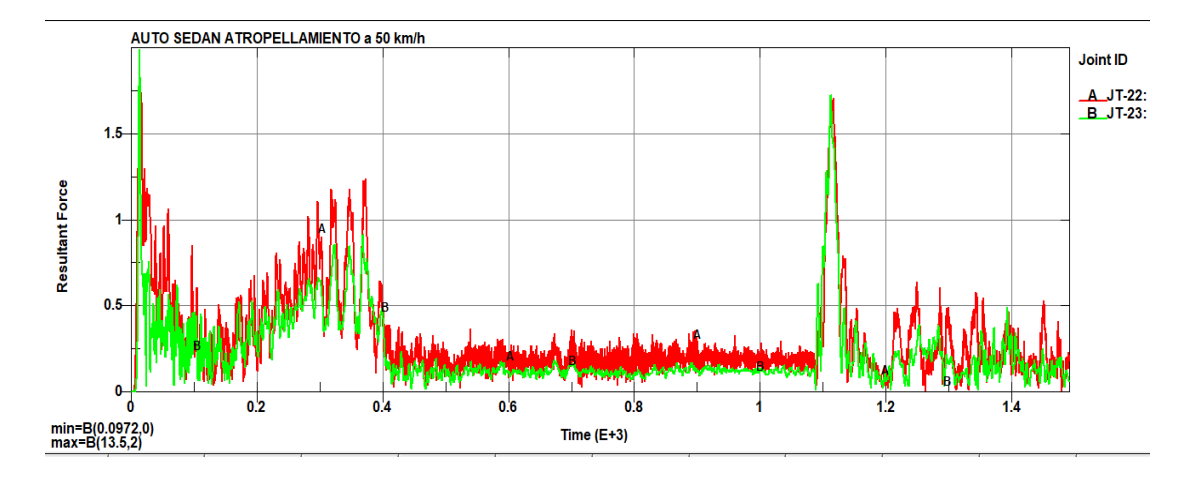

**Gráfico 12-3:** Fuerzas producidas en las juntas de la pelvis a una velocidad de impacto de 13.88 mm/ms, con un valor máximo de 2 kN

# **3.2. Efectos que se produce en el vehículo Hyundai Accent por el atropellamiento hacia el peatón (***dummy***)**

Otro aspecto importante de este análisis, se ve reflejado en el comportamiento del material asignado al vehículo, lo más importante está en la parte delantera del vehículo donde se produce el contacto con el *dummy*, al ser un material elastoplástico este absorbe la energía producida en el choque, por lo que tiende a deformarse el material. Como se define las características del acero usado en la Ford F-250 diseñado de la NHTSA en el capítulo I, analizamos los siguientes criterios en el vehículo:

#### *3.2.1. Deformación producida por el contacto del vehículo al dummy a 50 km/h*

En la figura 16-3 se visualiza la zona en donde se produce el mayor contacto del vehículo con el *dummy* a velocidad de 50 km/h (13.88 mm/ms), en donde se produce una pequeña deformación típica de un material elastoplástico, se entiende de mejor manera en la gráfica 13-3 y se observa que el material cumple con la ley de Hooke (Un cuerpo sometido a deformación elástica es proporcional a la fuerza que actúa en ella, sin sobrepasar el límite de elasticidad) (Sanger, 2020), en 30 milisegundos de simulación (se produce el contacto total del vehículo con el dummy) hasta cuando el material cambia su forma de manera permanente y no genera una rotura del material, nos da un valor de deformación unitaria en el elemento 14654 de 0.0424. Se observa en la figura 17-3 a 30 milisegundos de simulación produce la deformación en el capó del vehículo.

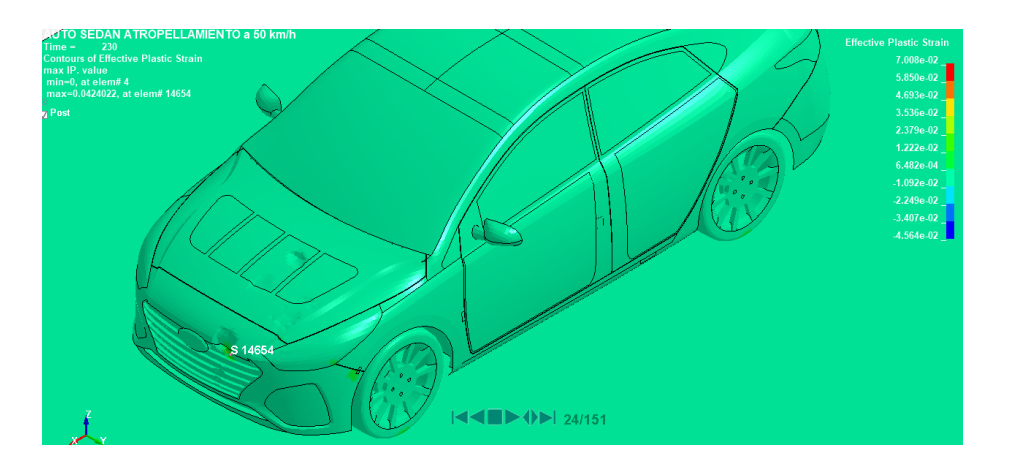

 **Figura 16-3:** Deformación máxima en el elemento 14654 que corresponde a una zona del guardachoque del Hyundai Accent

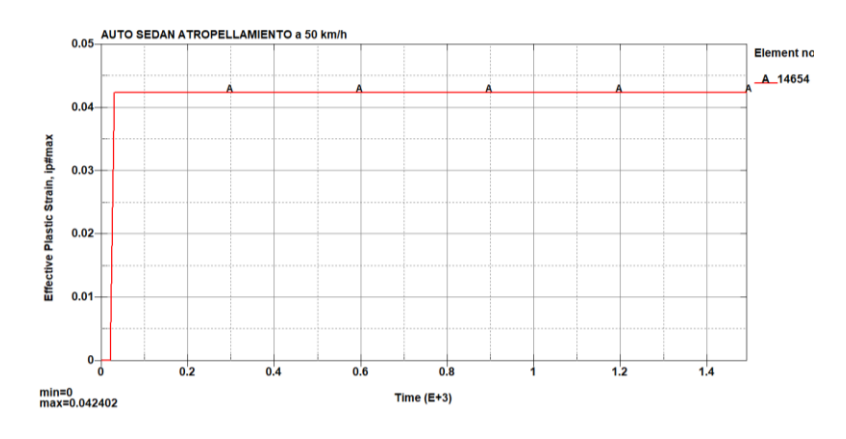

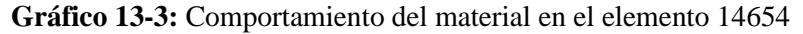

 **Realizado por:** Montaño Xavier, 2021

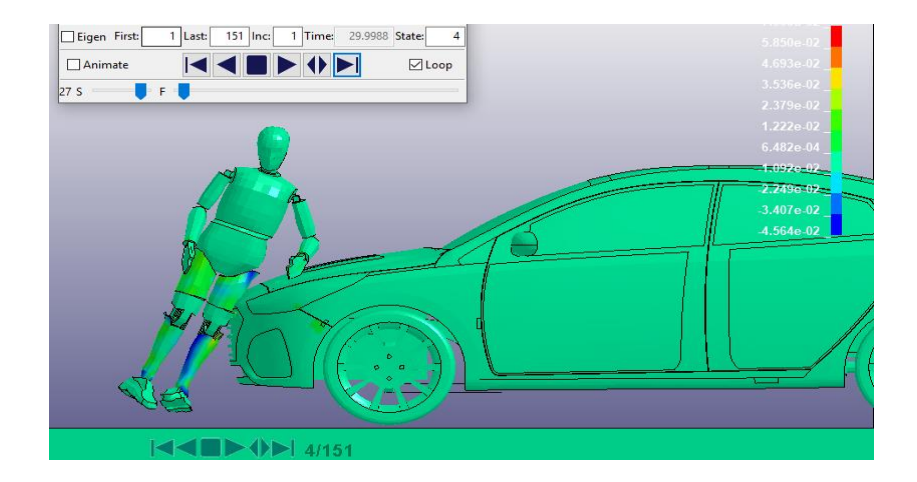

 **Figura 17-3:** Tiempo de simulación en donde se produce la mayor deformación en el elemento 14654.

### *3.2.2. Esfuerzo de Von Mises generados por el contacto del vehículo al dummy*

Se calcula la tensión de Von Mises para verificar el mayor esfuerzo que se produce la zona del guardachoque donde se produce el contacto con el *dummy*, en la siguiente figura se observa que en el elemento 14559 es donde se produce el esfuerzo máximo donde el material se va comportarse como una deformación plástica, con un valor de 0.30 GPa.

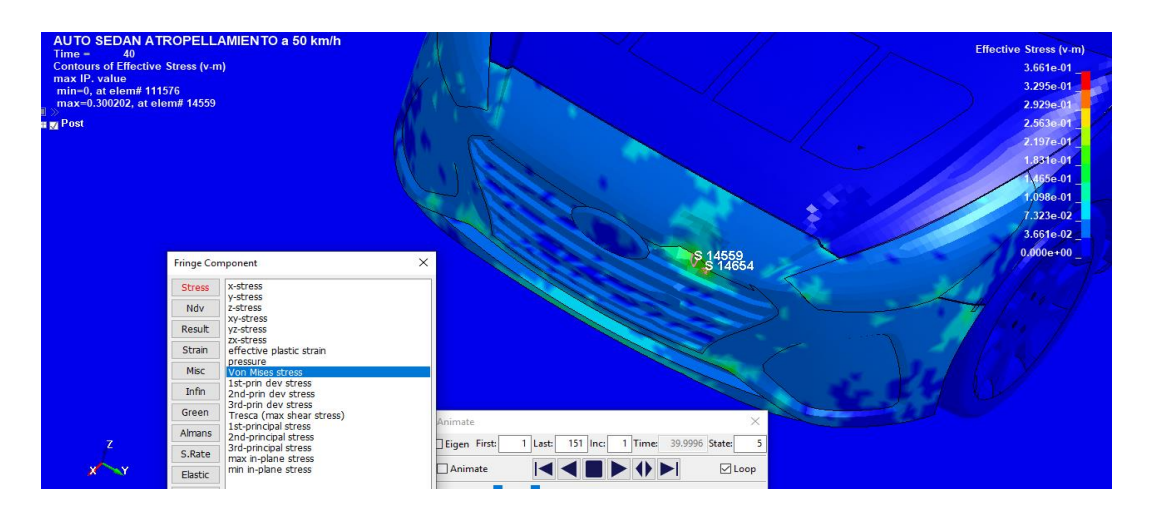

**Figura 18-3:** Esfuerzo máximo de Von Mises en el elemento 14559 del acero elastoplástico  **Realizado por:** Montaño Xavier, 2021

### **3.3.Discusión de los resultados**

Con el acero elastoplástico con las propiedades diseñadas en la Ford F-250 de la NHTSA para el vehículo tipo sedán Hyundai Accent, se tiene los siguientes resultados relacionados a las lesiones producidas en el dummy, comparando los resultados con los criterios de la EuroNCAP y la CEPE para las tres velocidades analizadas:

• Atropellamiento a 10 km/h:

Es una velocidad relativamente baja, se lo realizo para poder empezar a comprobar el correcto funcionamiento del acelerómetro HIC, nos da un valor de 11.74 que no representa daños graves en la cabeza, este valor es del golpe contra el piso y no existe contacto de la cabeza con el vehículo.

Mientras que para el valor del desplazamiento de costillas en el momento del contacto con el vehículo y producto de las fuerzas g que provoca el choque, tiende a comprimirse hasta 1 mm en un lapso pequeño de tiempo y cuando llega al piso tiende a traccionarse hasta unos 4.97 mm, cuando el *dummy* cae en posición lateral y golpea estas zonas provocando que la distancia entre la espalda y el pecho traccione, estos valores están muy por debajo de los criterios establecidos. Tomando nodos entre los extremos laterales de las costillas se comprime 12.3 mm en los 640 milisegundos de simulación.

Para el comportamiento de la pelvis, analizamos el contacto directo en la parte izquierda de la pelvis con el vehículo, y produce una fuerza externa de 0.605 kN producto del golpe contra el suelo, al momento de impactar la parte izquierda de la pelvis con el vehículo produce una fuerza de 0.39 kN, estos valores no representan lesiones graves en la pelvis.

#### • Atropellamiento a 25 km/h:

Analizando a esta velocidad el HIC aumenta a 533.6 ocasionado por el golpe de la cabeza contra el piso después del impacto con el vehículo, no marca un valor en el momento del impacto con el vehículo porque la cabeza no entra en contacto. El golpe producido en el suelo puede ocasionar daños leves en la cabeza, porque se acerca al criterio de la EuroNCAP que aprueba valores de HIC hasta de 700, no obstante, cumple con lo establecido por la CEPE que lo considera hasta un valor de 1000. La máxima fuerzas g que se produce en este instante es de 170 Gs en 3 milisegundos de simulacion un valor que puede provocar lesiones considerables en el cráneo, el rango promedio de índice de lesión en cuanto a fuerzas G´s está ente 80-300 G´s (Pérez, 2010)

Para el desplazamiento de las costillas, con una mayor fuerza y velocidad se tracciona entre los nodos de espalda y pecho un valor de 2.97 mm en el momento del impacto situado en 20 milisegundos de simulación, mientras en el golpe contra el piso estos nodos se comprimen 3.03 mm en 820 milisegundos de simulación, haciendo referencia a la presión que existe entre el impacto del vehículo y el golpe producido en el suelo. Para los otros nodos laterales de las costillas se comprime 2,39 mm, en los mismos 20 milisegundos de simulación, tiempo en donde se produce el golpe del *dummy* con el vehículo, en el momento del impacto contra el suelo tracciona 1.6 mm en 820 milisegundos de simulación, estos valores generados no conllevan a algún daño grave del tórax.

En la pelvis parte izquierda, se generó un valor de 7.4 kN en los 860 milisegundos, es decir en el momento del golpe de esta parte con el suelo, en el momento del impacto con el vehículo genera una fuerza externa de 1.05 kN. Las consecuencias de lesiones graves en la pelvis se producen al momento del golpe contra el piso producto del atropellamiento del vehículo, en el impacto directo no produce lesiones graves, ya que el criterio máximo permitido es de 4.1 kN de la EuroNCAP y 6 kN de la CEPE.

• Atropellamiento a 50 km/h:

Esta velocidad es la máxima permitida en zonas urbanas, por lo que es el más importante para analizar los criterios de lesiones en el dummy. El HIC genero un valor de 522.9, esto ocurre en el momento del impacto en 80 milisegundos de simulación aproximadamente, no existe contacto la cabeza con el vehículo, pero en el dummy genera 80 g, un valor muy alto que produce el valor

mencionado de HIC, que conlleva a lesiones graves en el interior del cuerpo humano, se ha llegado a comprobar que el ser humano a llegado a sobrevivir hasta 100 g en altas aceleraciones en vehículos monoplazas de competencia con la indumentaria adecuada. (Bebea, 2017)

En los mismos nodos que se tomó la medida entre la espalda y pecho para las anteriores velocidades se tiene una comprensión de 8 mm en el momento del impacto, a 30 milisegundos de simulación, hasta que el *dummy* entra en contacto con el piso y llega a su forma normal. Mientras que para los nodos de los extremos laterales de las costillas se produce un efecto de tracción en los mismos 30 milisegundos producto de la fuerza y velocidad que impacta el vehículo, desplazándose unos 3.39 mm hasta que el vehículo impulsa al *dummy* y en 70 milisegundos se contrae 3 mm, según estos valores no produce algún efecto grave como la deformación de costillas, dado que el vehículo impacta directamente en la zona de la pelvis.

En las fuerzas generadas en la pelvis a 50 km/h o 13.88 mm/ms, se tiene un valor de 1.83 kN en la parte izquierda de la pelvis que tiene contacto directo con el vehículo, en la parte derecha se produce la mayor fuerza que es de 2 kN, producto de la velocidad del vehículo que va de la mano con la fuerza que golpea con la pierna izquierda. El tiempo de simulación es corta para poder comprobar el contacto de *dummy* con el piso. En el momento del choque la pelvis produciría lesiones severas.

En la siguiente tabla se resumen los datos obtenidos en la simulación del impacto al peatón causado por el vehículo con las tres velocidades:

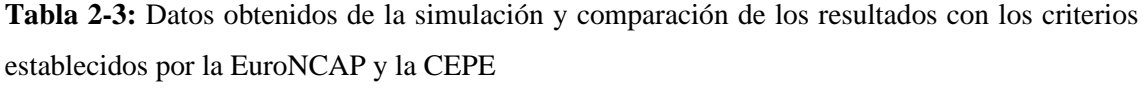

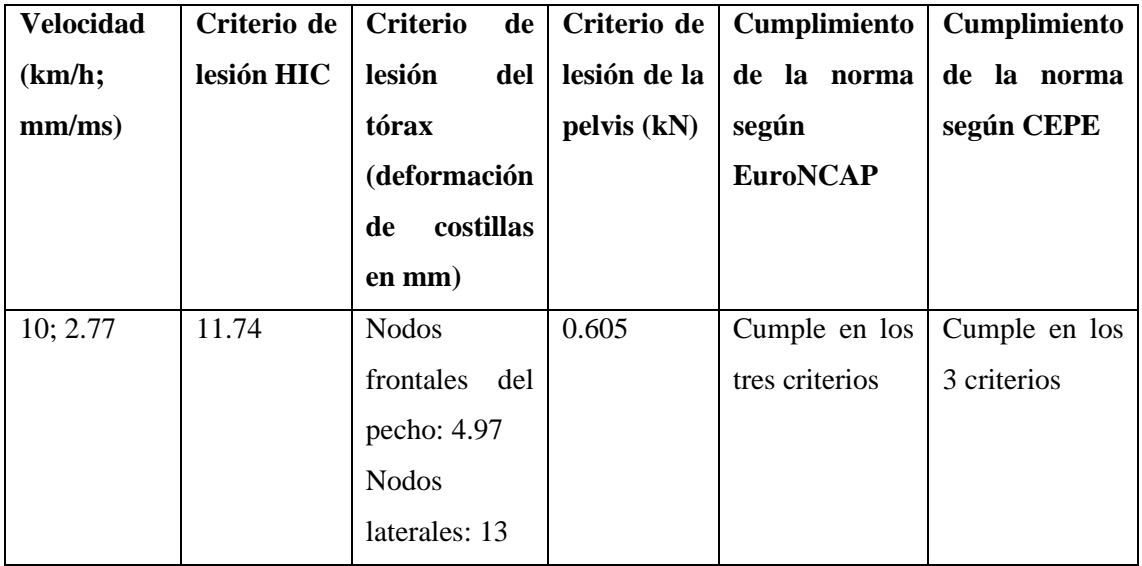

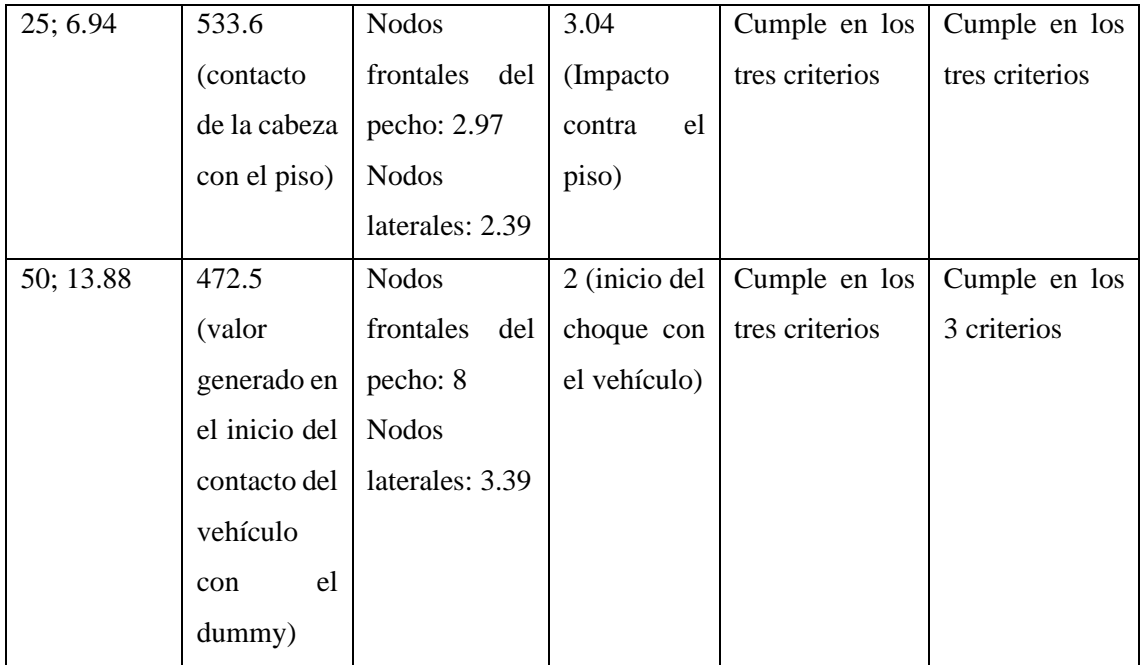

### *3.3.1. Simulaciones adicionales para comparar resultados*

Se realiza dos simulaciones en torno a la velocidad del vehículo, en primer instante se tiene una gráfica con velocidad inicial y va desacelerando hasta llegar a 0 en 500 milisegundos de simulación. Se analiza lo que sucede cuando se cambia a velocidad constante, es decir el vehículo parte con una velocidad inicial y se mantiene constante hasta los 500 milisegundos. En la gráfica 14-3 se observa los valores establecidos en el análisis con velocidad de 25 km/h (6.94 mm/ms) y la gráfica de velocidad resultante. En la figura 19-3 en la secuencia de la simulación se observa que la cabeza del dummy no tiene un contacto con el piso y en la gráfica 15-3 se tiene un valor máximo HIC de 25.24, tiene una similitud con la simulación anterior (Ver grafica 8-4) en el comienzo del impacto del vehículo que produce valores similares de fuerzas G.

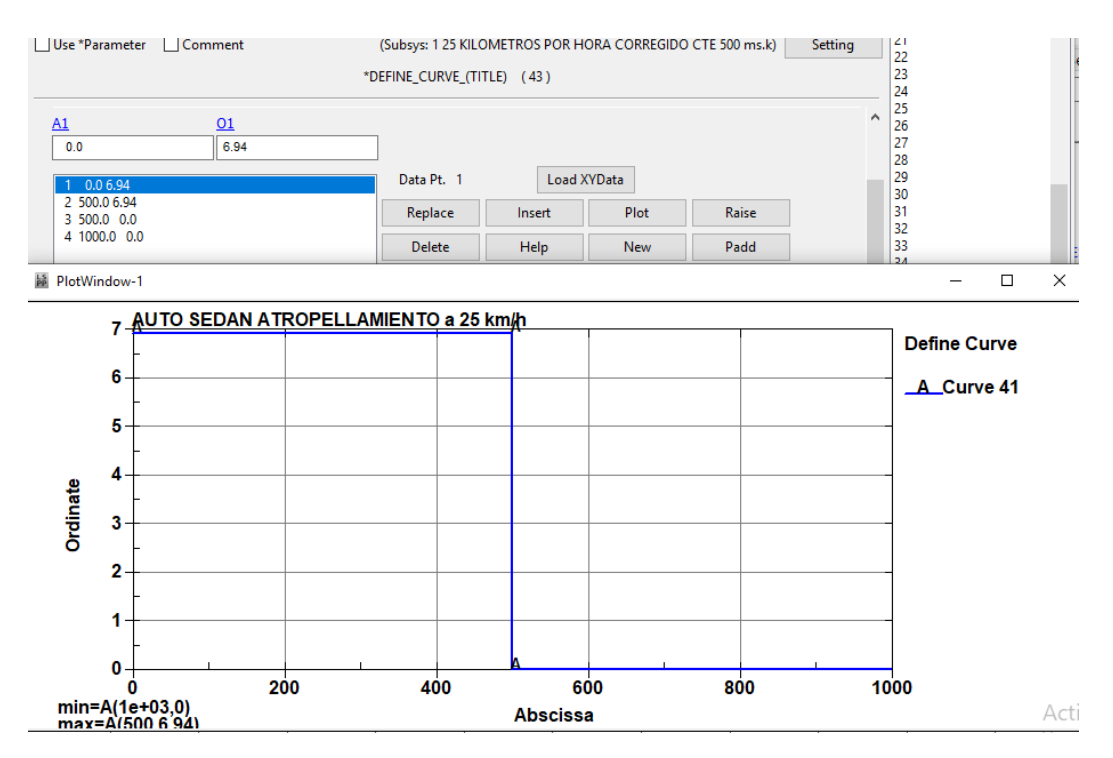

 **Gráfico 14-3:** Curva de velocidad constante de 6.94 mm/ms en 500 milisegundos

 **Realizado por:** Montaño Xavier, 2021

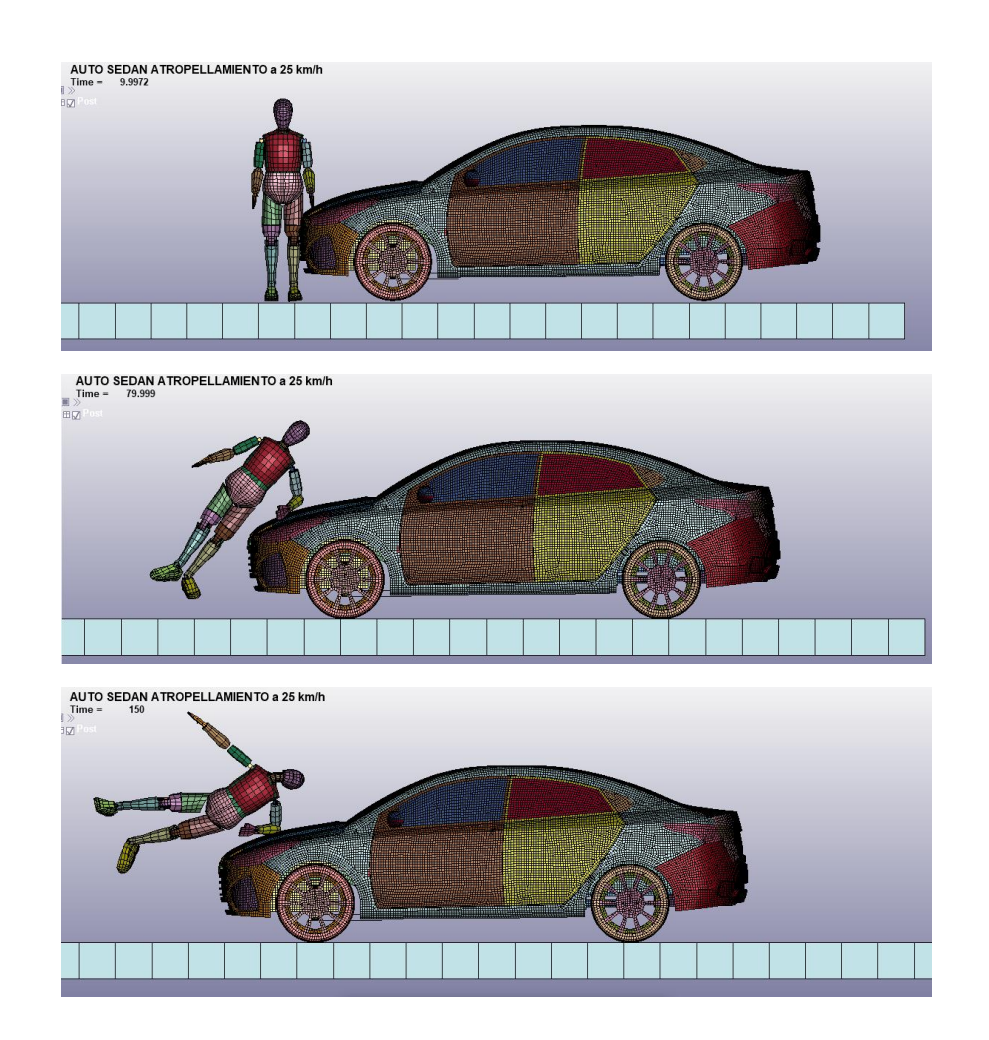

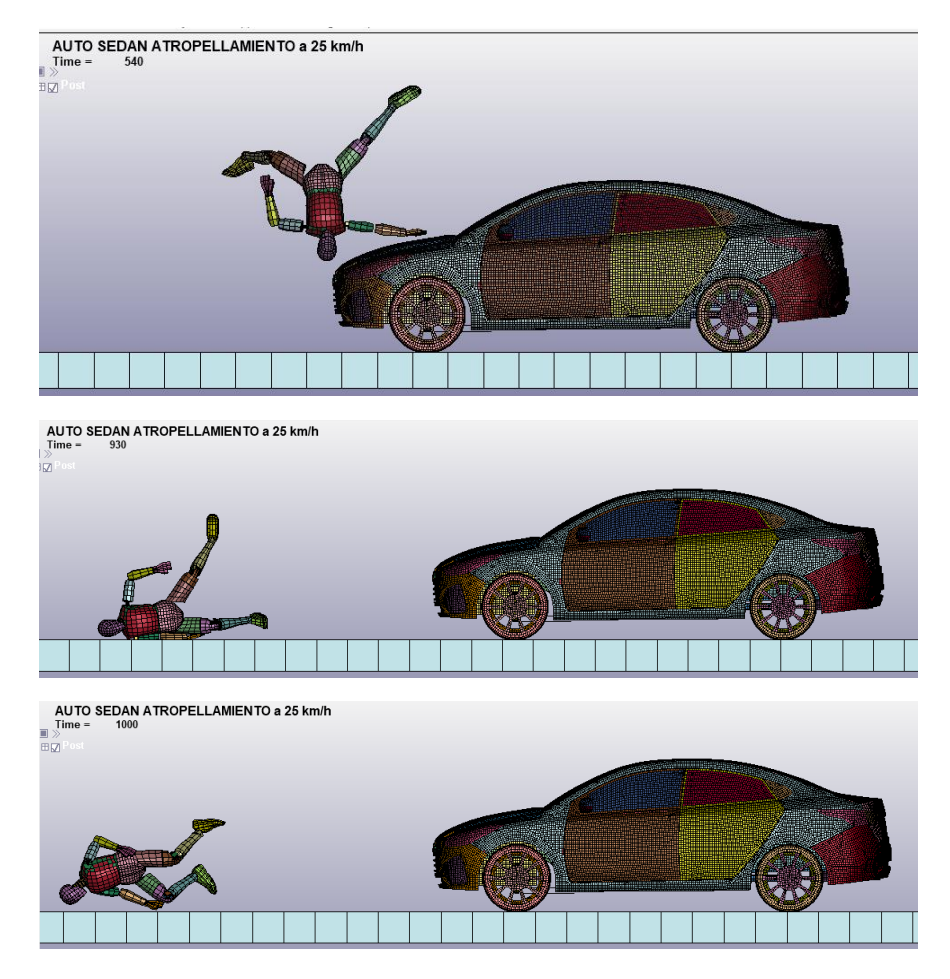

 **Figura 19-3:** Secuencia de simulación de impacto al peatón a velocidad constante de 25 km/h a un tiempo de 500 milisegundos

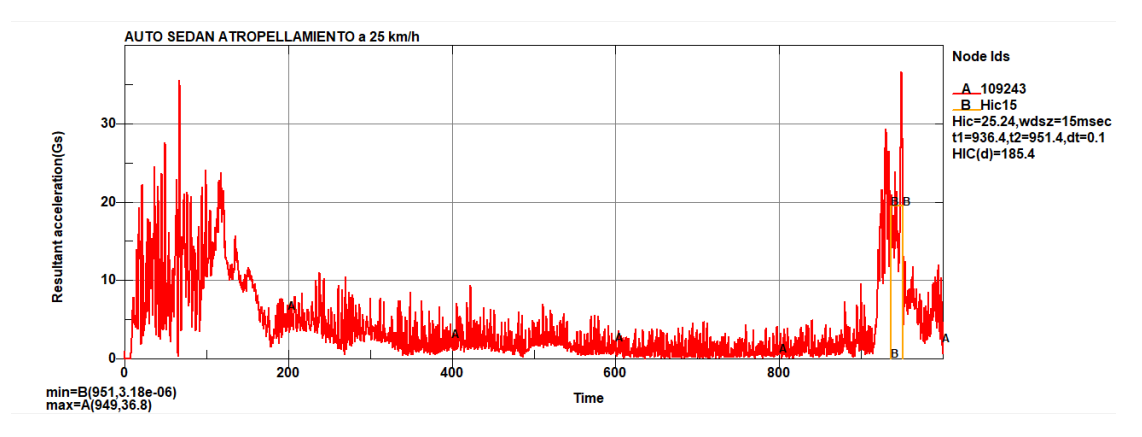

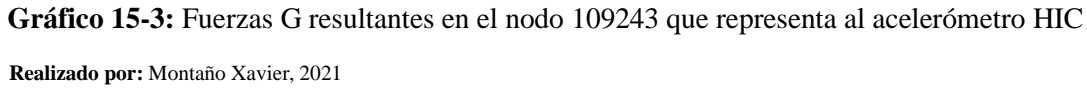

Para la segunda simulación se realiza con la misma velocidad constante de 25 km/h, pero para todo el tiempo de simulación de 1000 milisegundos como se observa en la gráfica 16-3, en toda la secuencia de simulación el *dummy* no llega a caer en el piso (Figura 20-3) y en la gráfica 17-3 es similar a la gráfica 15-3, con la diferencia que el acelerómetro marca el valor máximo HIC 24.08 en el momento del impacto del vehículo al *dummy*, existe un leve contacto de la cabeza con el capó.

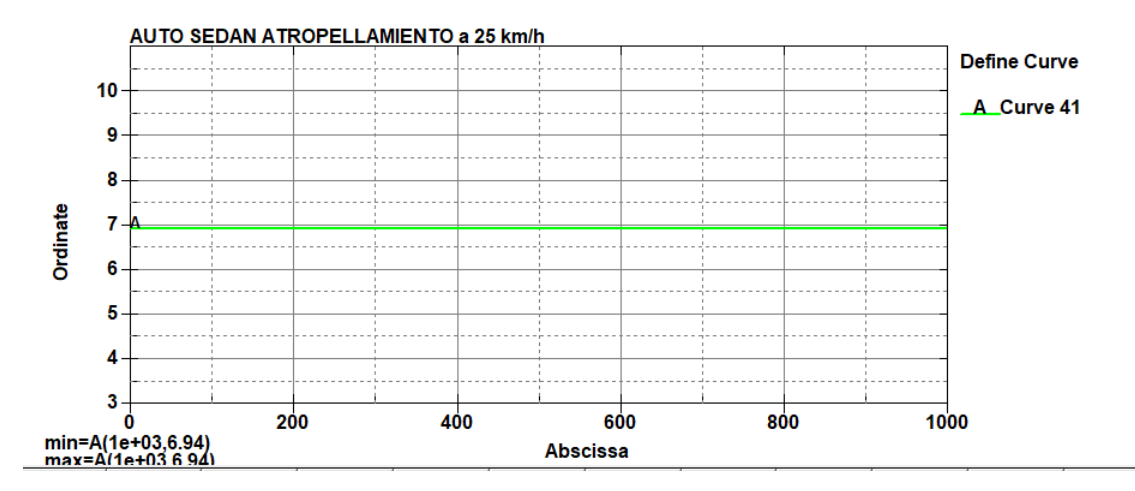

**Gráfico 16-3:** Velocidad constante de 25 km/h en un tiempo de 1000 milisegundos

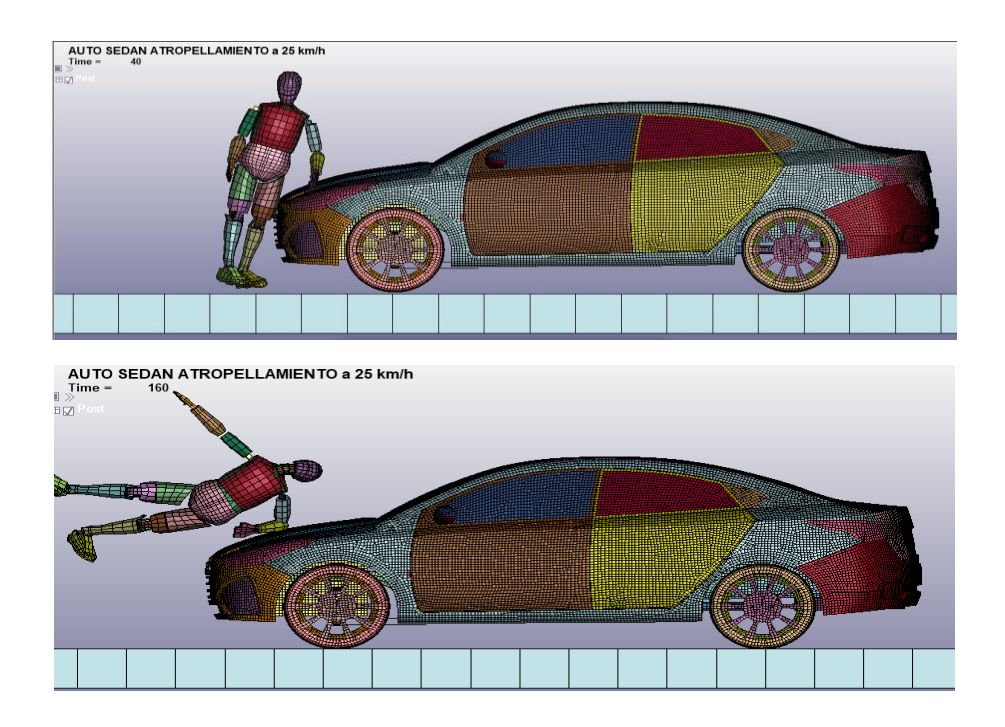

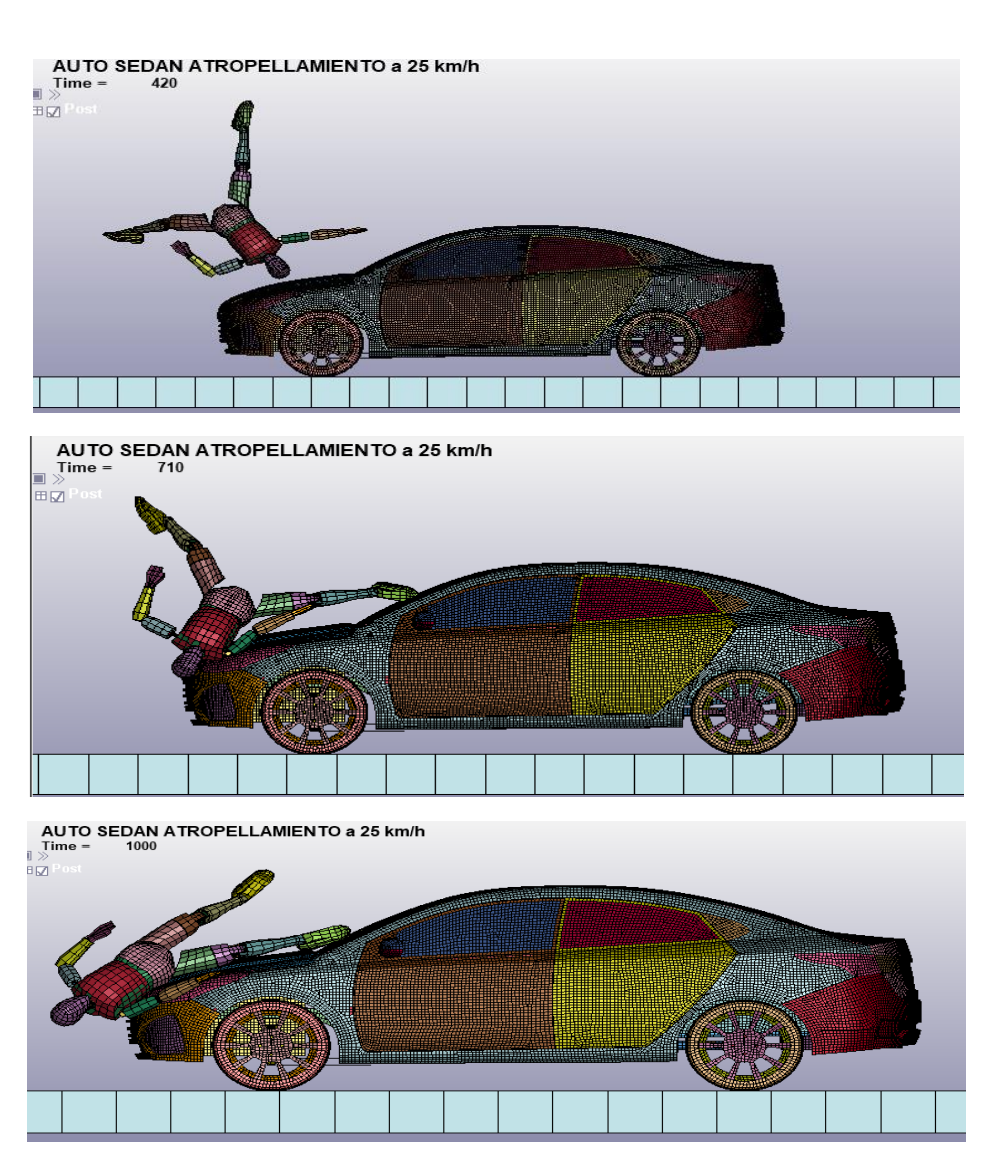

 **Figura 20-3:** Secuencia de simulación a velocidad constante de 25 km/h con 1000 milisegundos de simulación

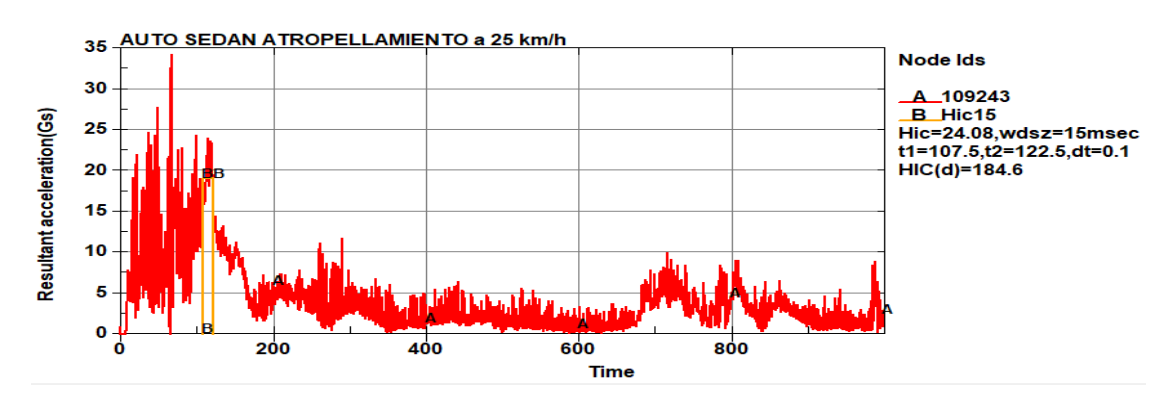

**Gráfico 17-3:** Valor máximo de HIC en el nodo 109243 que representa al acelerómetro en la cabeza del *dummy*

# **CONCLUSIONES**

Se concluye que las lesiones producidas por atropellamiento del vehículo hasta una velocidad de 50 km/h cumple con los criterios establecidos por la EuroNCAP y la CEPE en el momento del contacto directo, ya que al sufrir el contacto con el piso que está asignado un material rígido el *dummy* genera valores más altos.

Con el material de acero elastoplástico se puede realizar análisis con un incremento de velocidad en relación a los 50 km/h, ya que tiene un comportamiento de deformación plástica, en la cual absorbe la energía producida por el *dummy*.

Teniendo en cuenta los valores generados en el *dummy*, el valor máximo permitido en zonas urbanas esta correctamente evaluado, no produce lesiones de magnitud alta, pero por prevención se establece.

### **RECOMENDACIONES**

Una forma de realizar las líneas de los contornos del modelado del vehículo, es generando diferentes vistas que se presentan simultáneamente en SolidWorks, para poder seguir los contornos con exactitud corrigiendo en cada vista (frontal, lateral, superior) que se encuentre cada elemento de la carrocería.

No ensamblar cada parte del vehículo en SolidWorks ni asignar el material debido a que pueden crearse desuniones en el momento de simular en LS DYNA y estos producirían un mal funcionamiento y ahorra tiempo al momento de importar a ANSA para su mallado.

Realizar análisis en otras partes del dummy para verificar que riesgos conllevan en diferentes zonas del cuerpo humano, como por ejemplo puede ser en el hombro, otra zona vulnerable.

Es recomendable realizar más simulaciones con respecto a la posición del dummy y la velocidad del vehículo, para hacer una comparativa de resultados y tener en cuenta el diseño del vehículo y los materiales para investigaciones futuras en este aspecto.

# **BIBLIOGRAFÍA**

**AGENCIA NACIONAL DE TRÁNSITO.** *Estadísticas de siniestros de tránsito.* [en línea] 2020. Disponible en: https://www.ant.gob.ec/?page\_id=2670.

**AUTOABC.** *Ford Fiesta Hatchback* [blog]. [Consulta: 4 enero 2021]. Disponible en: http://es.auto-abc.eu/ford-fiesta/g368-2012.

**AZCÁRATE, LAURA.** Análisis de la capacidad de un atenuador de impacto y consecuencias para los pilotos de un vehículo FSAE (Trabajo de titulación)*.* Universidad Politécnica de Madrid, Madrid - España. 2017. pp. 30-34.

**BEBEA, PILAR.** *Cuanta aceleración puede soportar el cuerpo humano* [blog]. [Consulta: 5 mayo 2021]. Disponible en: https://noticias.coches.com/noticias-motor/cuanta-aceleracionpuede-soportar-el-cuerpo-humano/246243

**BETA.** *ANSA pre processor* [blog]. [Consulta: 10 mayo 2021]. Disponible en: https://www.betacae.com/ansa.htm.

**CELIGÜETA, JUAN TOMÁS.** *Método de los Elementos Finitos para Análisis Estructural* [en línea]. San Sebastián: UNICOPIA C.B, M. Lardizábal, 13. 3°. ed. San Sebastian, 2008. Disponible en: https://es.slideshare.net/manuelarmandoarellanoneyra/metodo-de-los-elementosfinitos-para-analisis-estructural

**CEPE.** *Reglamento n° 95 de la Comisión Económica para Europa de las Naciones Unidas.*

**CORTÉS, OMAR; et al.** ''Simulación numérica del índice de lesión encefálica provocado por un accidente vehicular en diferentes escenarios de colisión''. *Científica*, Vol. n° 20 (2016), (México) pp. 93-101.

**DFETECH.** LS-PREPOST. [En línea]. Disponible en: http://dfe-tech.com/product-lsprepost.php.

**ERHART, TOBIAS.** *Webinar LS-DYNA Implicit*. [blog]. [Consulta: 25 de Febrero de 2021]. Disponible en: https://docplayer.net/62302111-Dynamore-gmbh-webinar-ls-dyna-implicit-drtobias-erhart-27-february-copyright-dynamore-gmbh-industriestr-2-stuttgart.html.

**EURONCAP.** *European New Car Assessment Programme.* [en línea]. Disponible en: https://www.euroncap.com/en/for-engineers/protocols/adult-occupant-protection/.

**FORNÓNS, JOSÉ MARÍA.** *El método de los elementos finitos en la ingeniería de estructuras.*  Barcelona : Universidad Politécnica de Barcelona, MARCOMBO de Boixareu Editores Gran Via de les Corts Catalanes, 594 Barcelona-7, 1982, pp. 1-3.

**HENKEL IBÉRICA, S.A.** *Los materiales para carrocerías de automóviles actuales* [blog]. [Consulta: 5 enero 2021] Disponible en: https://blog.reparacion-vehiculos.es/articulo-tecnicoque-materiales-se-utilizan-en-la-fabricacion-de-las-carrocerias.

**HUMANETICS.** *Frontal Impact ATDs*. [En línea]. Disponible en: https://humanetics.humaneticsgroup.com/products/anthropomorphic-test-devices/frontal-impact.

**HUMANETICS.** *Pedestrian ATDs*. [En línea]. Disponible en: https://humanetics.humaneticsgroup.com/products/anthropomorphic-test-devices/pedestrian.

**HYUNDAI MOTOR MEXICO.** *Especificaciones técnicas.* [blog]. Disponible en: https://assets.hyundai.com.mx/ww2/MY18\_HMM\_HC\_HB\_SD\_Spec\_Sheet\_Web\_1122- 20171122T163208.pdf.

**INEN 2656.** *Norma Técnica Ecuatoriana NTE INEN 2656*. *Clasificación Vehicular.* 

**INGENIERÍA CIVIL.** Propiedades del acero [blog]. [Consulta: 7 enero 2021]. Disponible en: https://www.ingenierocivilinfo.com/2010/10/propiedades-del-acero.html.

**LOSCOCHES.COM.** Apariencia externa vs Capacidad interior [blog]. [Consulta: 10 enero 2021]. Disponible en: https://loscoches.com/blog/2019/11/25/sedan-caracteristicas-familia/.

**LSTC.** *Livermore Software Technology*. [En línea]. Disponible en: https://www.lstc.com/products/ls-dyna.

**MIHRADI, Sandro; et al.** *Head Injury Analysis of Vehicle Occupant in Frontal Crash*  Simulation: Case Study of ITB's Formula SAE Race Car (Trabajo de Investigación). Instituto Tecnologico Bandug. Bandug, Indonesia : s.n., 2017.

**MOHAMMED, O, LANKARANI, H y MEMON, S.** *Pedestrian collision responses using legform impactor subsystem and fullsized sized pedestrian model on different workbenches.* s.l. : International Mechanical Engineering Congress and Exposition, 2017. 7.

**NEXU.** *Autos hatchback, sedan o coupé, las categorías mas populares de autos* [blog] [Consulta: 10 enero 2021]. Disponible en: https://www.nexu.mx/blog/autos-hatchback-sedan-o-coupe-lascategorias-mas-populares-de-autos-2/.

**NHTSA.** Modelos de Vehículos de Simulación de Accidentes. [En línea] 2021. https://www.nhtsa.gov/crash-simulation-vehicle-

models?fbclid=IwAR2pGKs8MfpbjDQdTdg9bq1Xm3D02vrBByLOsEF0HrrhLbY9ijwRP7kC u54.

**NTE INEN-ISO 3383:2008.** Vehículos automotores.Tipos.Términos y Definiciones.

PÉREZ, JAIME MARTÍN. Modelado de diferentes tipos de cinturones de seguridad y estudio de su efecto en caso de colisión frontal mediante LS-DYNA. (Trabajo de titulación). Universidad Carlos III, Madrid-España, 2010. pp.63-68.

**PRUEBADERUTA.COM.** *Modelos de automóviles*. [En línea]. Disponible en: https://www.pruebaderuta.com/modelos-de-automoviles-conozca-que-es-un-sedan-coupe-ohatchback.php.

**SANGER, AGUSTINA.** Las fuerzas y su medicion: Ley de Hooke. [En línea]. Disponible en: http://www2.ib.edu.ar/becaib/cd-ib/trabajos/Sanger.pdf.

**SOLDADURA.** *Tipos de acero según su composición de carbono* [blog], [Consulta: 1 febrero 2021]. Disponible en: https://unlp.edu.ar/frontend/media/73/27873/03be3424af308bf57bee6ac2aa169171.pdf.

**SOLIDBI.**SOLIDBI. Qué es y para qué sirve. [En línea] 2021. https://solid-bi.es/solidworks/.

**TORRES, IGNACIO.** *Qué es un coche coupé* [blog]. [Consulta: 6 enero 2021]. Disponible en: https://www.autocasion.com/actualidad/reportajes/que-es-coche-coupe.

**VARELA, JAVIER.** *Muñecos que salvan vidas*. [En línea]. Disponible en: https://www.race.es/revista-autoclub/motor/innovacion-al-volante/munecos-salvan-vidas/.

# **ANEXOS**

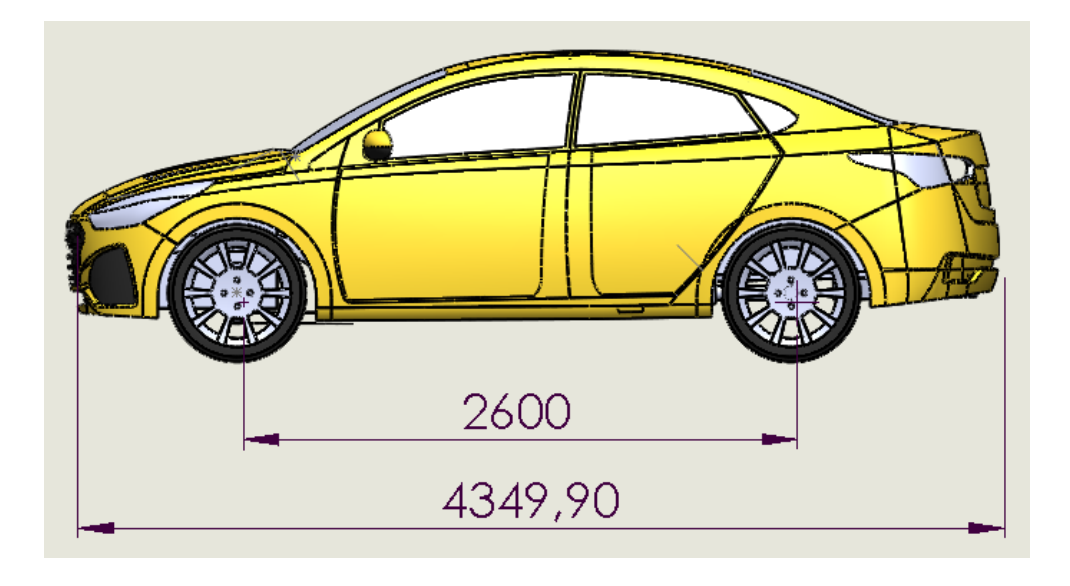

**Anexo A:** Vista lateral del Hyundai Accent

**Anexo B:** Vista frontal del Hyundai Accent

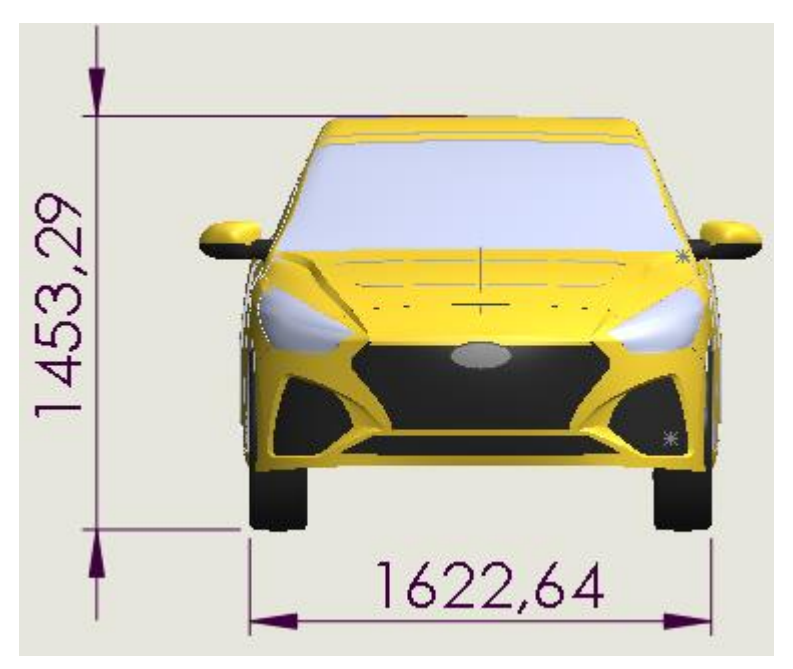

**Anexo C:** Vista explosionada de todas las partes del vehículo modeladas en SolidWorks realizado en LS PREPOST

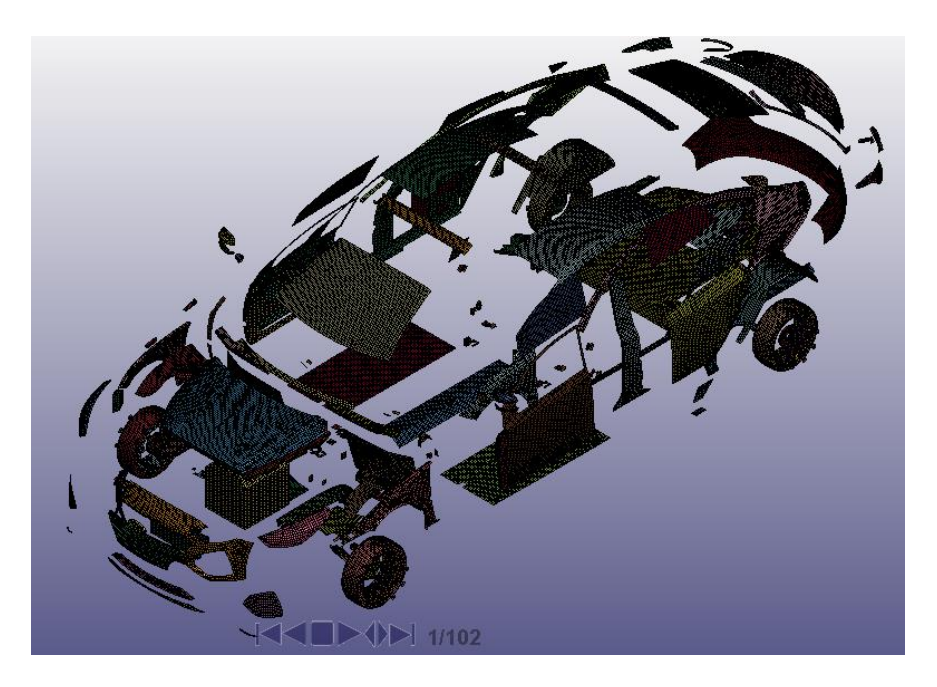

**Anexo D:** Datos de masa y centro de gravedad tanto del vehículo como del dummy en LS PREPOST

Masa del vehículo: 1294.59 kg Masa de dummy: 78.59 kg

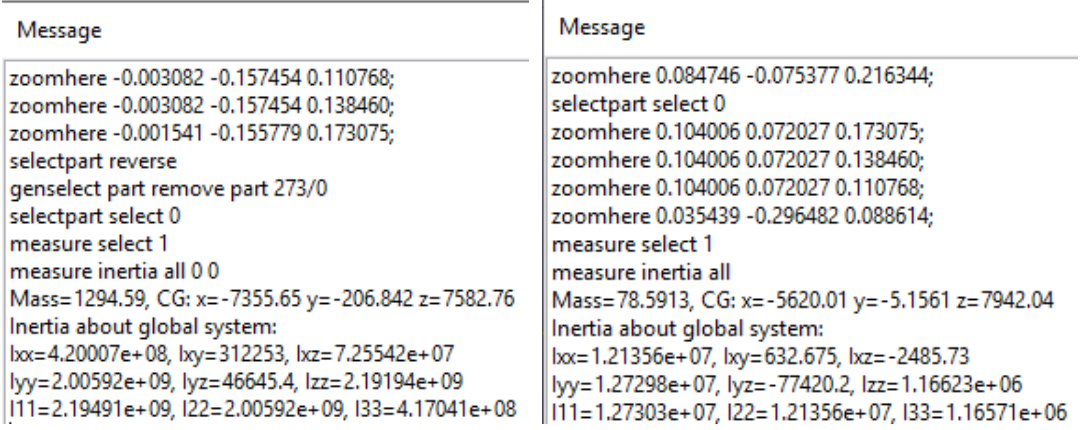